Version 1.00

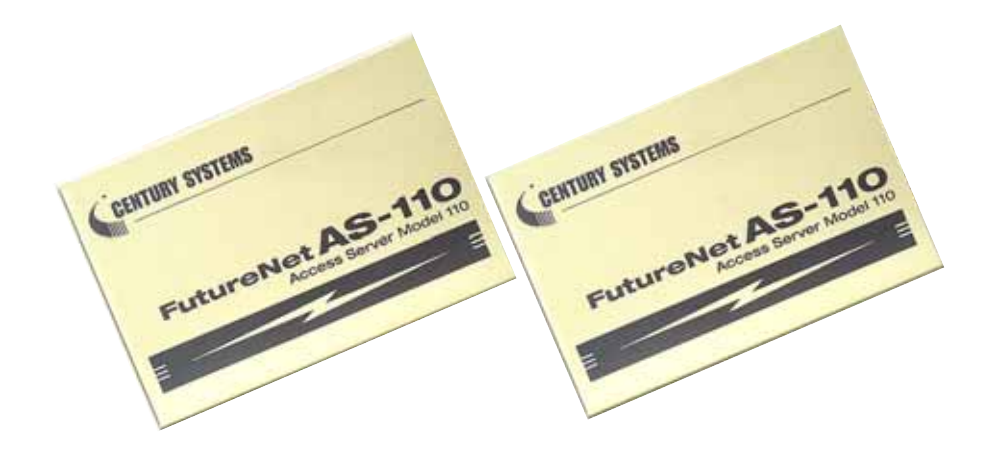

# CENTURY SYSTENS

#### FutureNet AS-110

Microsoft Corporation Microsoft、Windows、Windows 95、Windows 98、 Windows NT4.0、 Windows 2000 Windows XP Microsoft Internet Microsoft Outlook Express

i

 $(1)$  $(2)$  $(3)$  $(2)$  $(4)$ 権は、センチュリー・システムズ株式会社に帰属します.  $(5)$  $(6)$ 

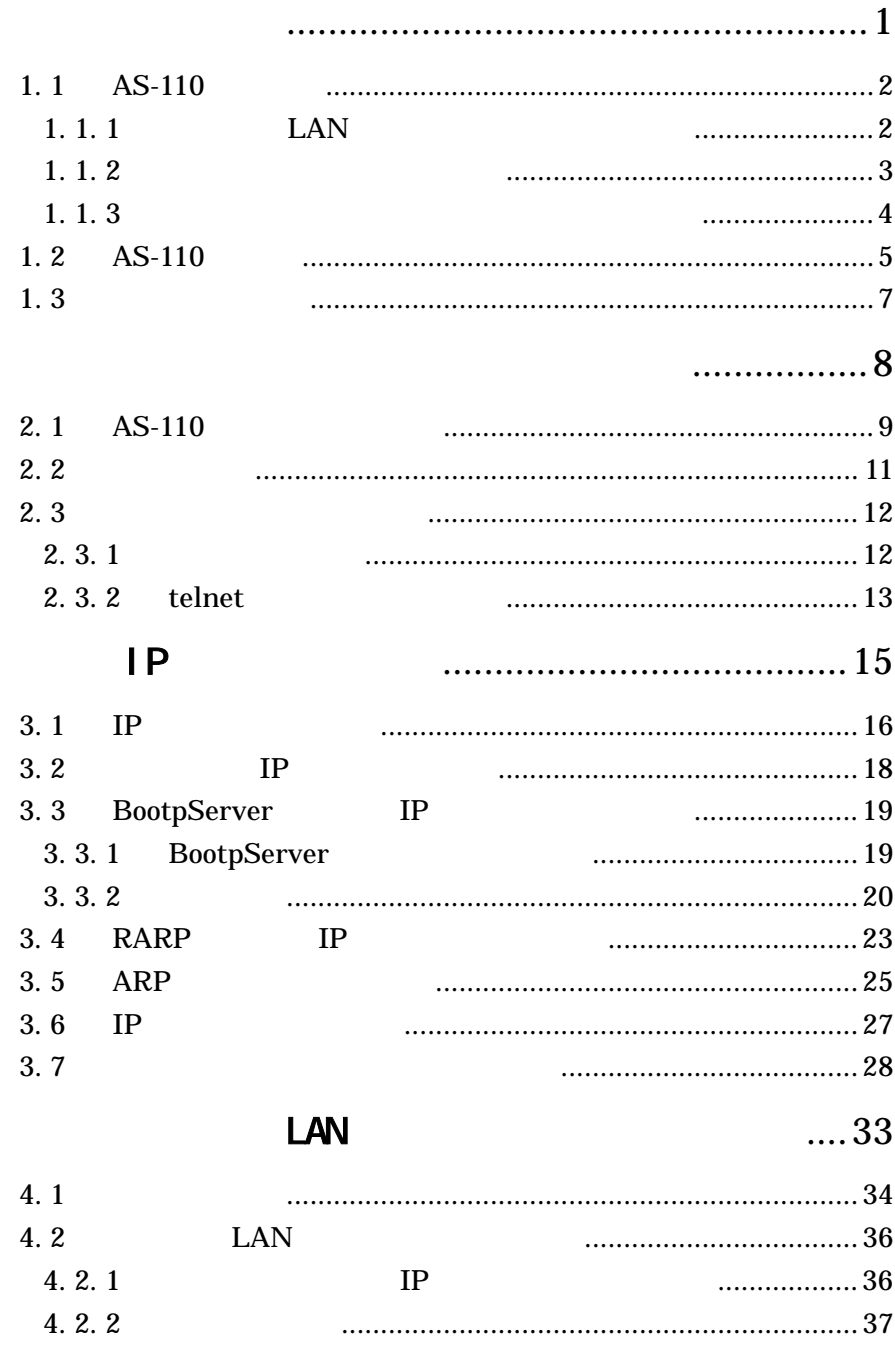

#### $\,$  ii

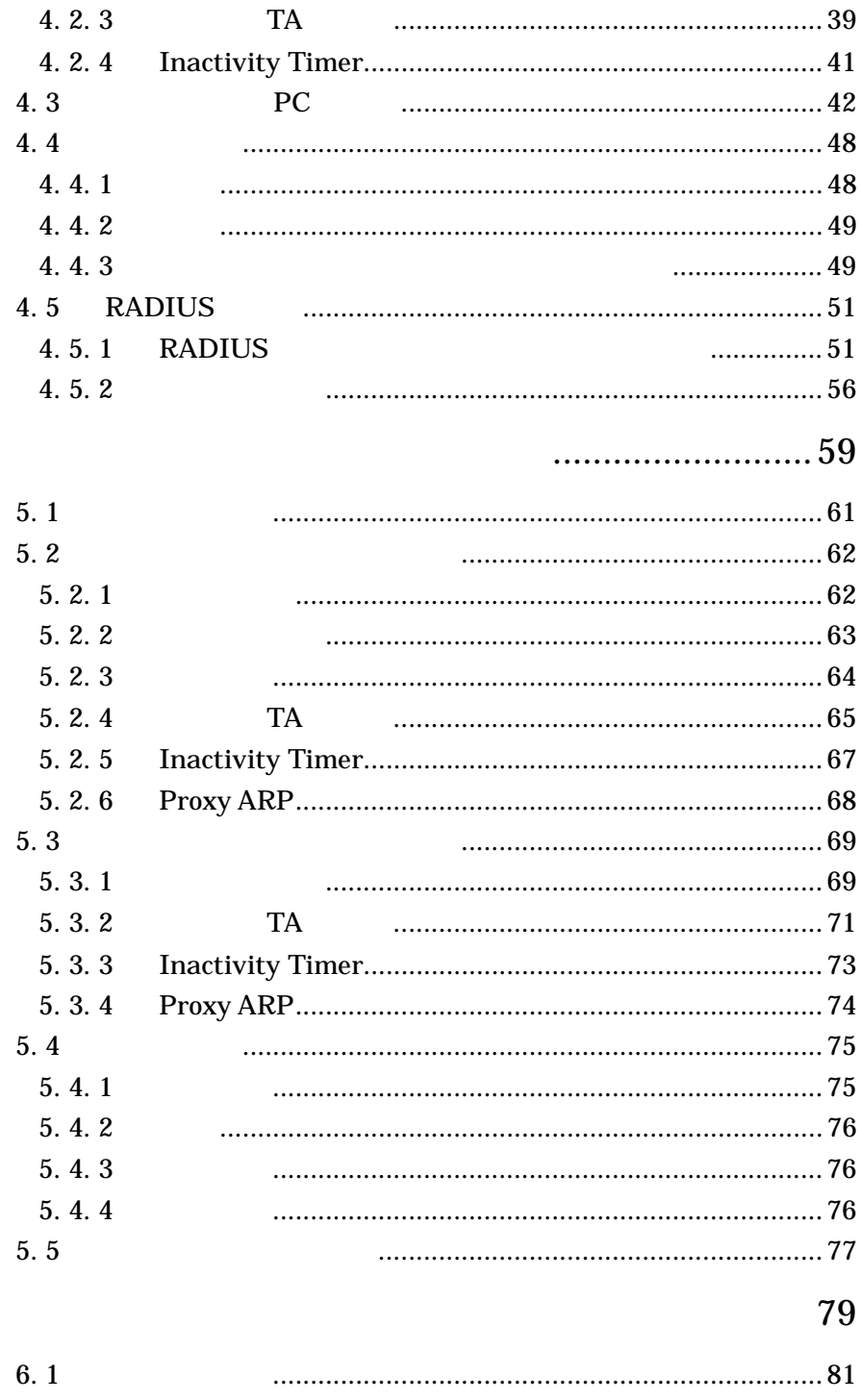

 $\,$ iii

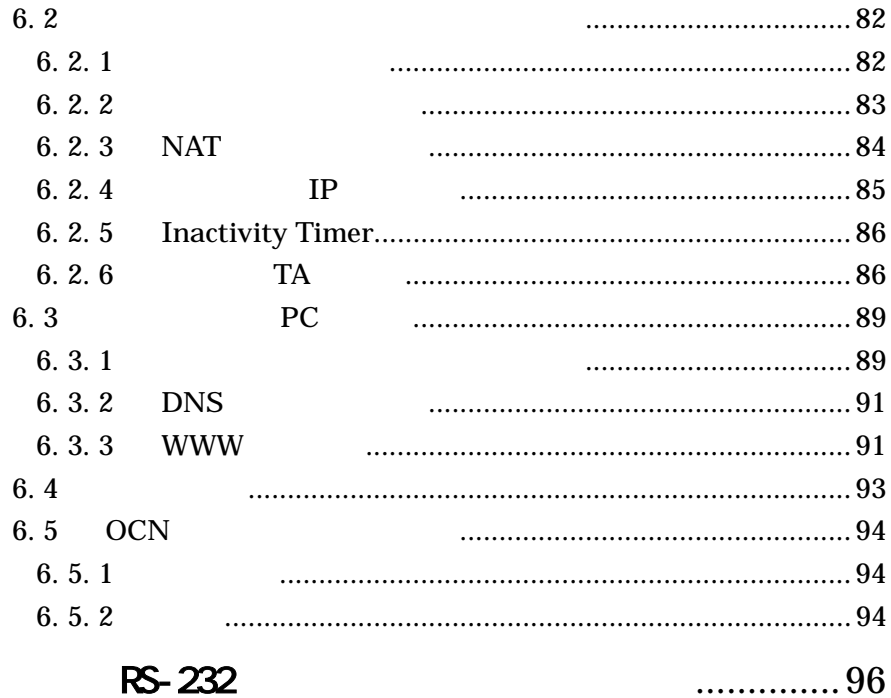

## ............................... 104

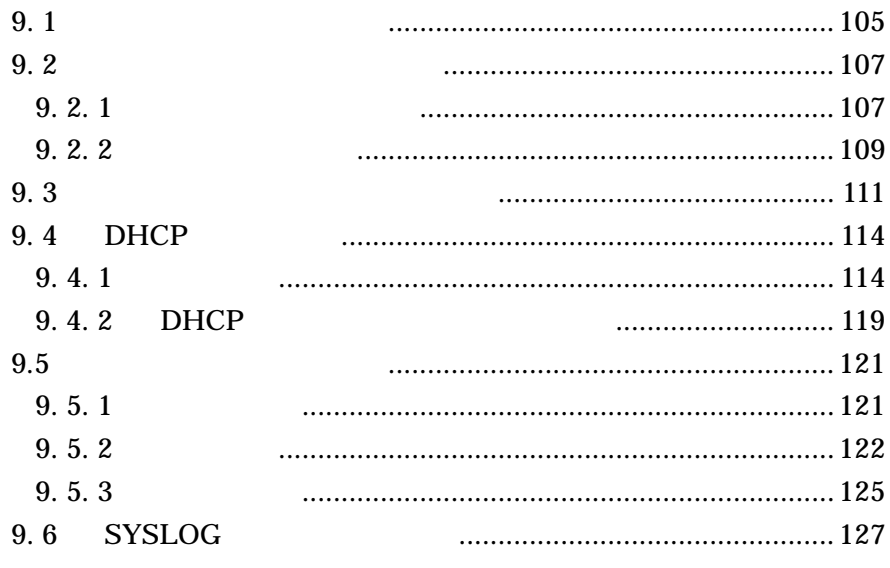

 $\ensuremath{\text{i}} \mathbf{v}$ 

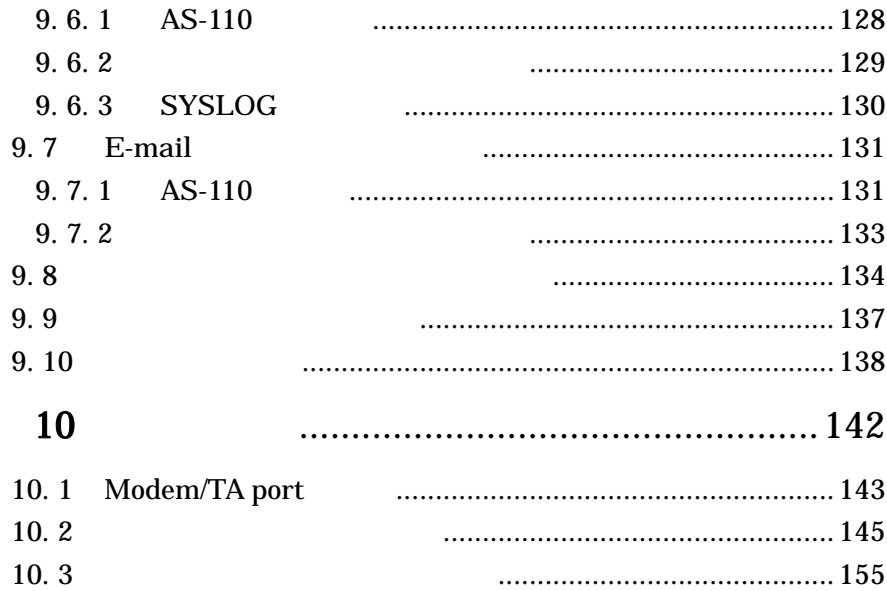

 $\mathbf v$ 

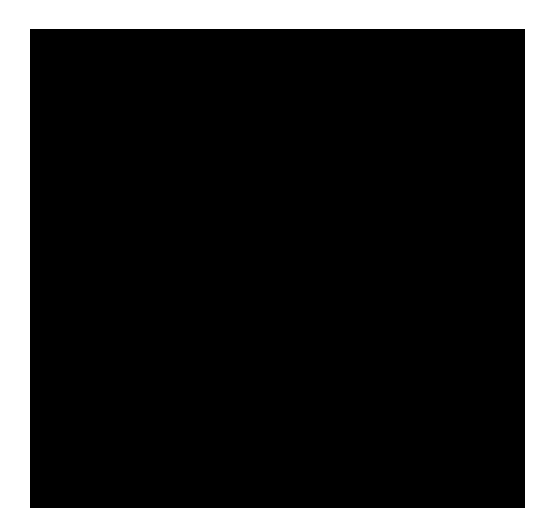

FutureNet AS-110

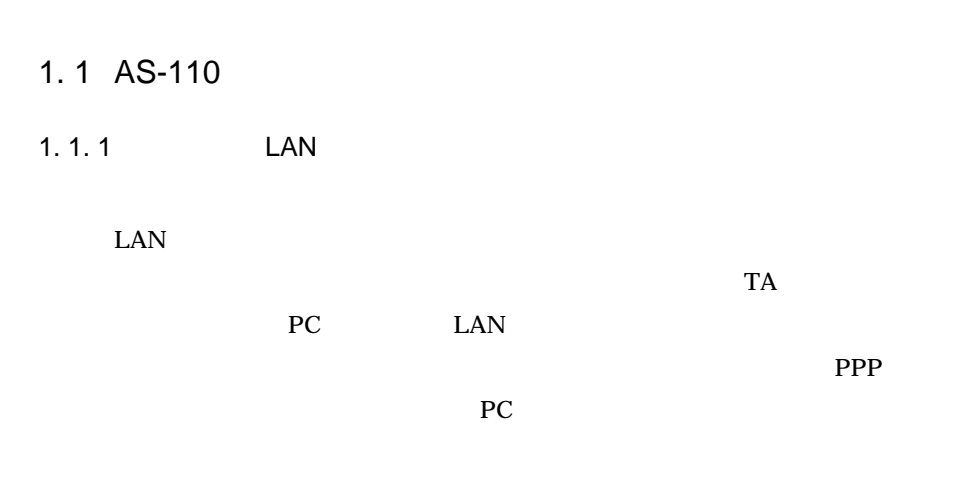

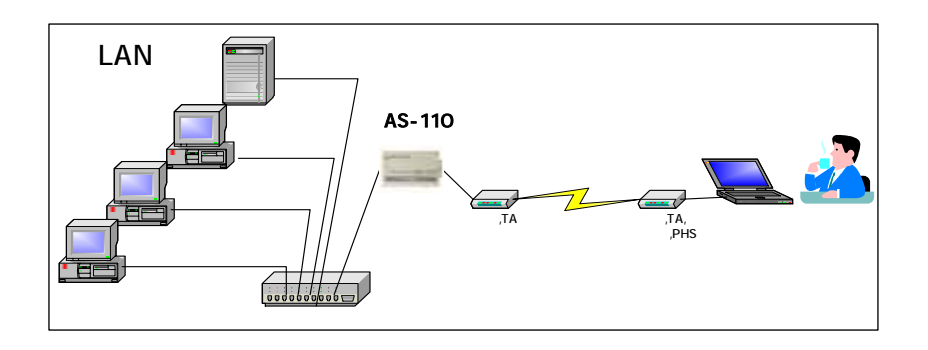

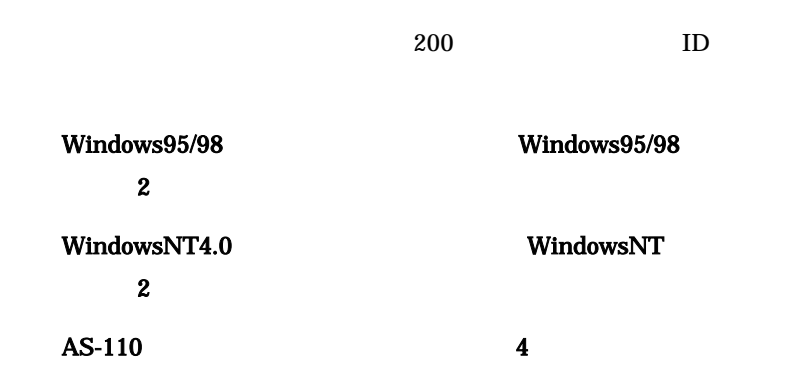

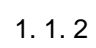

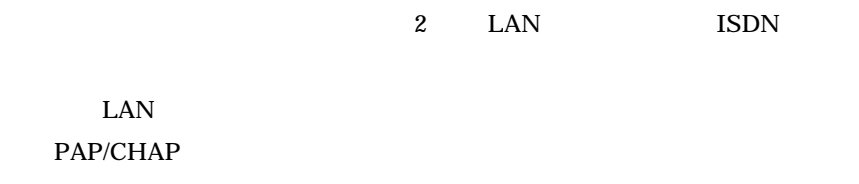

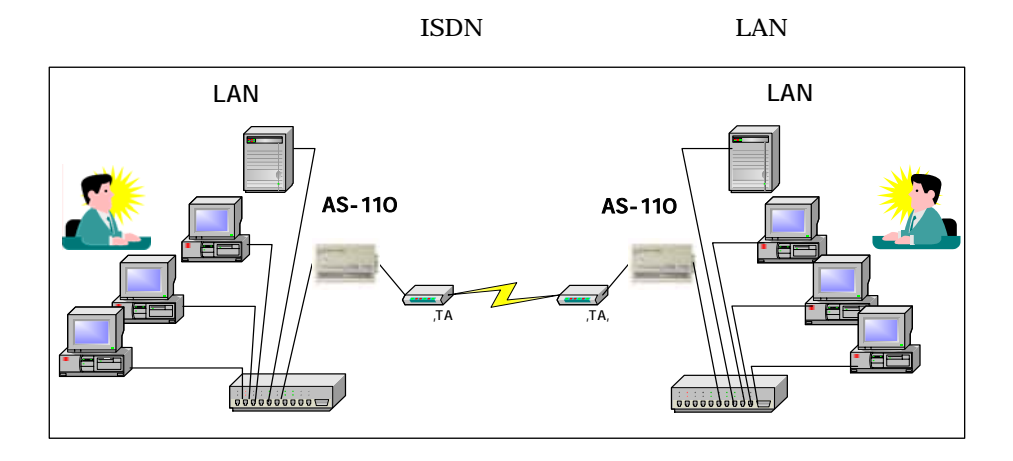

LAN

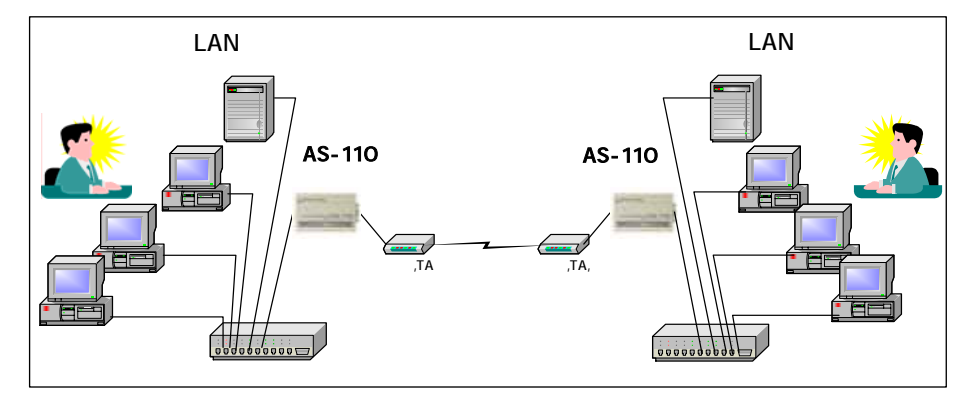

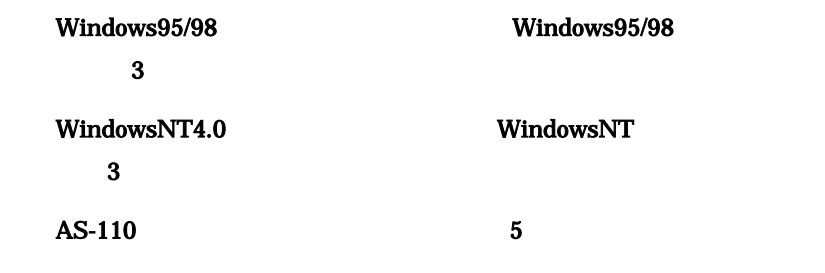

 $1. 1. 3$ 

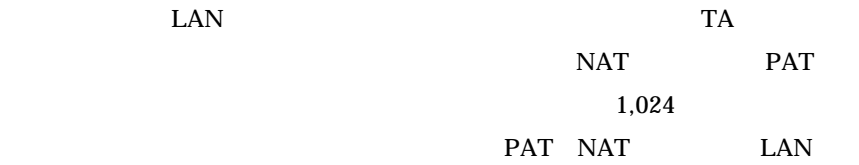

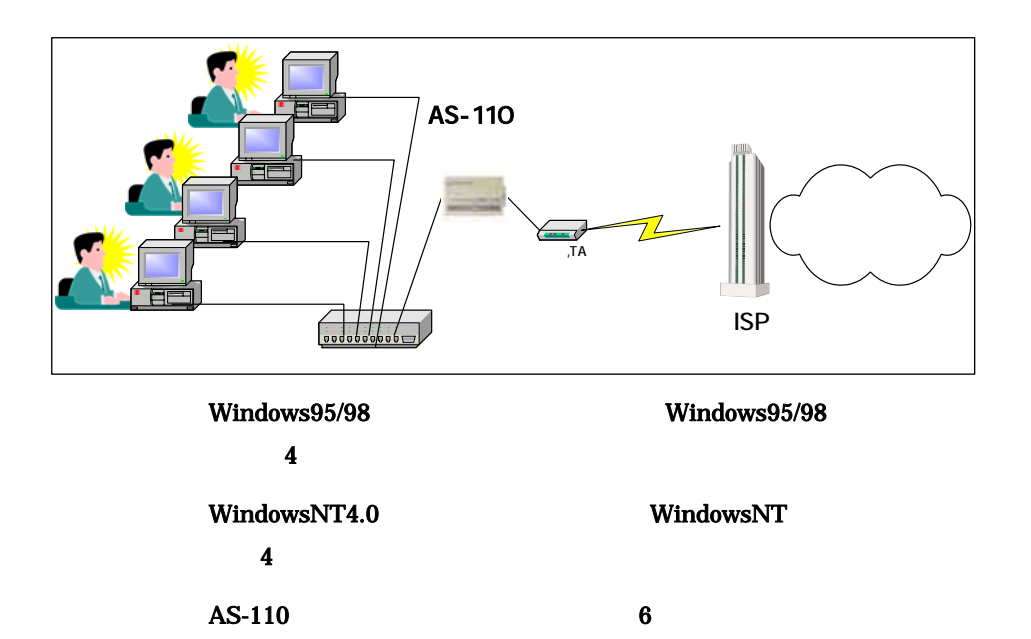

## $1.2$  AS-110

AS-110 TA

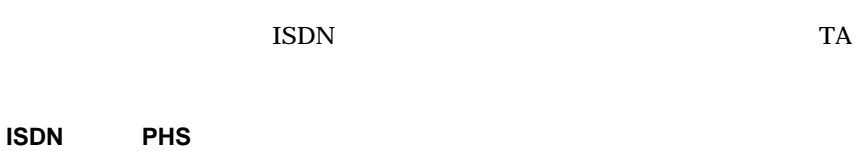

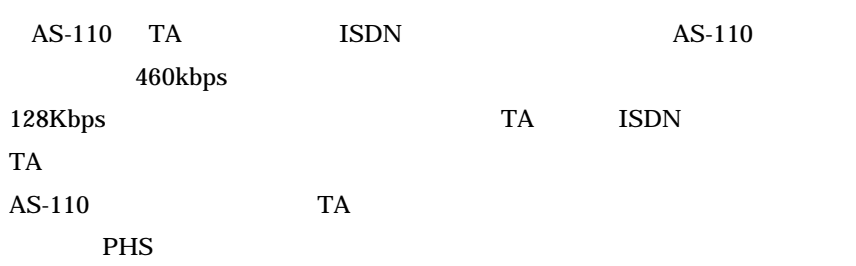

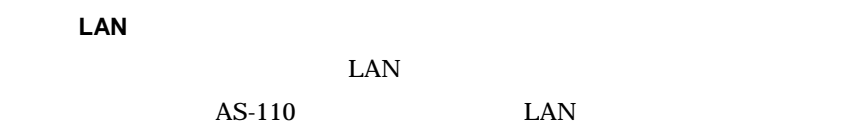

**RADIUS** 

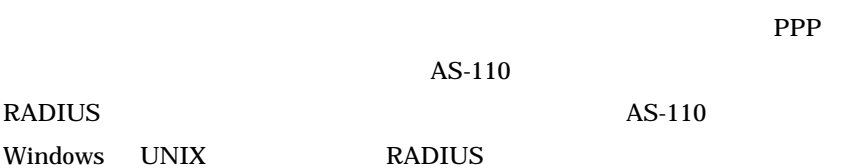

AS-110

 $200g$ 

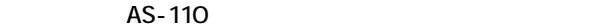

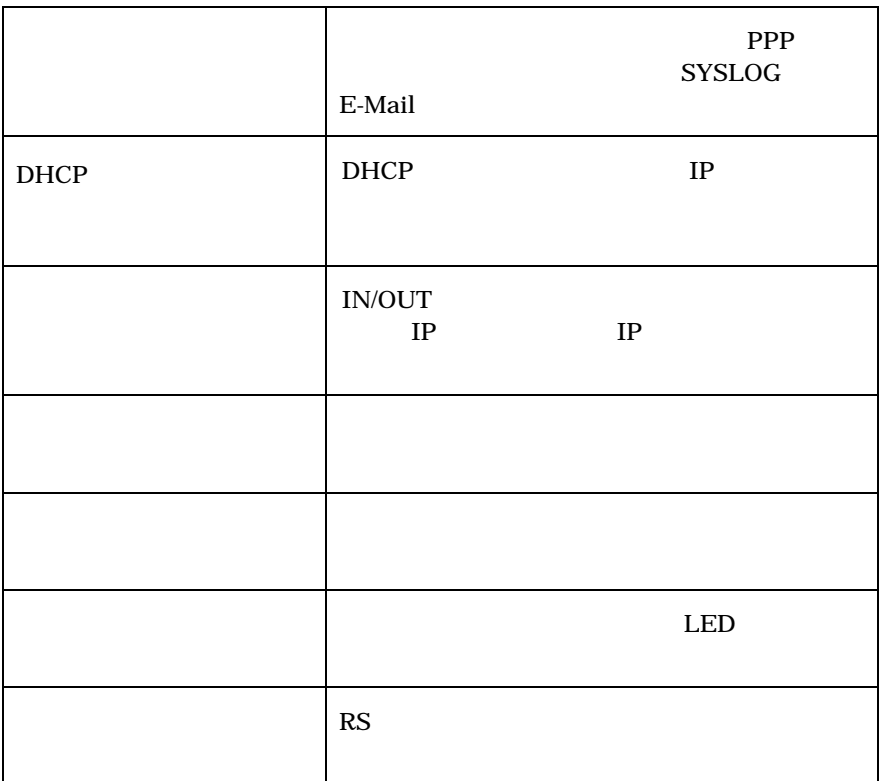

FutureNet

製品に同梱の CD-ROM には設定用のユーティリティソフトや RS ポートサー

 $1.3$ 

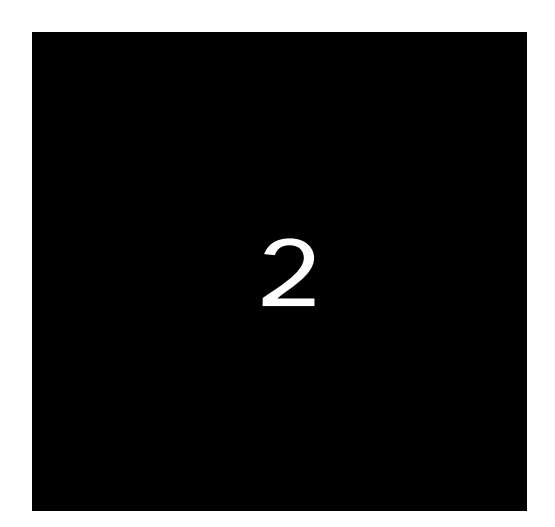

FutureNet AS-110

## $2.1$  AS-110

AS-110

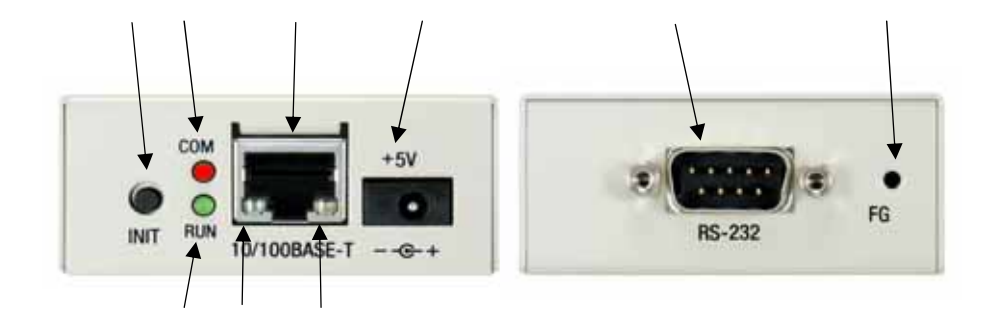

#### $AS-110$

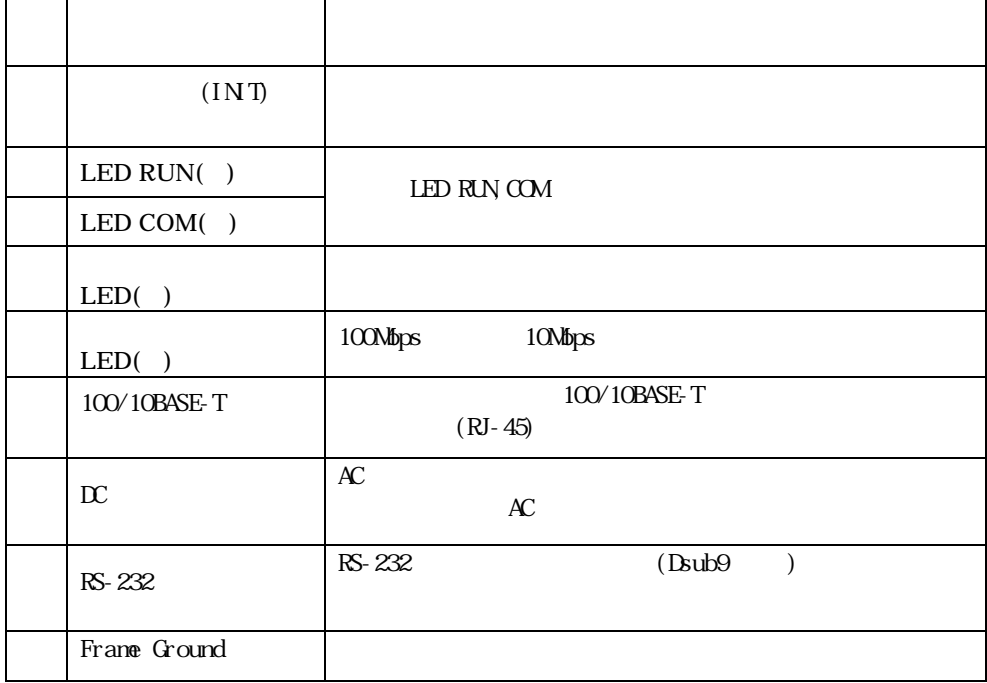

#### $LED$  RUN,  $COM$

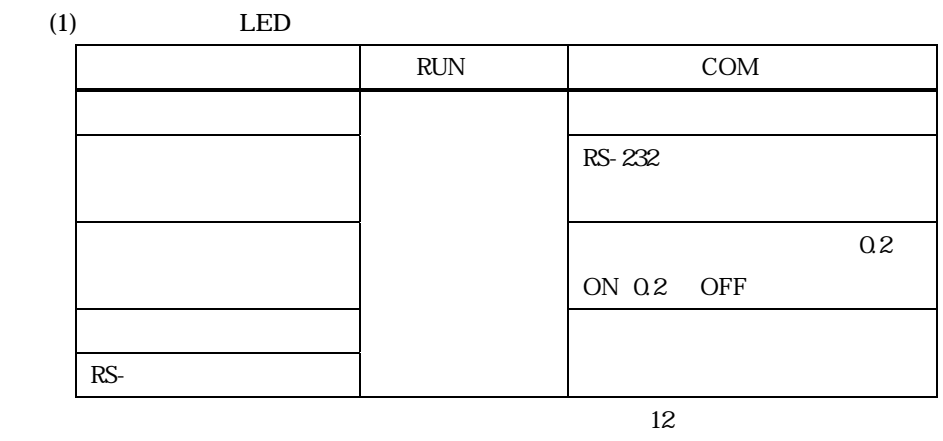

 $\overline{35}$ 

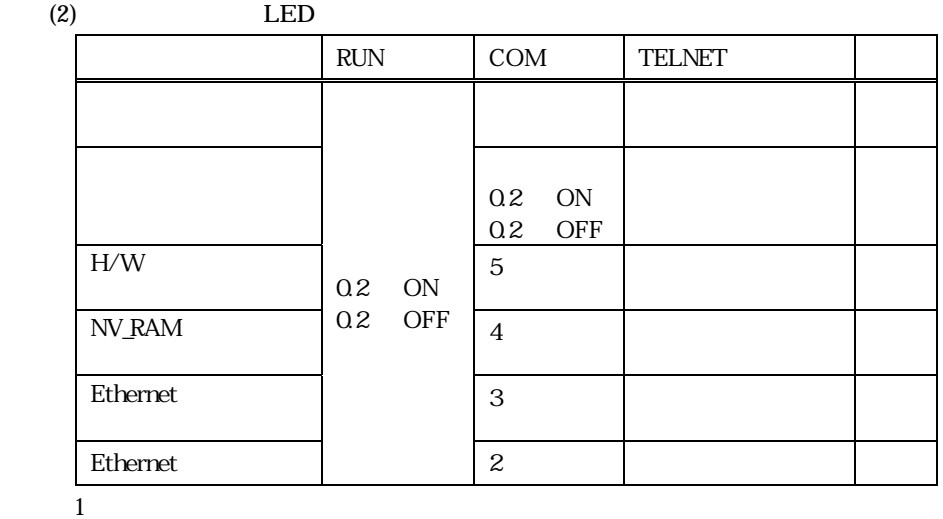

 $2$  Ethernet RS  $2$  Ctrl  $C$  Ethernet

 $Ctrl \tC \t2 \tRS-232$ 

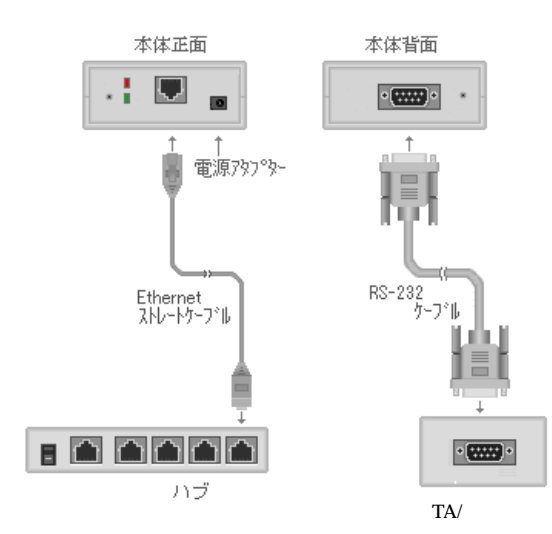

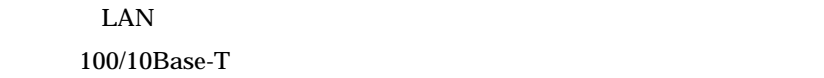

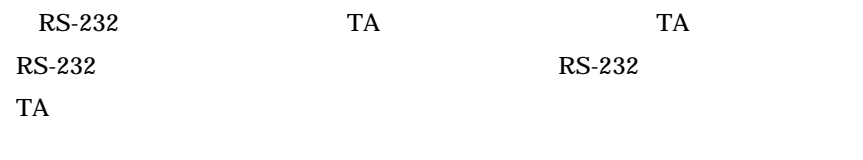

RS-232

 $AC100V$ 

11

 $2.2$ 

 $2.3$ 

AS-110

 $AS-110$ 

Ξ

 $2.3.1$ 

 $IP$ 

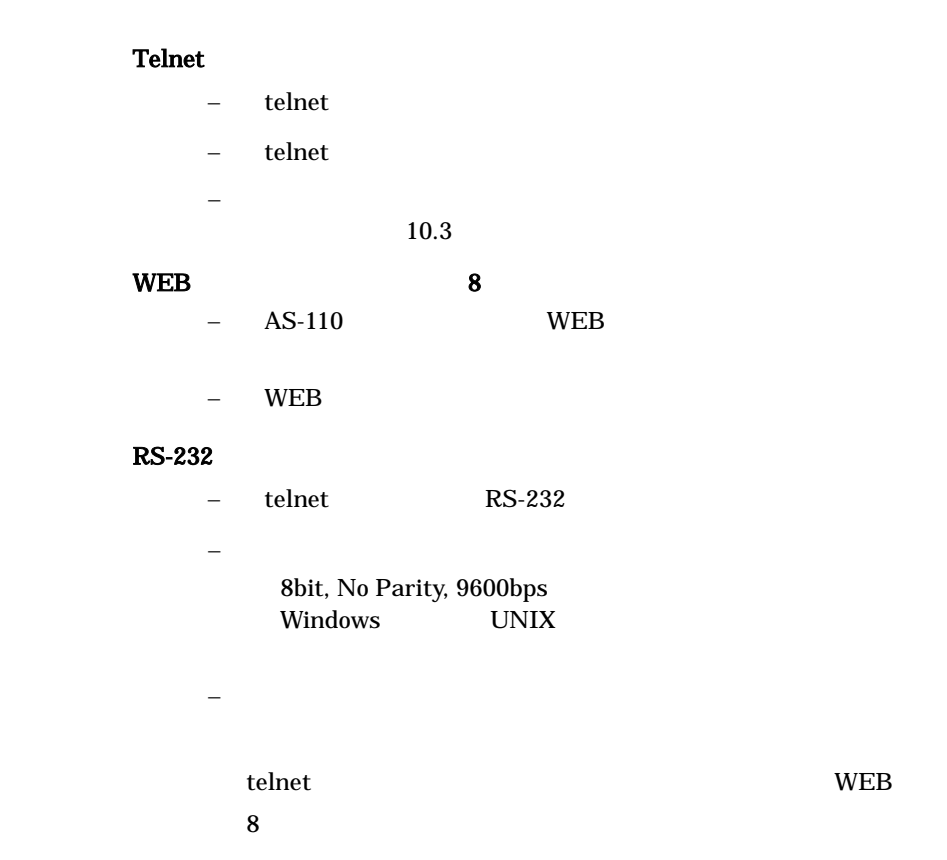

#### $2.3.2$  telnet

**IP** TELNET

AS-110 AS-110  $\overline{a}$ 

# FutureNet AS-110 Version 1.00 #

password :

## " system"

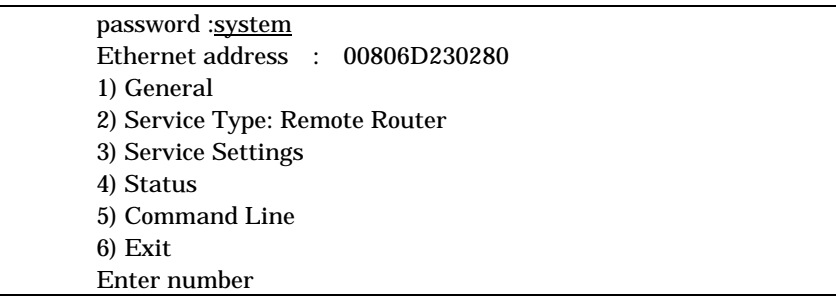

telnet  $\qquad \qquad \text{Enter Number}^*$ 

<u>Enter</u>

telnet

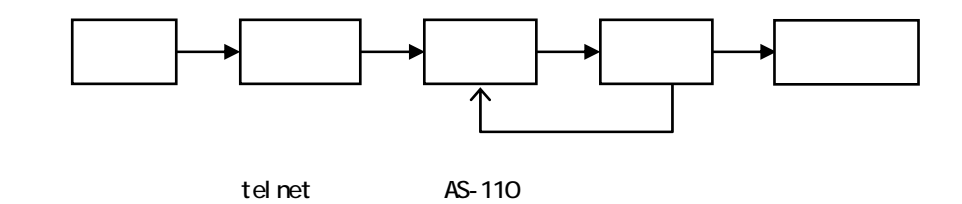

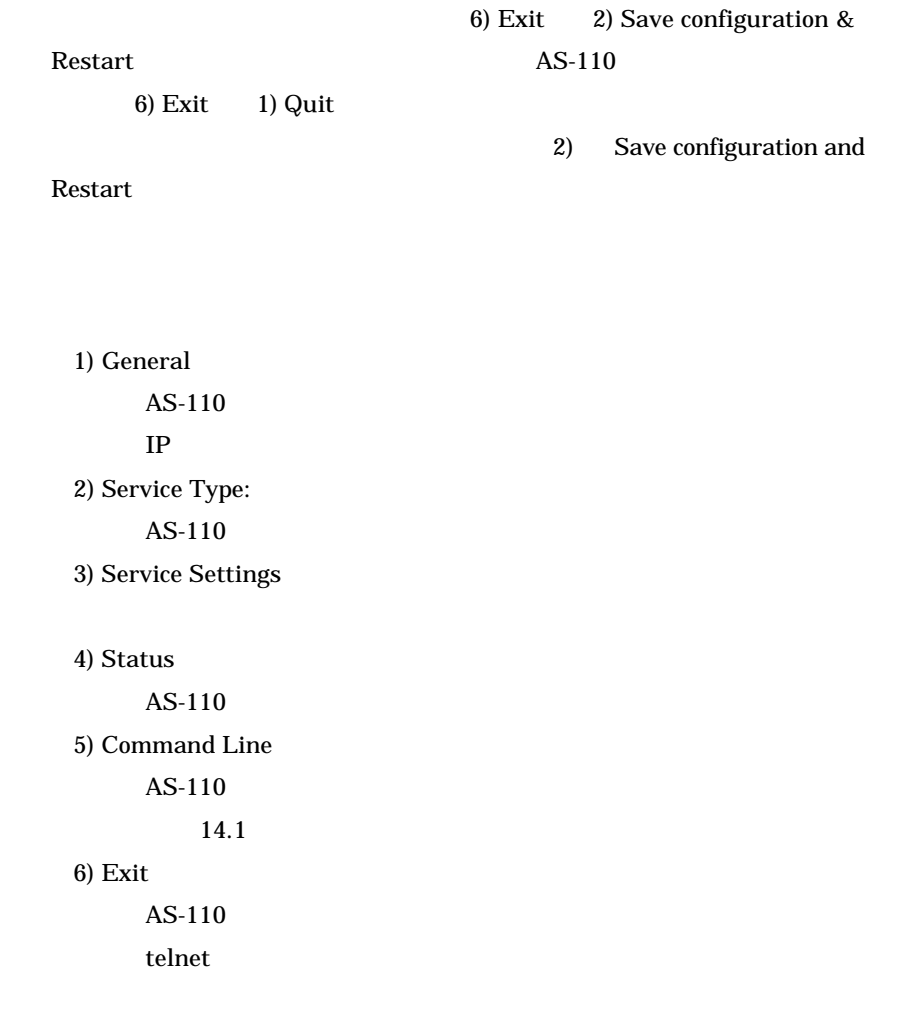

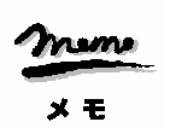

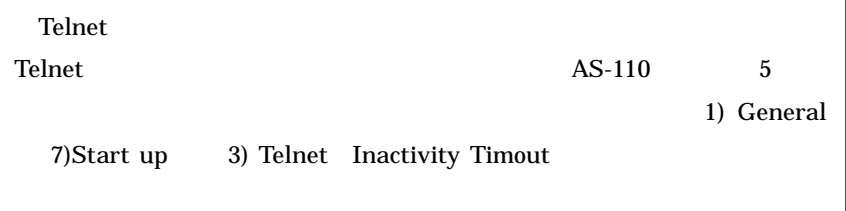

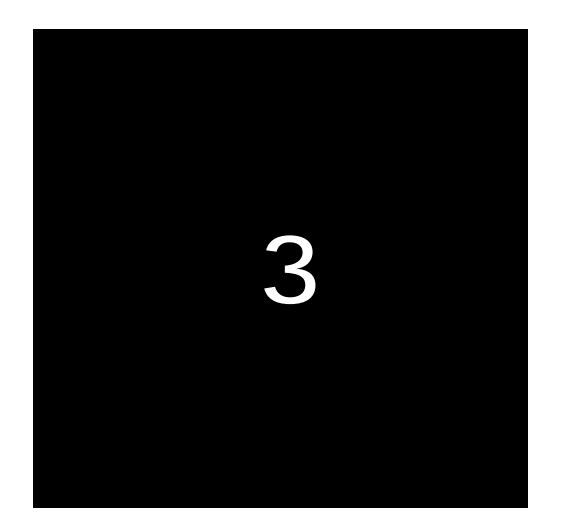

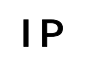

 $IP$ この章では IP アドレスの決め方と本装置の IP アドレスの

 $3.1$  IP

 $IP$ TCP/IP

 $IP$ 

TCP/IP LAN

 $IP$ 

 $IP$ 

IP  $\blacksquare$ 

正式な IP アドレスは、グローバルアドレスと呼ばれます。グローバルアドレ

JPNIC

URL http://www.nic.ad.jp/

IP アドレスは"ネットワークを識別する番号"の部分と"マシンを識別する  $\mathfrak{p}$ 

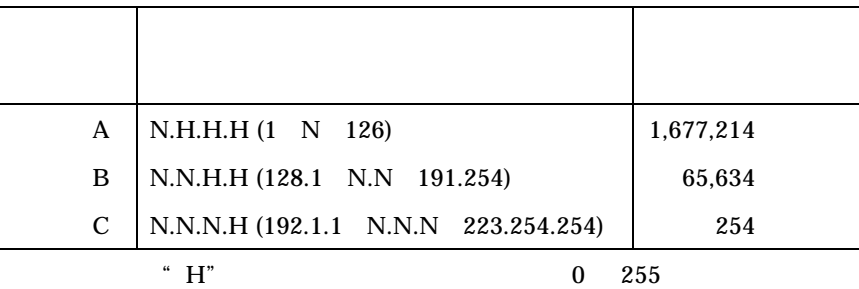

" 0" "  $255$ "

1 254

IP  $\blacksquare$ 

### RFC1918

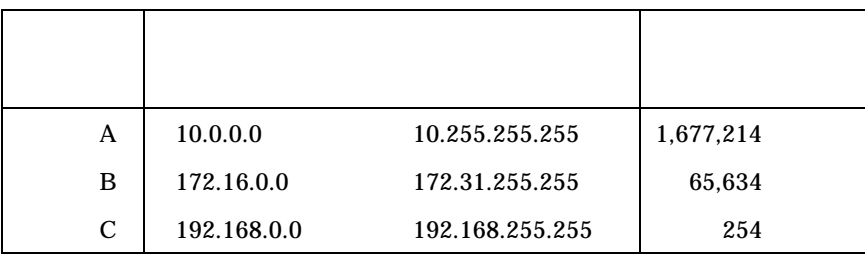

 $0\quad 255$ 

 $IP$ 

 $LAN$ 

 $IP$ 

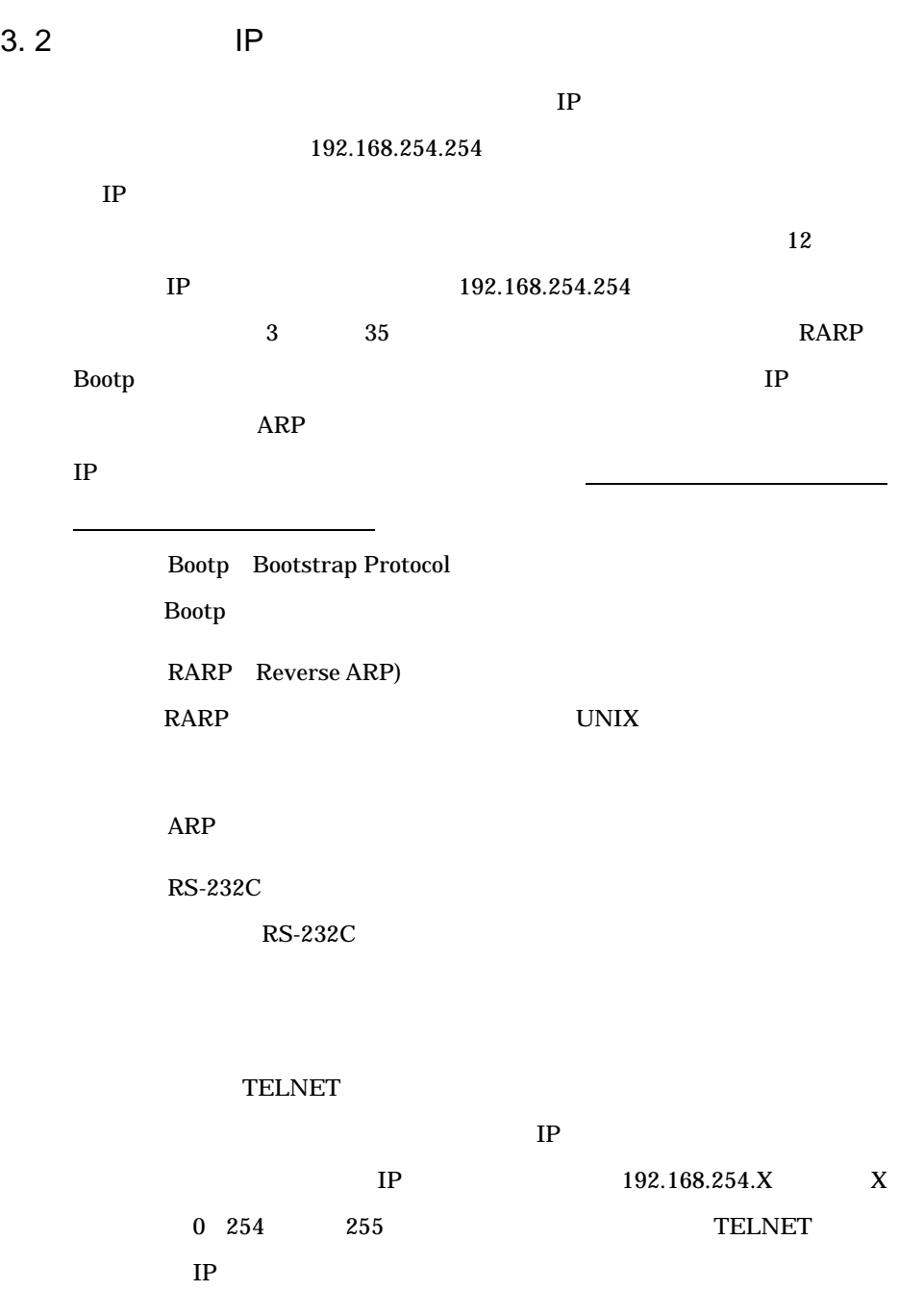

3. 3 BootpServer IP

Bootp LAN PC IP Window Century Bootp

- 3. 3. 1 BootpServer
	- (1)  $CD-ROM$  $(2)$   $[$   $($  $R)$ ]

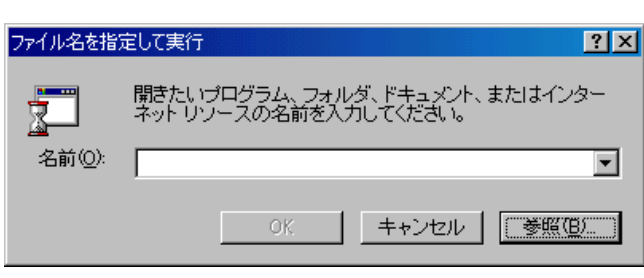

 $(3)$  [  $(B)$ …] [ ]

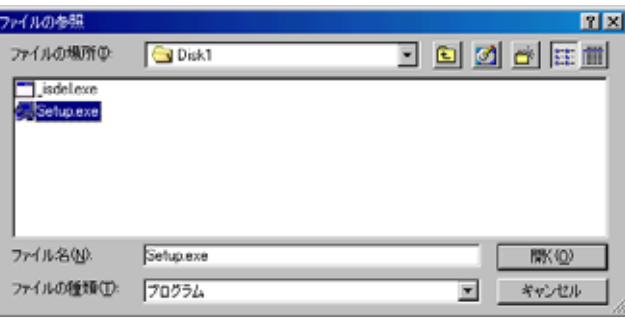

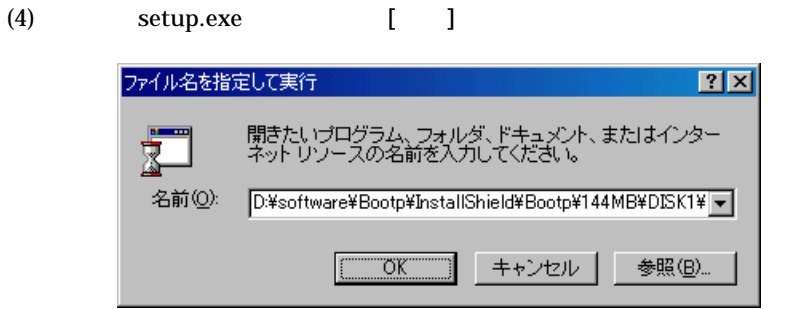

#### $(5)$   $[**CK**]$

## $3.3.2$

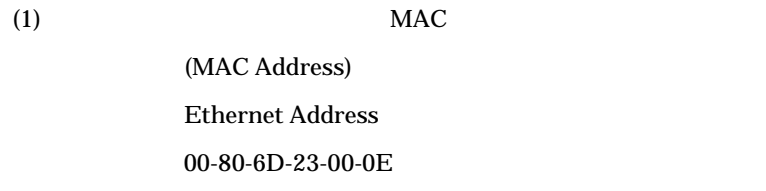

(2)  $\qquad \qquad \text{Bootp}$ 

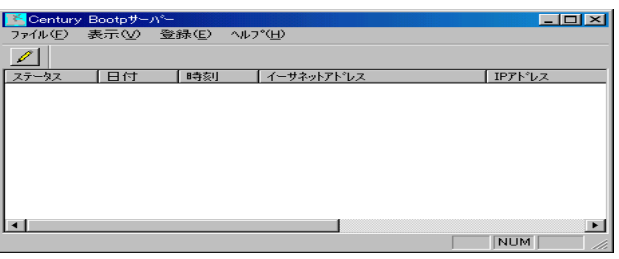

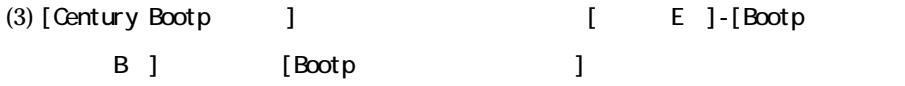

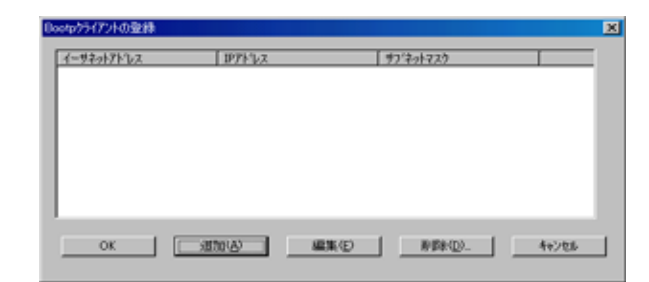

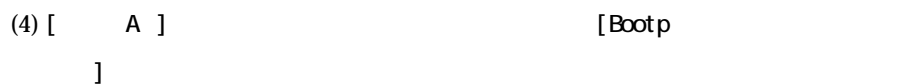

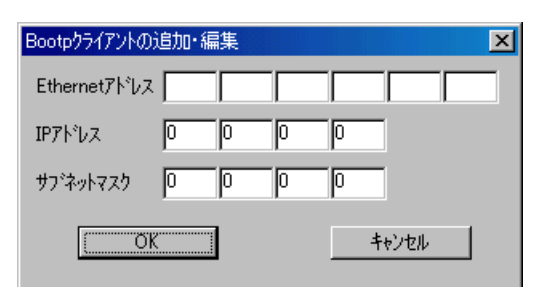

 $(5)$  MAC IP

 $\begin{bmatrix} \alpha \\ \beta \end{bmatrix}$ 

 $\overline{\mathbf{0}}$ 

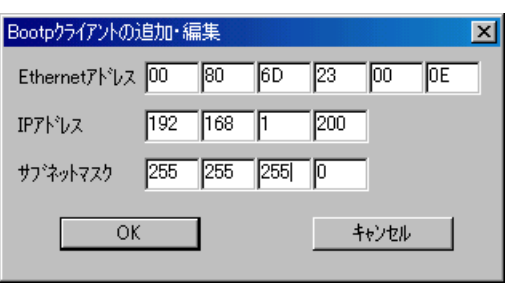

 $(6)$  LAN  $\Gamma$ 

Bootp **Here** is the state of the state of the state of the state of the state of the state of the state of the state of the state of the state of the state of the state of the state of the state of the state of the state o

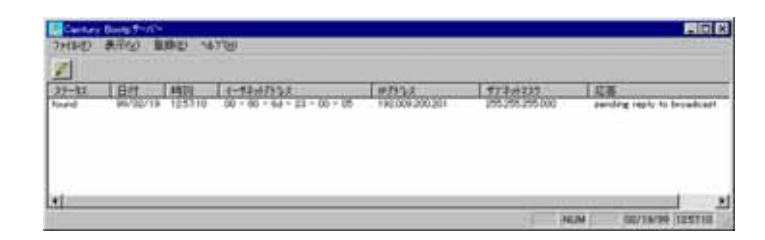

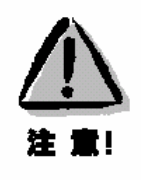

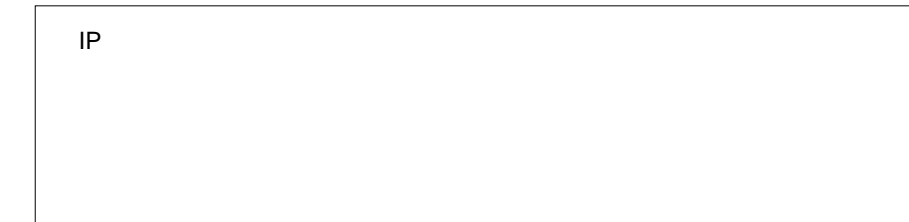

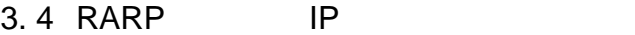

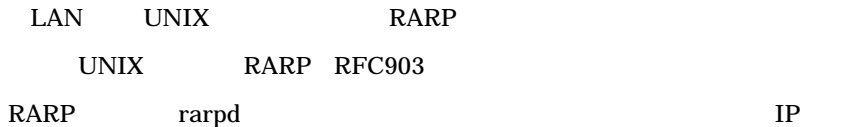

Sun rarpd

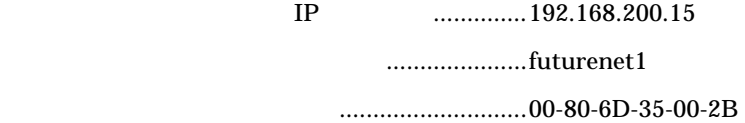

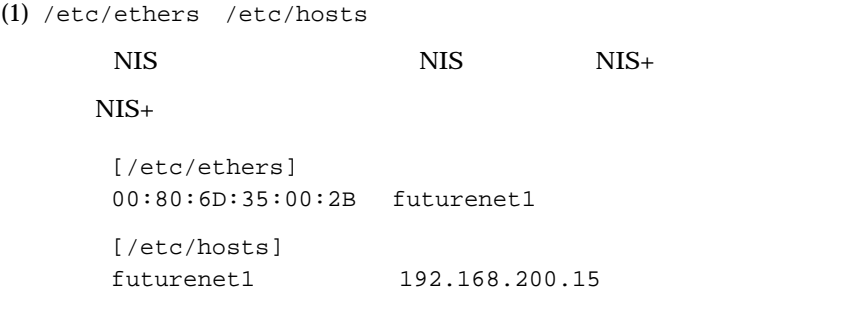

(2)  $rarpd$ 

Solaris solaris# /usr/sbin/in.rarpd -a SunOS  $4.x$ 

sunos# /usr/etc/rarpd -a

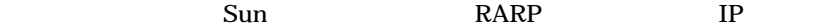

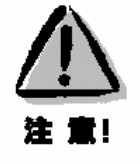

IP  $\blacksquare$  $\overline{9.9}$ 

# 3.5 ARP

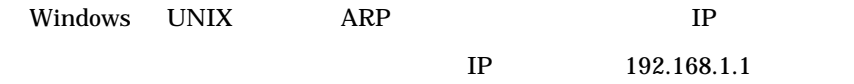

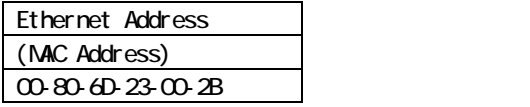

 $IP$ 

Ξ

ARP

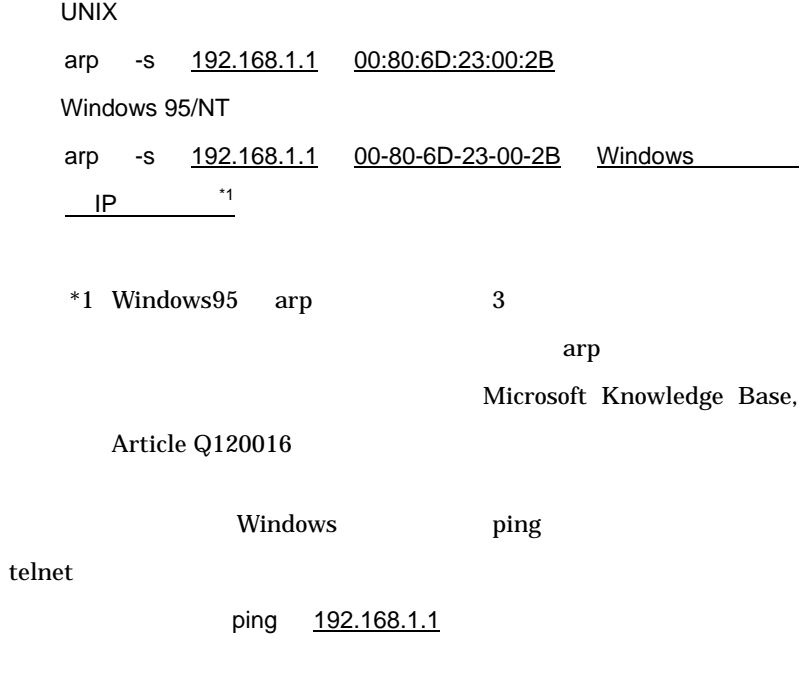

telnet 192.168.1.1

 $\frac{1}{2}$  ping  $\frac{1}{2}$ 

```
C:¥>ping 192.168.1.1 
Pinging 192.168.1.1 with 32 bytes of data: 
Reply from 192.168.1.1: bytes=32 time=10ms TTL=120 
Reply from 192.168.1.1: bytes=32 time<10ms TTL=120 
Reply from 192.168.1.1: bytes=32 time<10ms TTL=120 
Reply from 192.168.1.1: bytes=32 time<10ms TTL=120
```
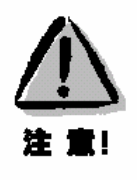

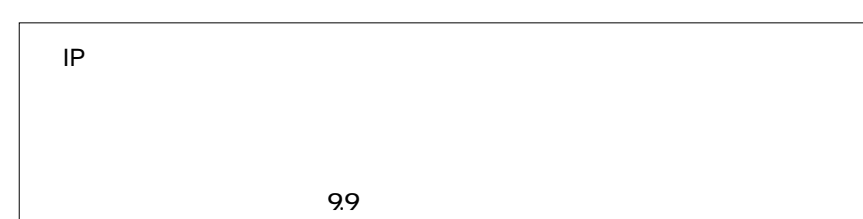

# $3.6$  IP

 $\begin{tabular}{ll} \bf IP & \color{red} TELNET \\ \end{tabular}$  $IP$ 

IP Telnet

# FutureNet AS-110 Version 1.00 #

password :

" system"

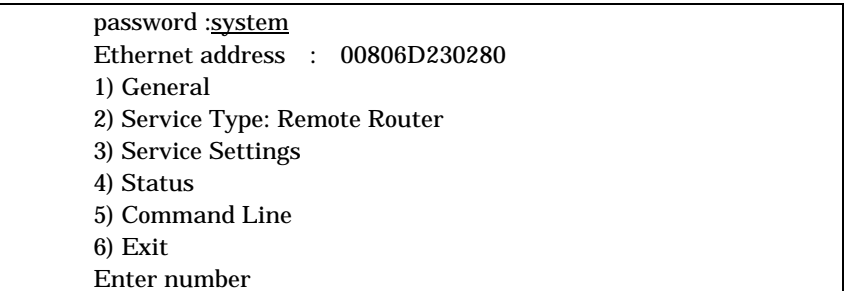

 $IP$ 

 $3.7$ 

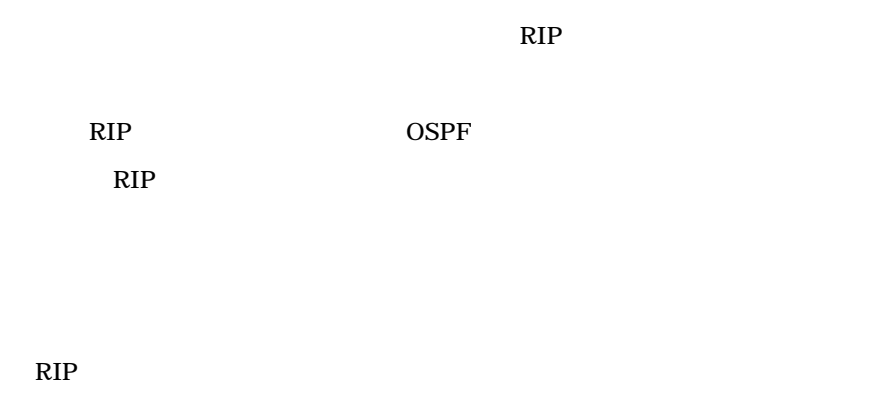

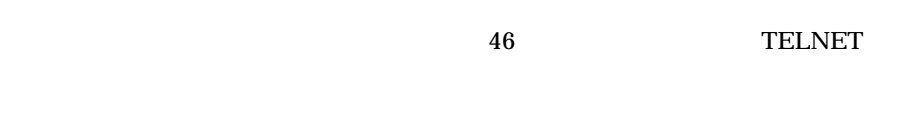

- $\bullet$
- $\bullet$  RS-232C
- 
- $\bullet$
- $\bullet$  30  $\bullet$  30
- $\bullet$  RIP ICMP  $20$

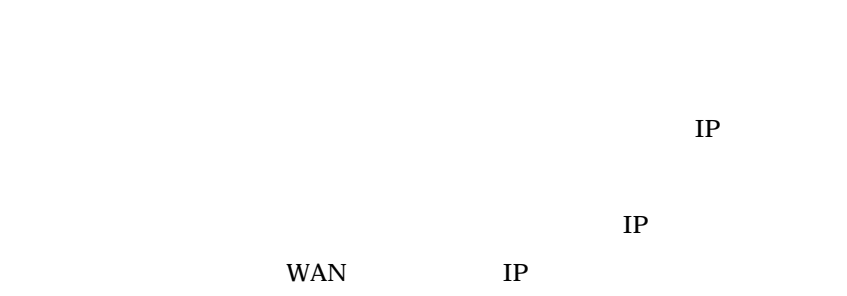

 $IP$ 

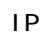

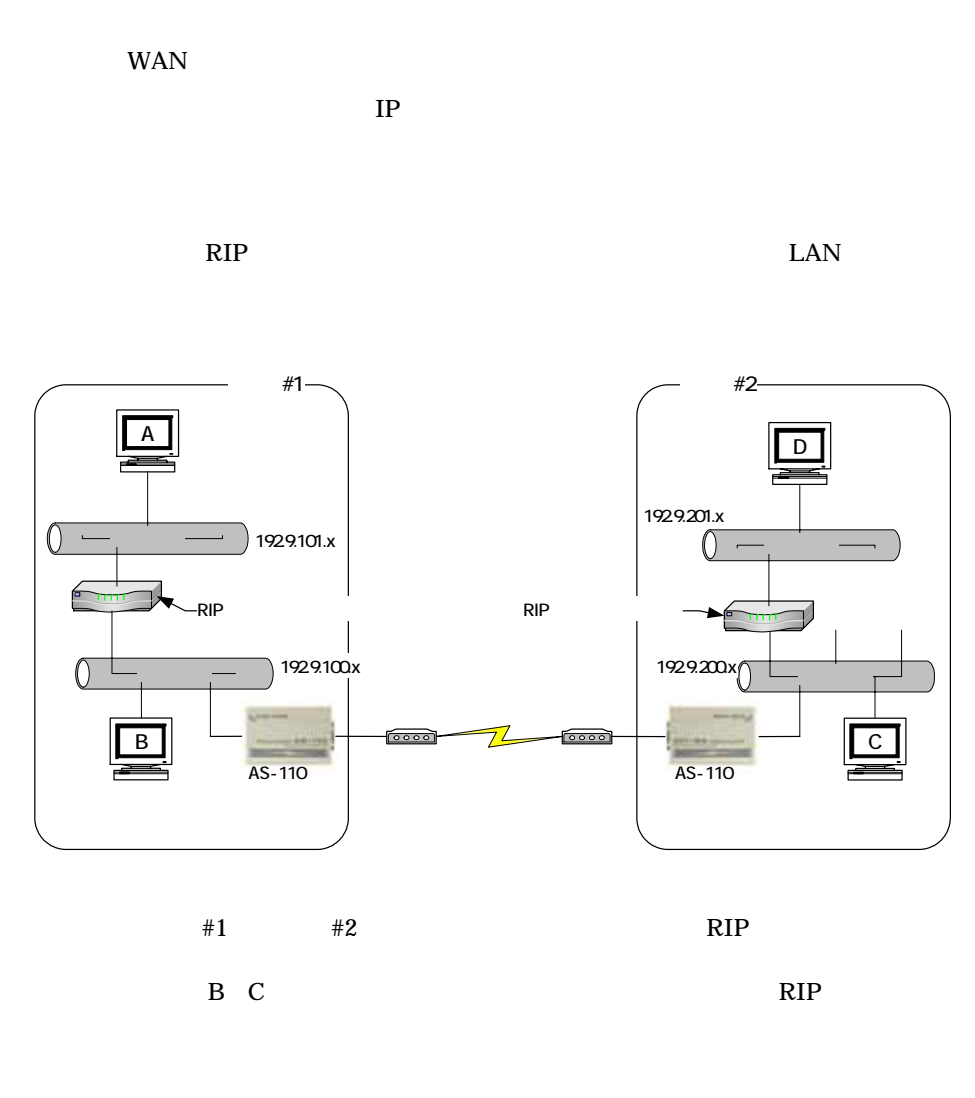

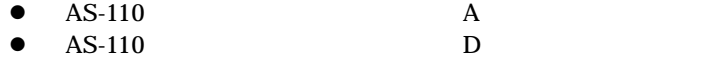

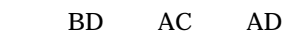
Ethernet address : 00806D23005A 1) General 2) Service - Remote Router 3) Service Settings 4) Status 5) Exit Enter number

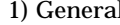

al General

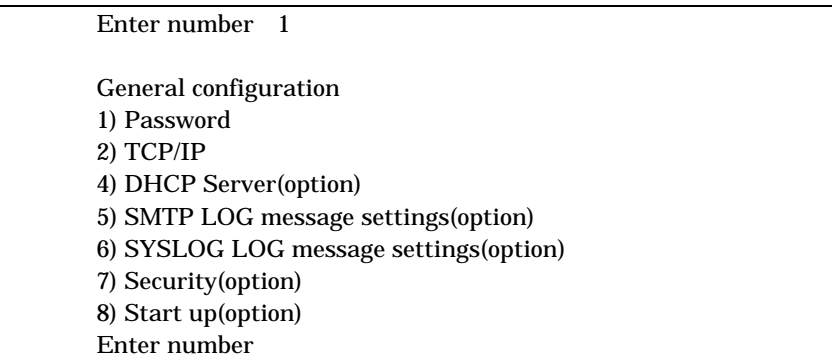

 $2)$  TCP/IP

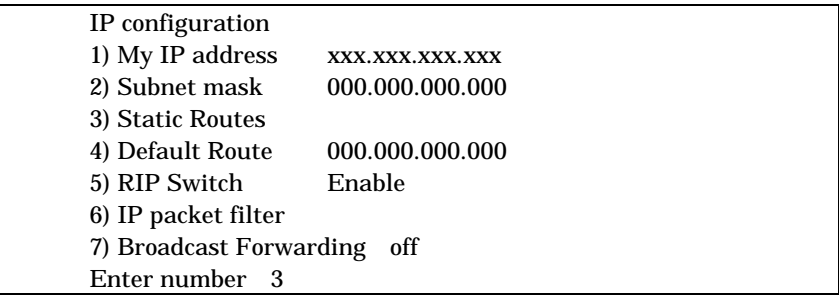

3) Static Routes

 $\mathbb{R}IP$ 

RIP RIP RIP

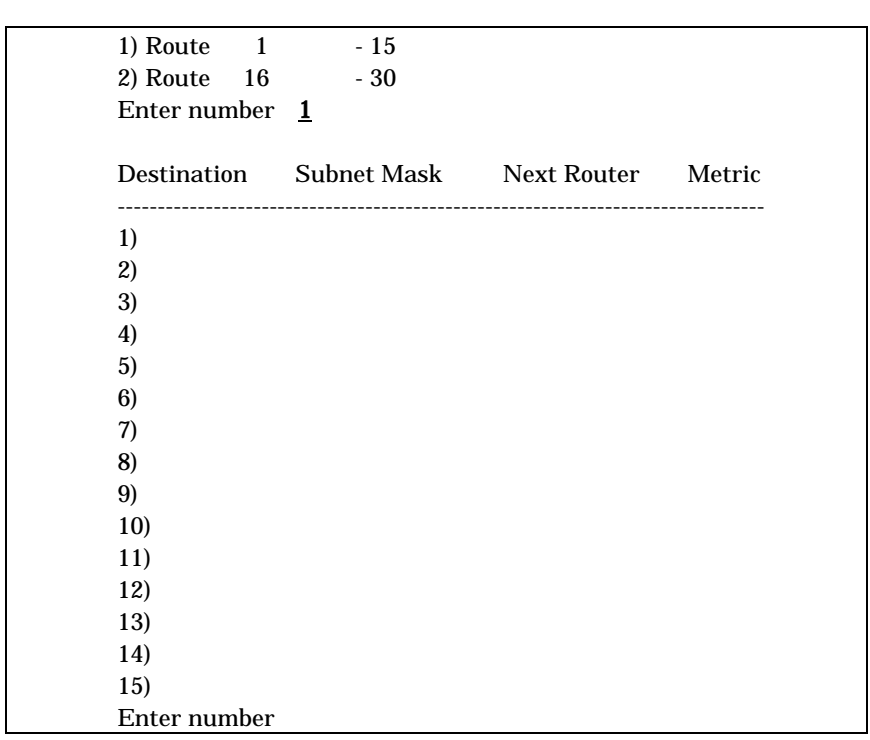

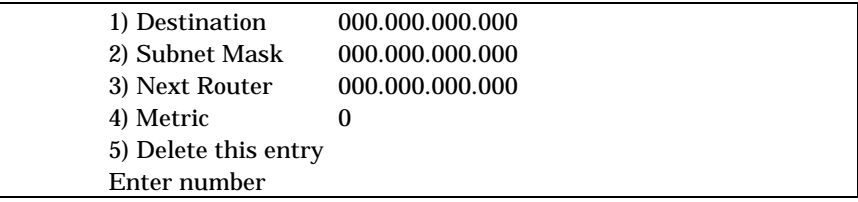

1) Destination

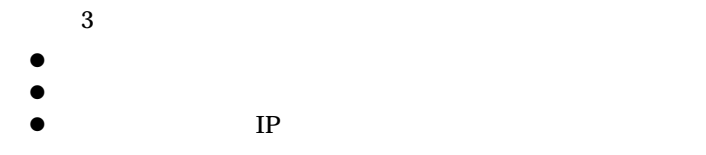

2) Subnet Mask

Destination

 $30$ 

3) Next Router

Destination

LAN RIP

 $IP$ 

4) Metric

Destination

 $\mathbb{P}$ 

5) Delete this entry

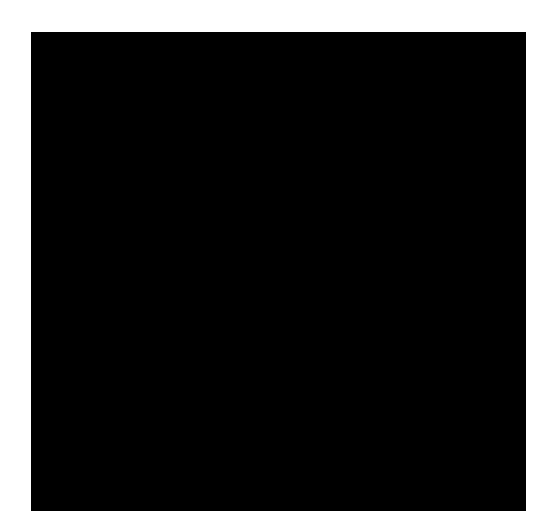

LAN

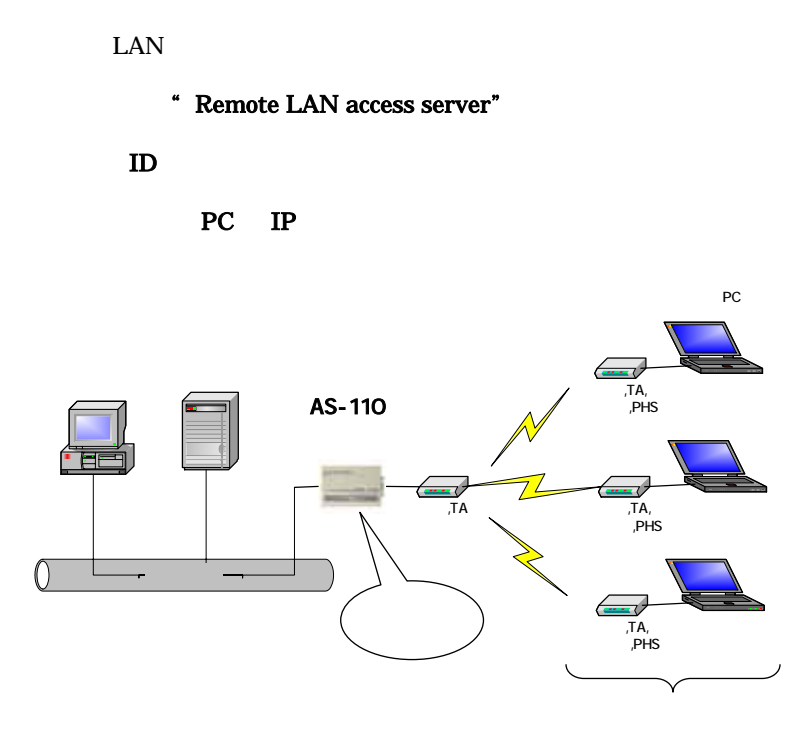

 $4.1$ 

| Ethernet address : 00806D2302C5 |
|---------------------------------|
| 1) General                      |
| 2) Service Type: Remote Router  |
| 3) Service Settings             |
| 4) Status                       |
| 5) Command Line                 |
| 6) Exit                         |
| Enter number                    |
|                                 |

2) Service 1) Remote LAN access server

| Enter number 2              |  |
|-----------------------------|--|
| 1) Remote LAN access server |  |
| 2) Remote router            |  |
| 3) Internet access router   |  |
| Enter number 1              |  |
|                             |  |

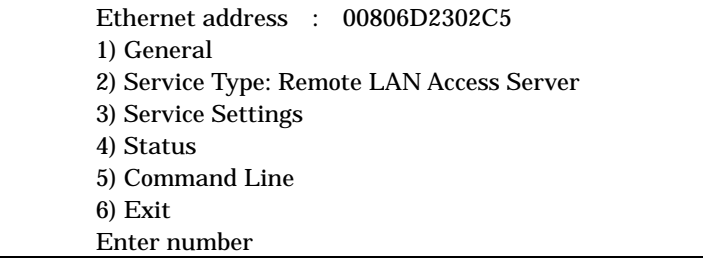

3) Service Settings  $$\sf LAN$$ 

# 4. 2 LAN

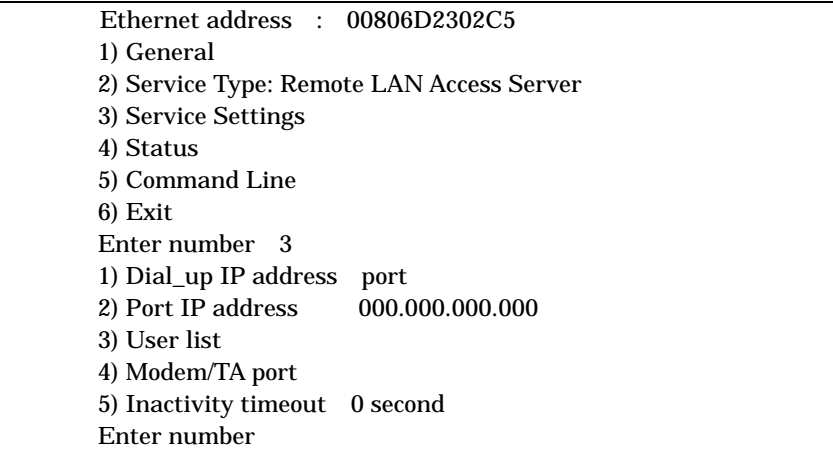

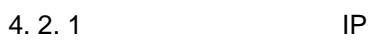

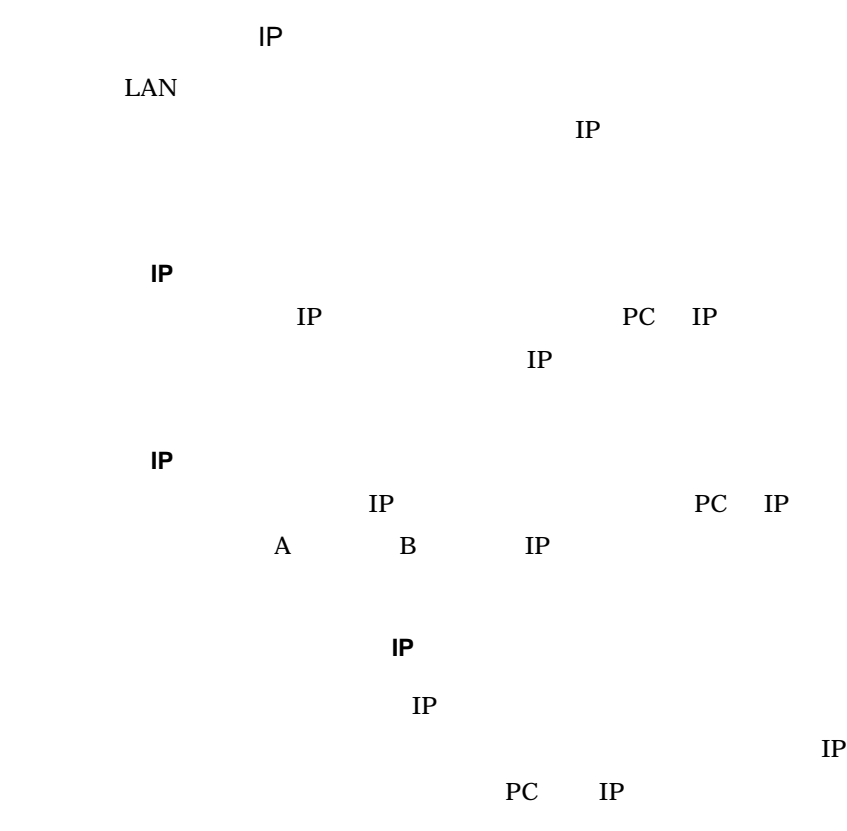

 $IP$ 

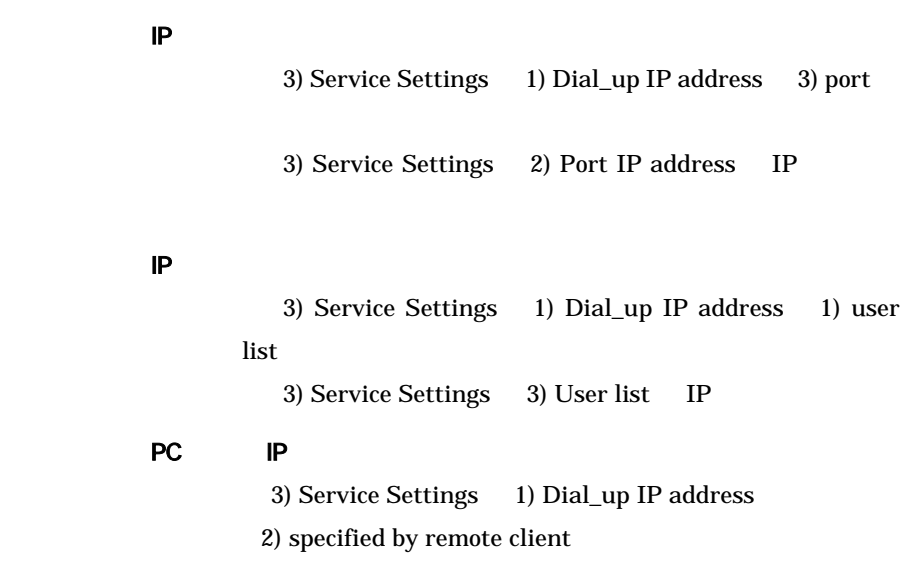

 $4.2.2$ 

 $200$ 3) Service Settings 3) User list

 $20$ 

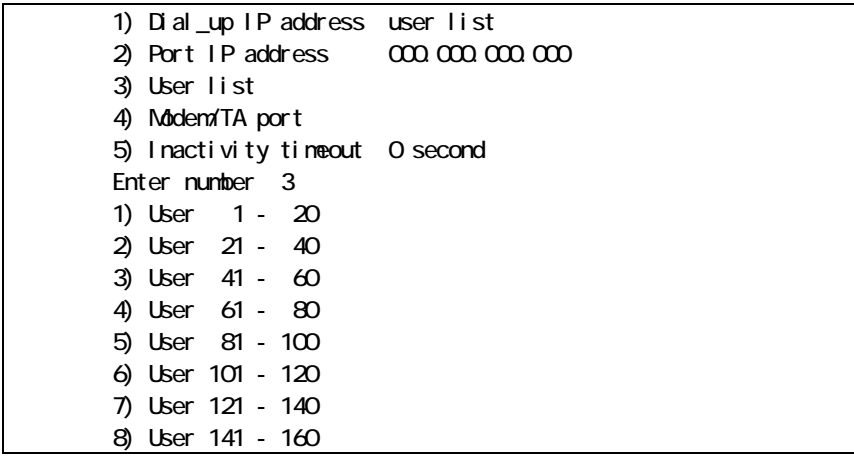

```
 9) User 161 - 180 
 10)User 181 - 200 
 Enter number 1 
 User name 
 1) 
 2) 
 20) 
 Enter number
```

```
1) User ID 
2) Password ******** 
3) IP address 000.000.000.000
4) Callback No callback 
5) Authenticate retries 5 
6) Delete this entry 
Enter number
```
1) User ID

```
2) Password
```
3) IP address

```
IPIPIP
```
 $31$ 

 $15$ 

4) Callback

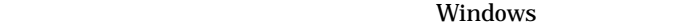

4-1) No callback

4-2) Preset

4-3) Set by caller

4-4) Always **Preset** 

5) Authenticate retries

 $5$ 

6) Delete this user

4. 2. 3 TA

3) Service Settings 4) Modem/TA Port

さい。モデムまたは TA(ターミナルアダプタ)の設定メニューが表示されます。

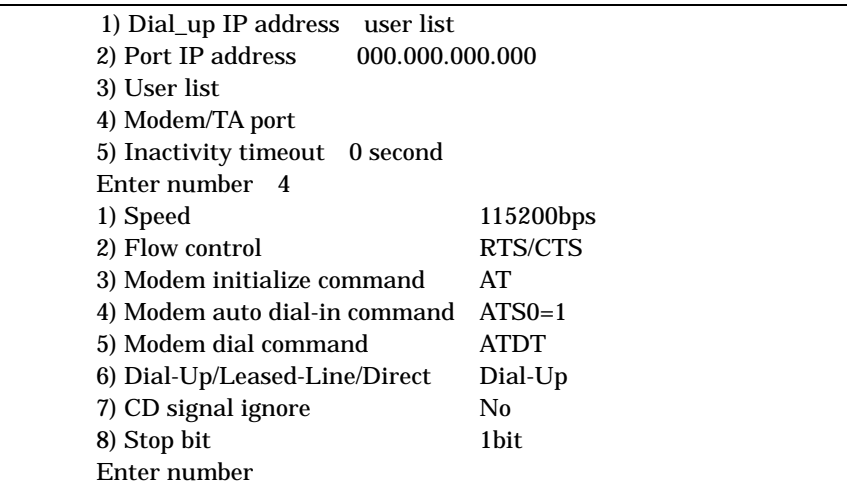

1) Speed bps

TA **TA** 

300bps 460800bps

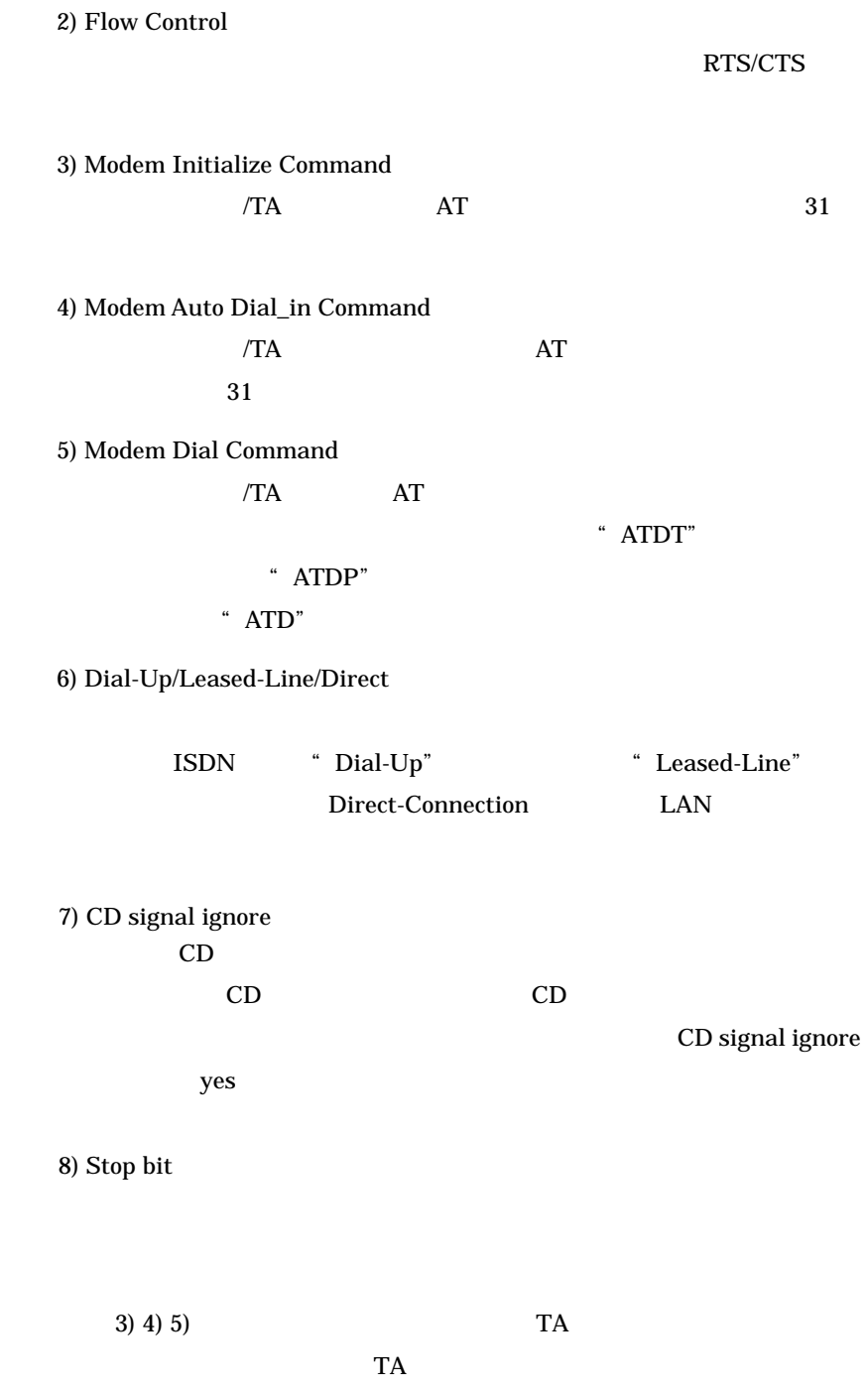

10.1 Modem/TA port

4. 2. 4 Inactivity Timer

3) Service Settings 5) Inactivity Timeout IP

 $\overline{0}$ 

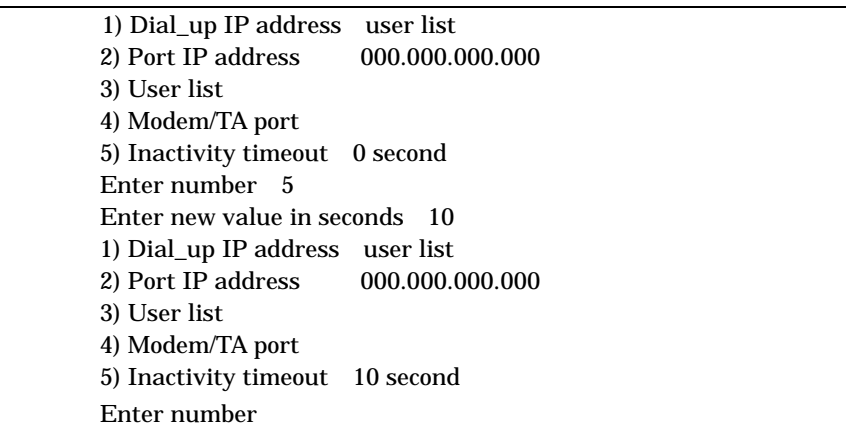

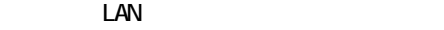

4. 3 PC 出張先や自宅など LAN の外からアクセスするためのクライアントは、PAP CHAP PPP Point-to-Point Protocol Windows 95/98 Windows NT RAS Macintosh UNIX Windows95/98 WindowsNT4.0 CD-ROM undows95/98 WindowsNT **CD-ROM** Windows95 **LAN**  $(1)$  $(2)$  $[$   $]$   $]$   $[$   $]$   $[$   $]$  $(3)$  $(1):$   $(M):$  $\text{LAN} \qquad (\text{N}>$ 

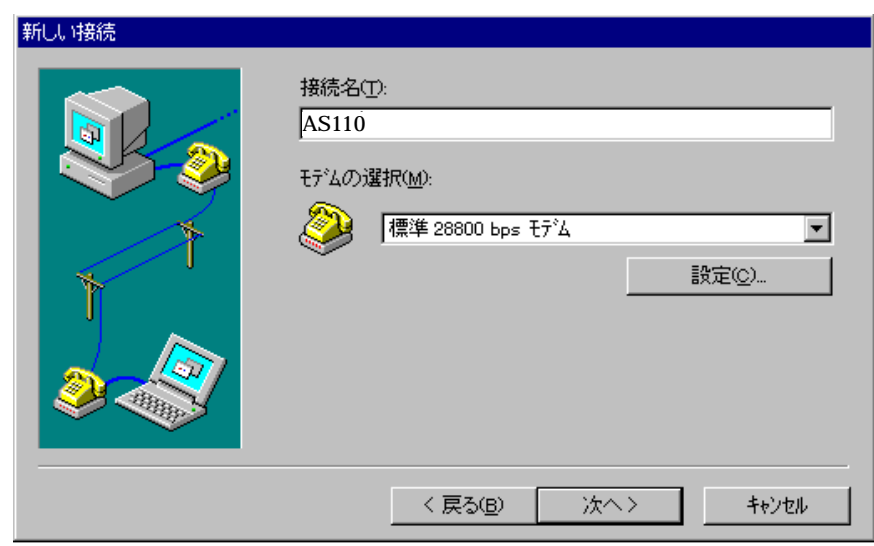

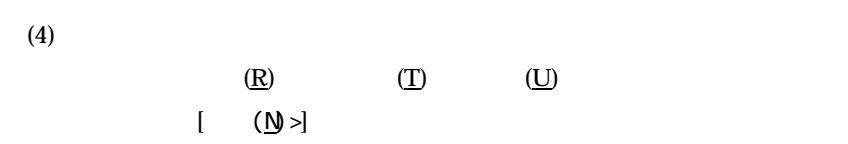

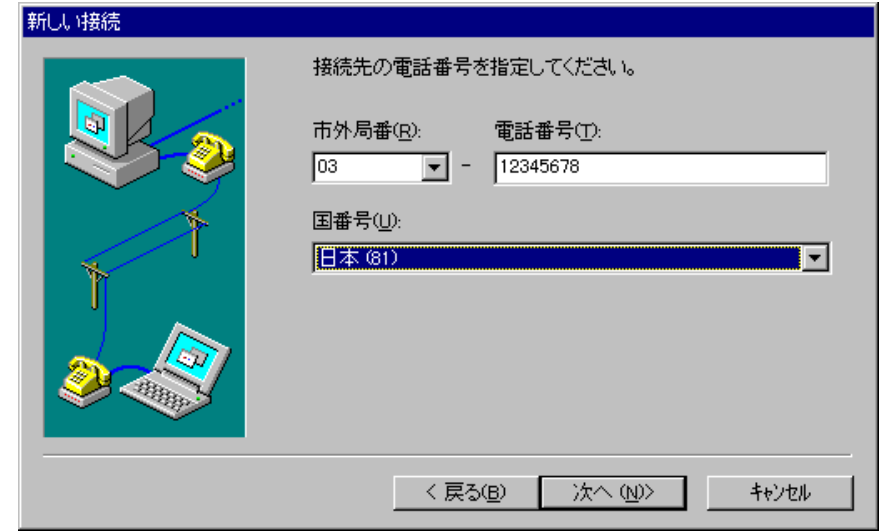

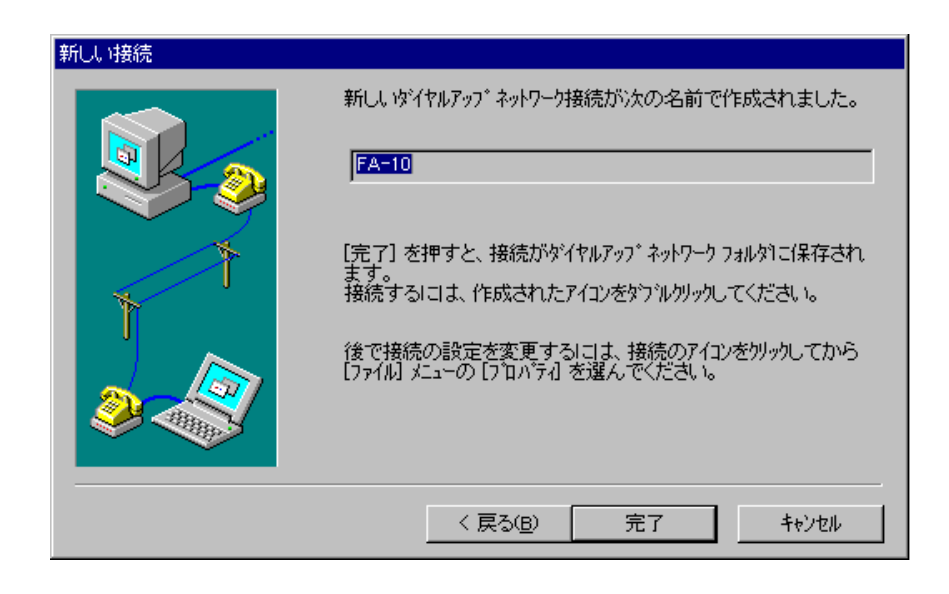

 $(5)$ 

 $(E)$ ]-  $(R)$ 

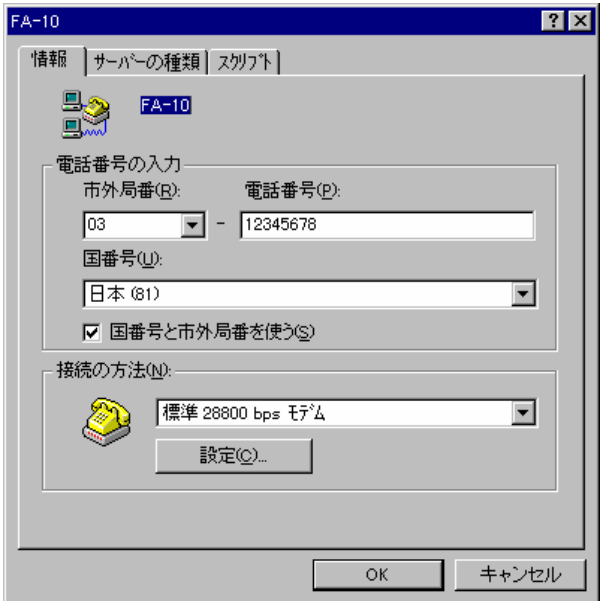

 $(7)$  PPP

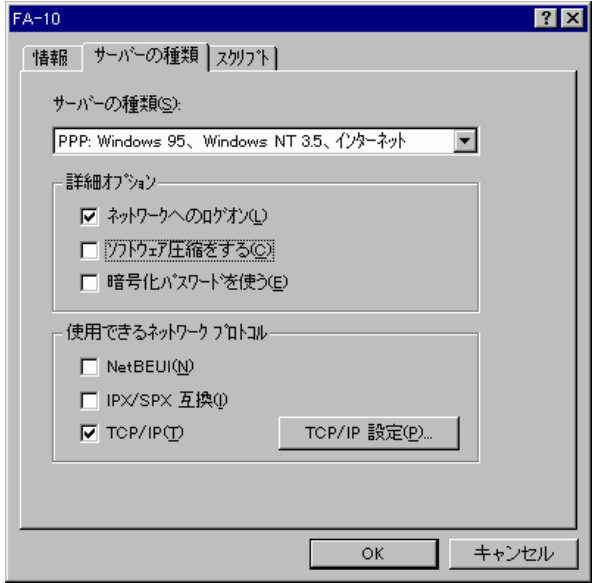

 $(S):$ PPP: Windows 95, Windows NT 3.5,

 $(L)$ 

Microsoft Network

 $\circ$ 

 $(E)$ 

TCP/IP IPX/SPX NetBEUI

 $TOP/IP$   $(\underline{P})...$ 

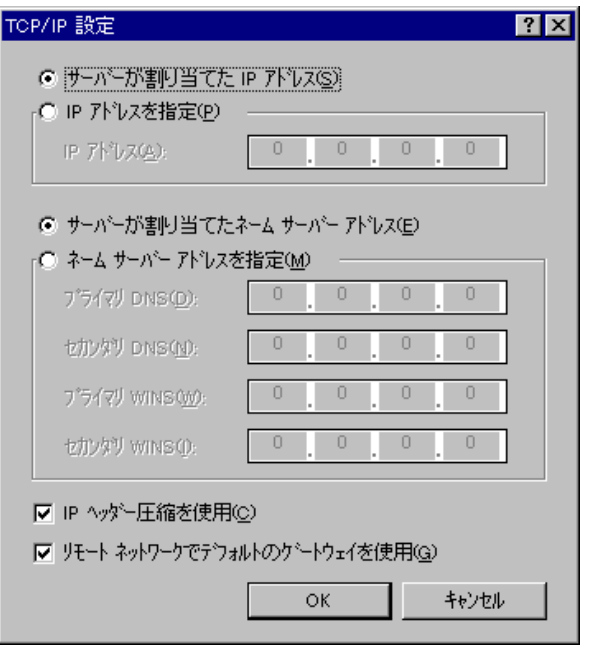

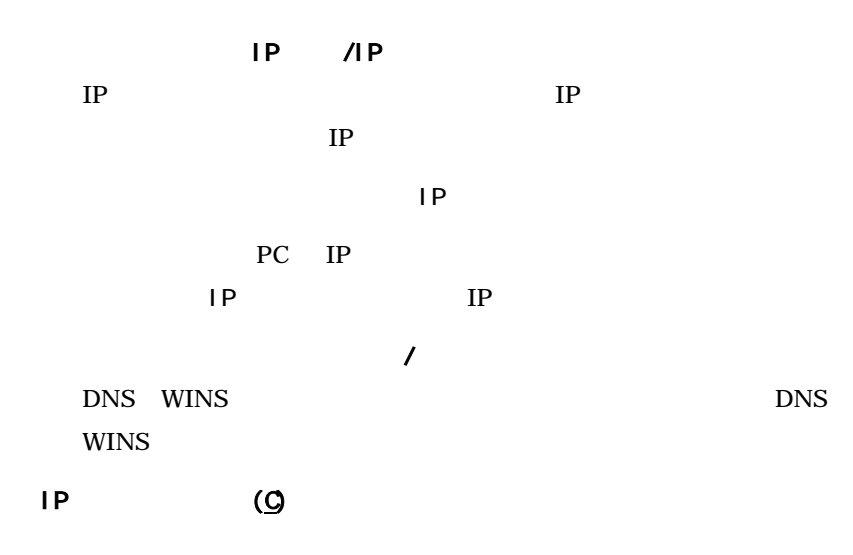

 $\overline{Q}$ 

 $\alpha$ 

PC LAN ROWSER

PPP

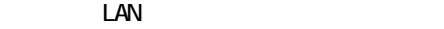

# $4.4$

 $\text{LAN}$  $\rm LAN$ 

Windows 95

 $4.4.1$ 

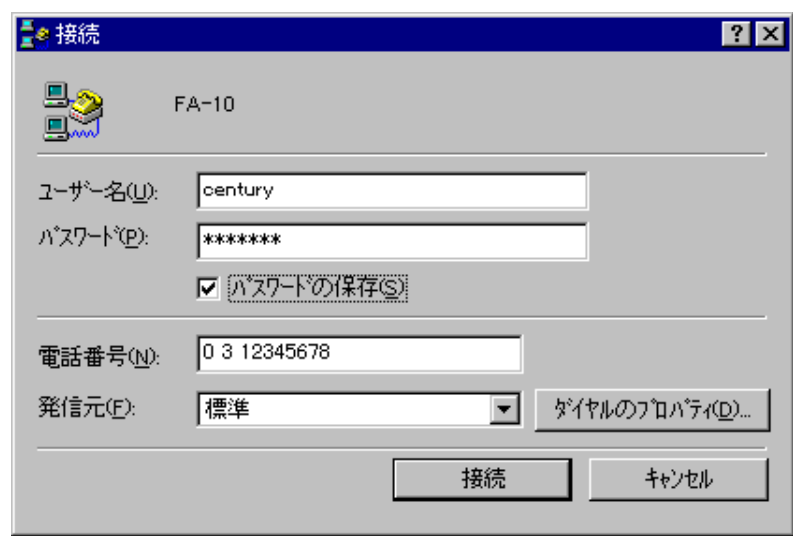

 $\underline{\bigcup}$ :

 $(D)$ :

電話番号(N):

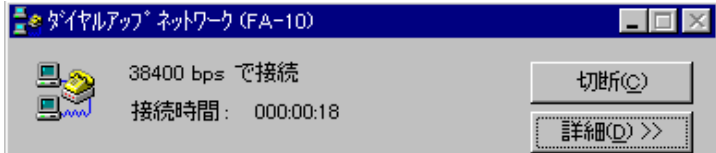

### $4.4.2$

 $\overline{C}$ 

 $4.4.3$ 

TCP/IP

### Windows95/NT IP Microsoft Windows

 $\rm LAN$ **WindowsNT** 

WindowsNT ID **ID** 

**WindowsNT** 

recently provided by the probability of  $P$ C and  $P$ 

 $\text{LAN}$ 

ー<br>トランピュータの名前には、このパソコンの名前には、この代わりには、この日には、この日には、この日には、この日には、この日には、この日には、この日には、この日には、この日には、この日には、この日には、この日には、この日には Windows95/98 C:¥Windows¥lmhosts

WindowsNT C:¥Winnt¥system32¥drivers¥etc¥lmhosts

 $\mathbf{sum}$ 

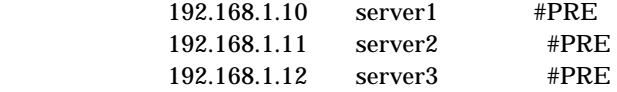

#### **WindowsNT**

Windows95

 $-1$ 

### 4.5 RADIUS

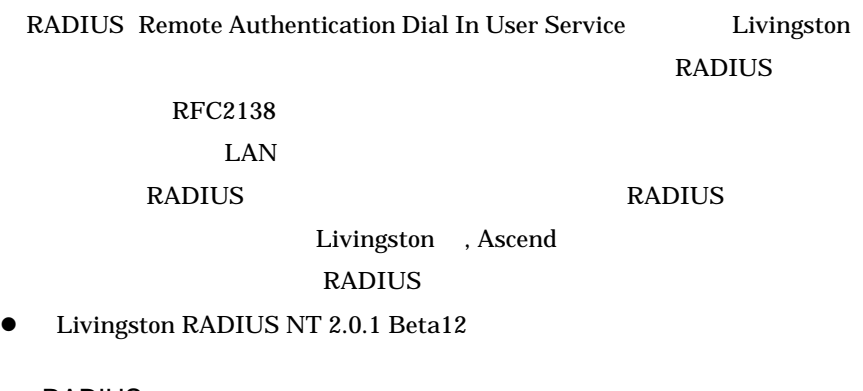

4. 5. 1 RADIUS

Livingston RADIUS NT <br>
Windows NT 4.0 Service Pack 3 Microsoft Data Access Components 1.5

**RADIUS** 

NT <sub>1</sub>

Service Pack 3 http://www.microsoft.com/japan/products/ntupdate/nt4sp3/

Microsoft Data Access Components

Windows NT 4.0 Option Pack

Option Pack

http://www.microsoft.com/japan/products/ntserver/option\_pack/defaul t.htm

Livingston RADIUS NT <br>
Administrator

Administrator

Act as part of the operating system

Increase quotas

Replace a process level token

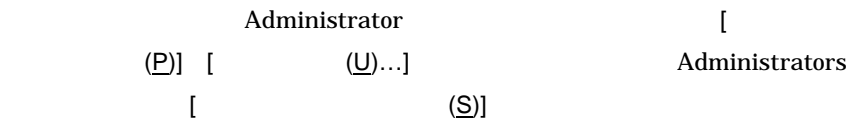

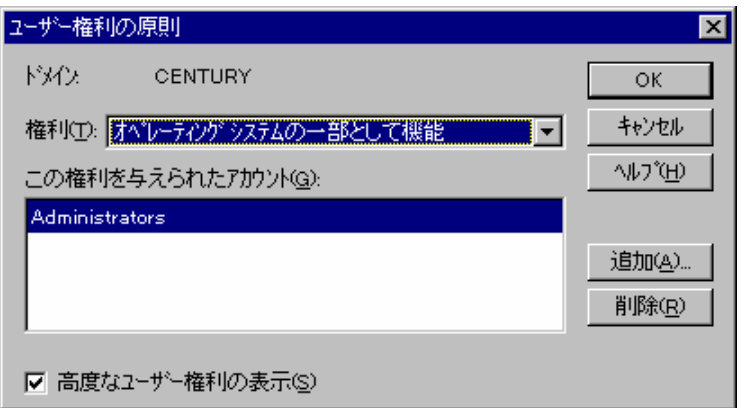

Livingston RADIUS NT WWW

http://www.livingston.com/tech/docs/radius/

radiusnt.exe

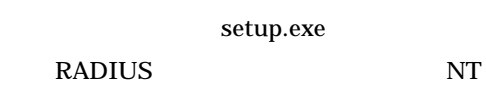

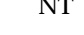

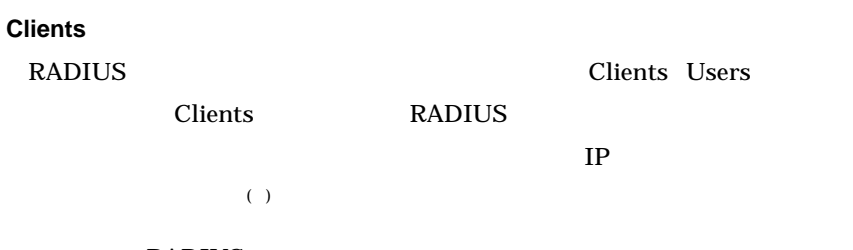

RADIUS

# Livingston RADIUS NT [Edit]

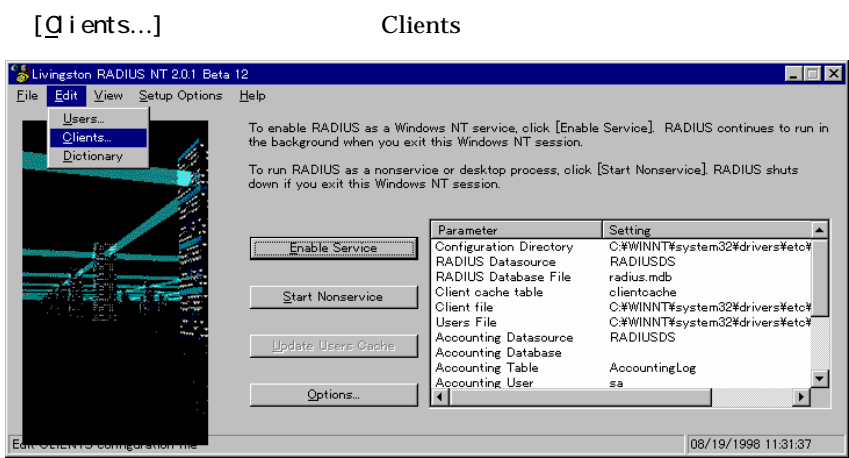

Clients **IP** 

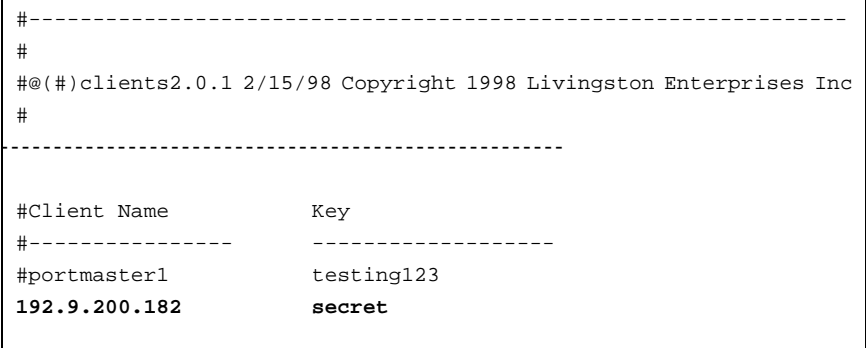

 $IP$   $IP$ 

 $15$ 

#### Users

Users  $\overline{\mathbf{U}}$ 

 $IP$ 

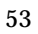

Livingston RADIUS NT [Edit] [Users...] Users  $\overline{U}$ 

```
#--------------------------------------------------------- 
# 
#@(#)users1.1 2/28/96 Copyright 1991 Livingston Enterprises Inc 
# 
#--------------------------------------------------------- 
stan Password = "callme" 
         Service-Type = Login-User, 
         Login-IP-Host = timeshare1, 
         Login-Service = PortMaster, 
         Callback-Number = "9,1-800-555-1234" 
century Password = "systems" 
            Service-Type = Callback-Framed-User, 
             Callback-Number = "0123456789", 
             Framed-IP-Address = 192.9.200.111
```
 $31$ 

Framed-User Call back-Framed-User

RFC2138

" Framed-User"

②を"Callback-Framed-User"に設定した場合、コールバック

 $31$ 

" Callback-Framed-User"

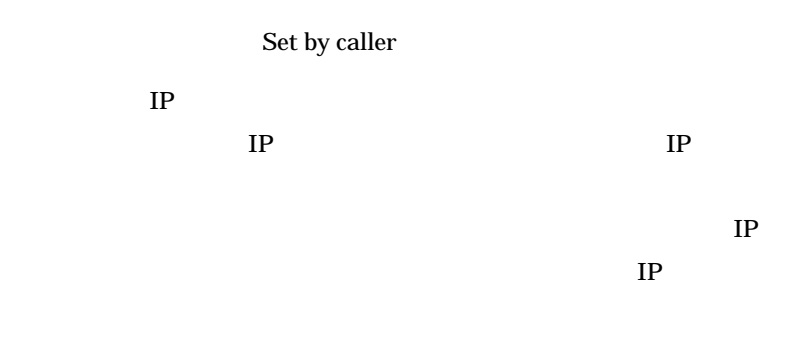

#### Livingston RADIUS NT

[Setup Options] [Logging]  $\blacksquare$ for RADIUS messages Enable detailed messages for debugging

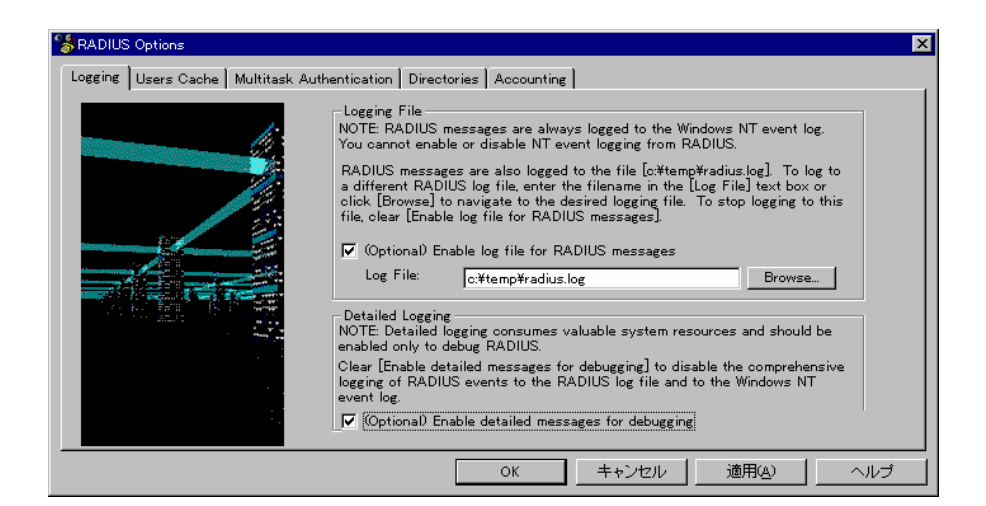

[View] [Log File]

Livingston RADIUS NT

1 Administrator  $\lambda$ 

 $NT$ NT RADIUS **RADIUS** 

Administorator

# [Enable Service] [Start Nonservice]

 $4.5.2$ 

 $t$ elnet  $t$ 

1) General – 7) Security Security

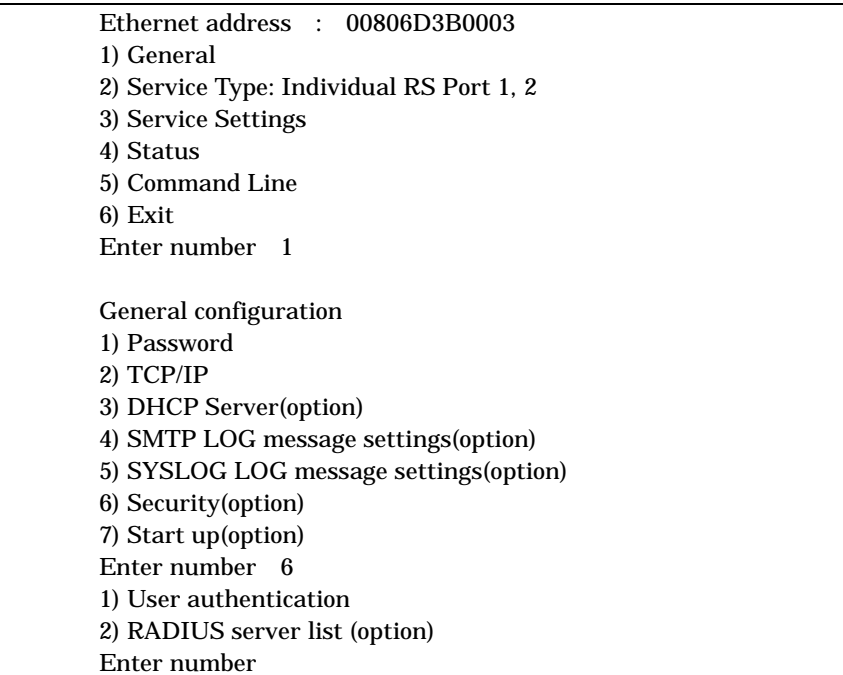

1. User authentication

## "Internal user list"

### **RADIUS**

### " RADIUS"

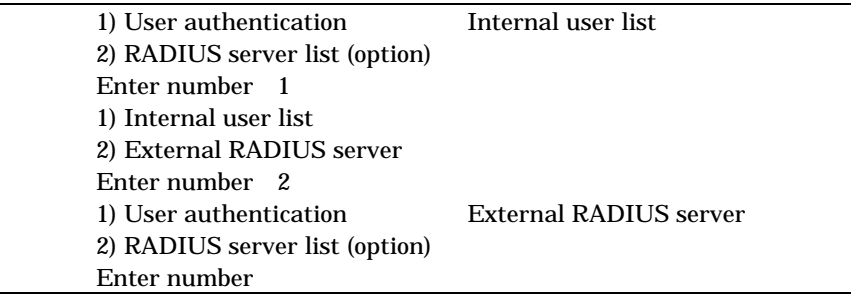

2.RADIUS server list

### RADIUS

RADIUS 10

#### **RADIUS**

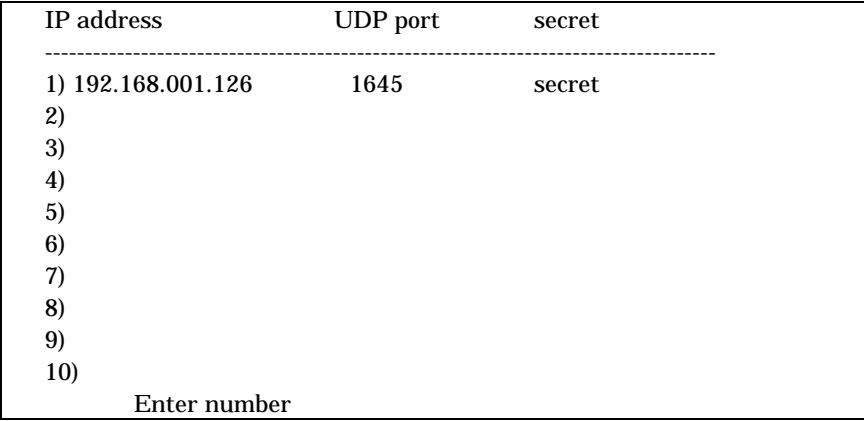

LAN

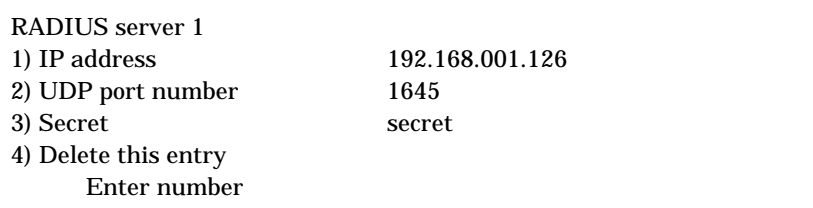

1.IP address RADIUS IP 2.UDP port number RADIUS UDP RFC2138 RADIUS \* 1812" 1812 Livingston RADIUS NT \* 1645" Livingston RADIUS NT 1645

3.Secret

 $15$ 

**RADIUS** 

4.Delete this entry

Save Configuration

and Restart

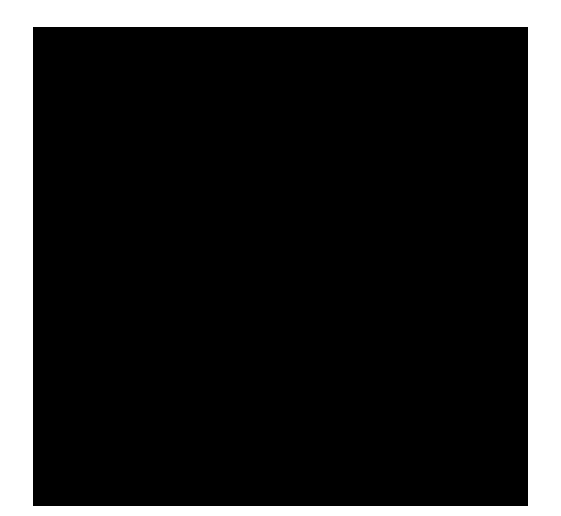

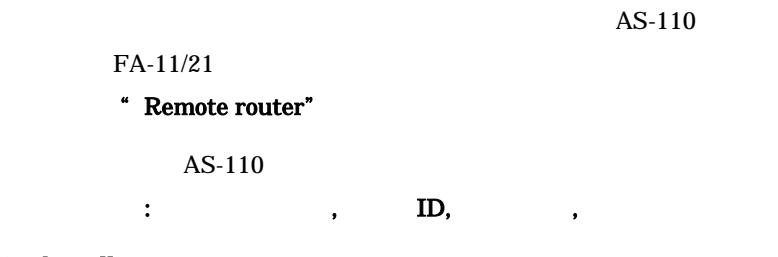

自動発呼させたい場合は、相手先のネットワークアドレス,ネットマスク

Set by caller

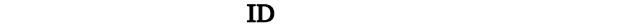

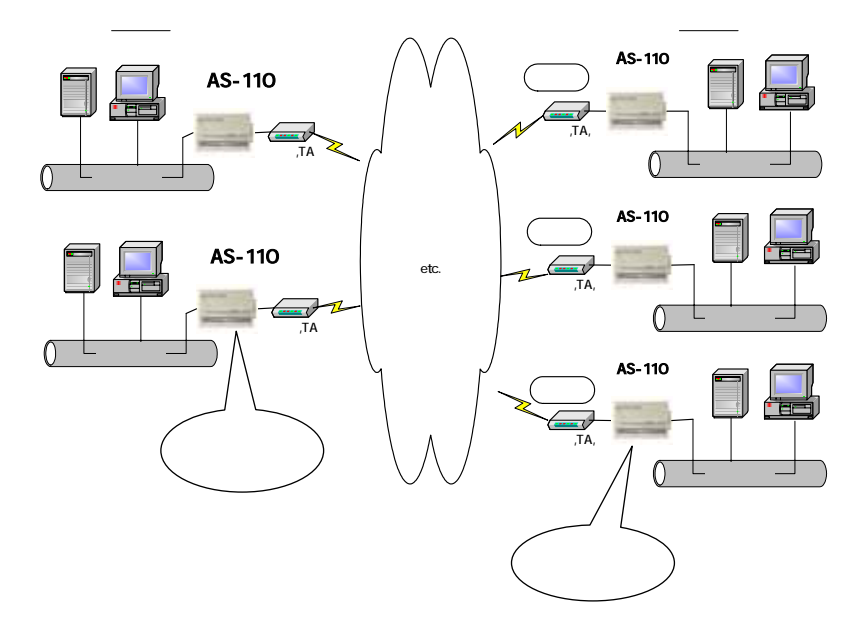

- Ethernet address : 00806D2302C5 1) General 2) Service Type: Remote Router 3) Service Settings 4) Status 5) Command Line 6) Exit Enter number
- 2) Service 2) Remote router

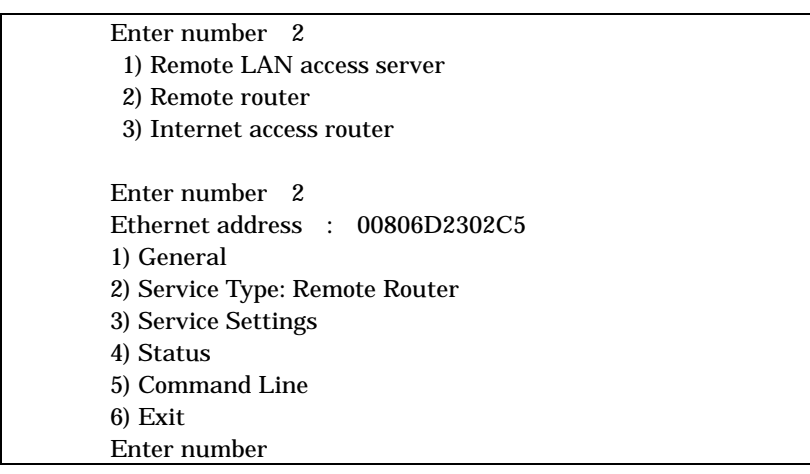

3) Service Settings

 $5.1$ 

 $5.2$ 

Service Remote Router

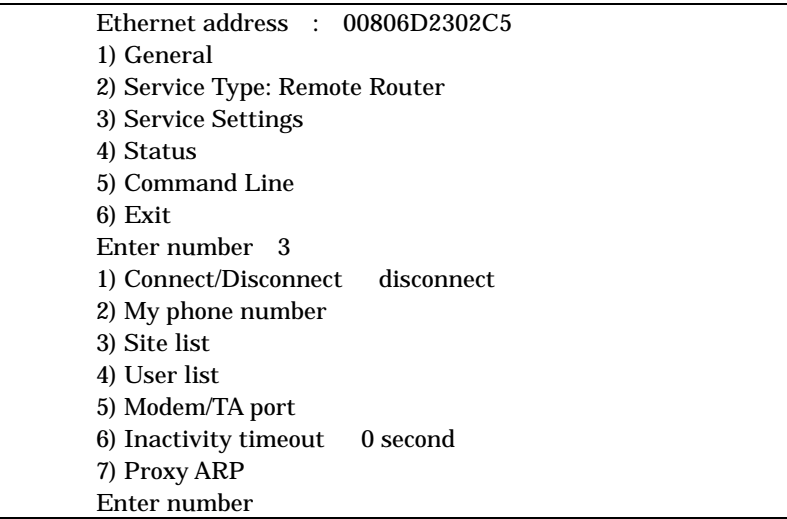

1) Connect/Disconnect to a site

4) User list

 $5.2.1$ 

Set by caller My phone number

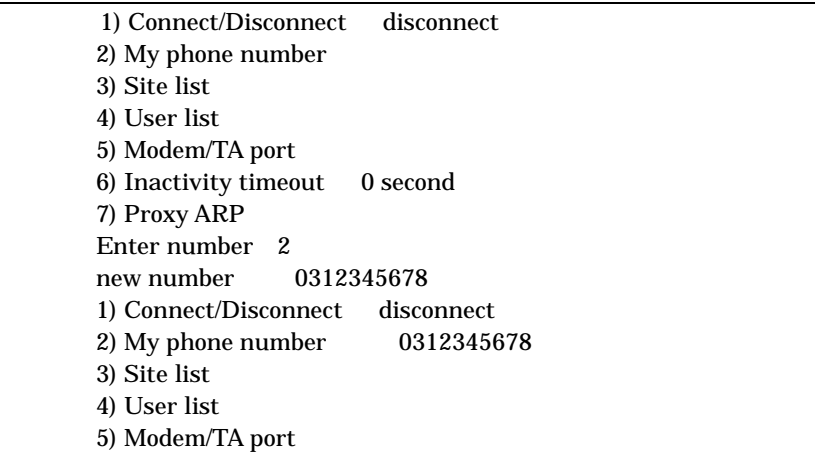

 6) Inactivity timeout 0 second 7) Proxy ARP Enter number

### $5.2.2$

 $10$ 

3) Service Settings 3) Site list

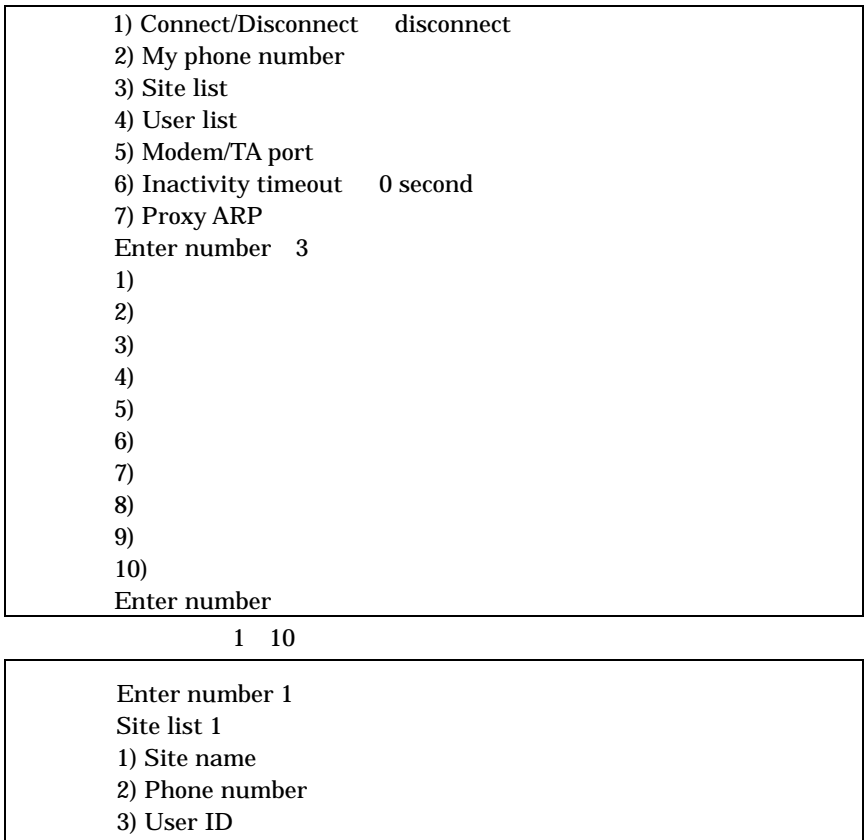

7) Auto dial Disable Enter number

6) Delete

1) Site name

4) Password \*\*\*\*\*\*\*\* 5) Callback No callback

 $31$ 

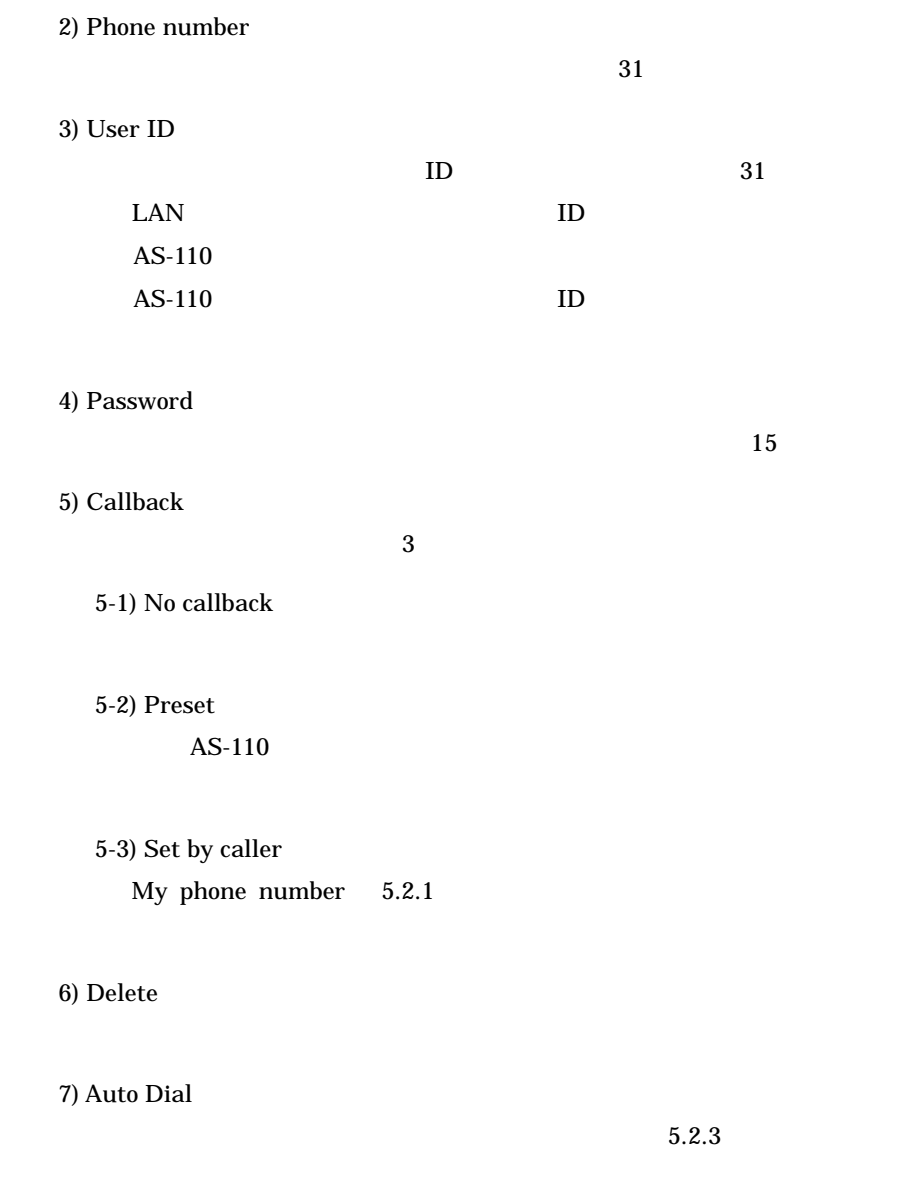

## $5.2.3$

 $\text{LAN}$ 

 $IP$ 

64

ī

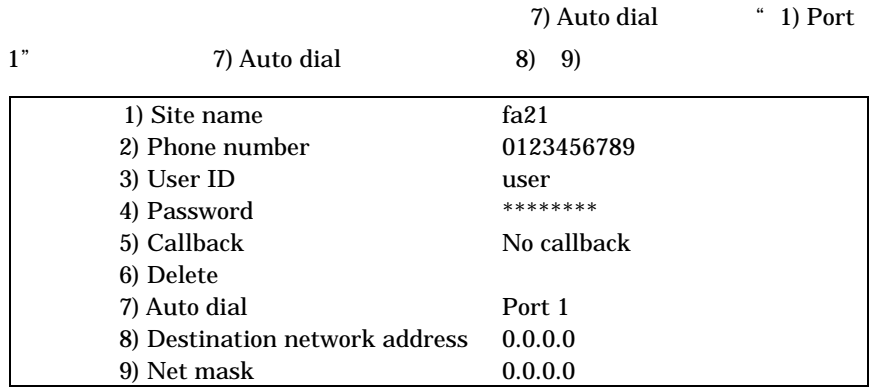

8) Destination network address

9) Net mask

### 5. 2. 4 TA

3) Service Settings 5) Modem/TA Port

| TA                                  |             |
|-------------------------------------|-------------|
| 1) Connect/Disconnect<br>disconnect |             |
| 2) My phone number                  |             |
| 3) Site list                        |             |
| 4) User list                        |             |
| 5) Modem/TA port                    |             |
| 6) Inactivity timeout               | 0 second    |
| 7) Proxy ARP                        |             |
| Enter number 5                      |             |
| 1) Speed                            | 115200bps   |
| 2) Flow control                     | RTS/CTS     |
| 3) Modem initialize command         | AT          |
| 4) Modem auto dial-in command       | $ATS0=1$    |
| 5) Modem dial command               | <b>ATDT</b> |
| 6) Dial-Up/Leased-Line/Direct       | Dial-Up     |
| 7) CD signal ignore                 | No.         |
| 8) Stop bit                         | 1bit.       |
| Enter number                        |             |

1) Speed bps

 $TA$ 

300bps 460800bps

65
2) Flow Control

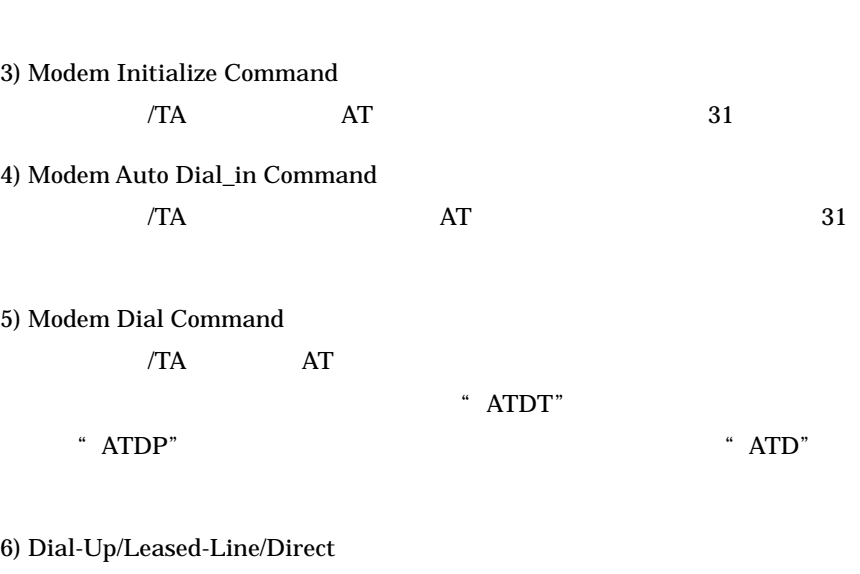

" Dial-Up" \* Leased-Line"

 $\mathop{\mathrm{ISDN}}$ 

RTS/CTS

3) Direct-Connection(Originate)

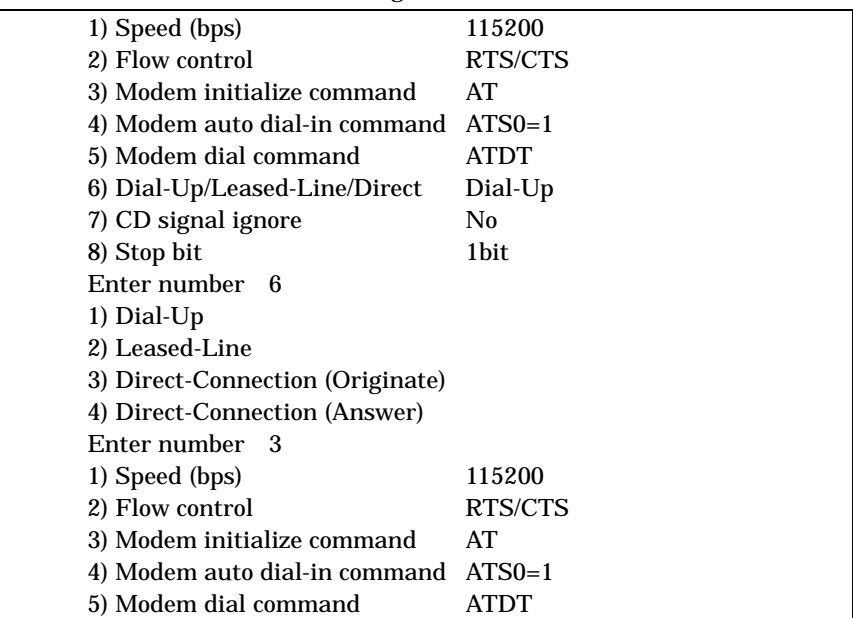

# 6) Dial-Up/Leased-Line/Direct Direct (Org) 7) CD signal ignore No 8) Stop bit 1bit Enter number  $3)$  4) 5) TA  $TA$

10.1 Modem/TA port

7) CD signal ignore

 $CD$   $CD$ 

 $CD$ 

CD signal ignore yes

8) Stop bit

5. 2. 5 Inactivity Timer

3) Service Settings 6) Inactivity Timeout IP

 $\overline{0}$ 

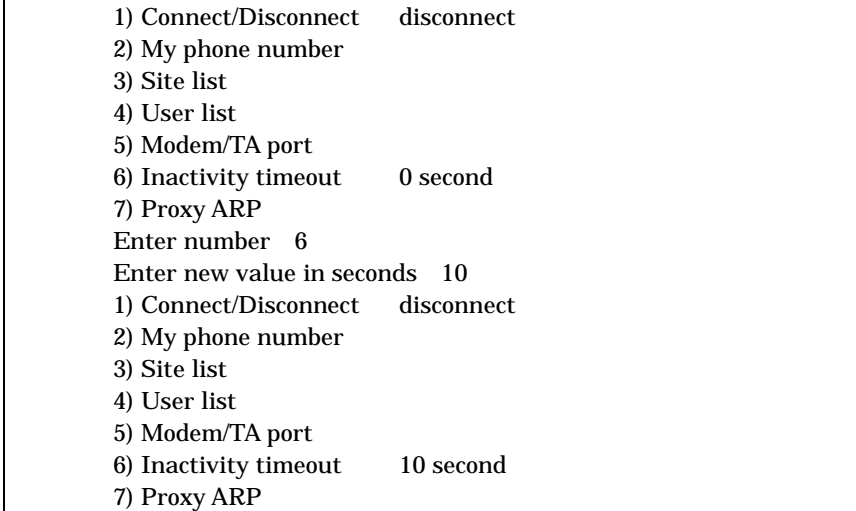

Enter number

# 5. 2. 6 Proxy ARP

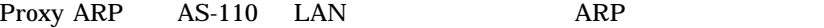

Proxy ARP

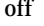

off 3) Service Settings 7)

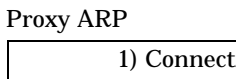

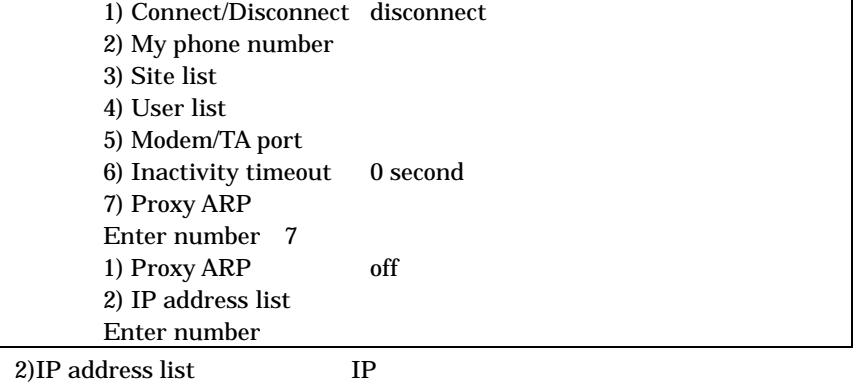

 $IP$ 

 $5.3$ 

Service Remote Router

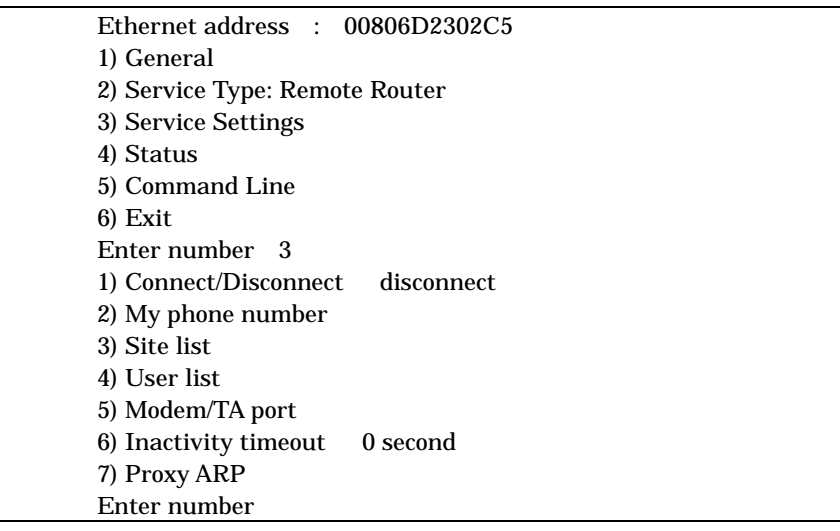

1) Connect/Disconnect to a site

2) My phone number 3) Site list

 $5.3.1$ 

 $LAN$   $AS-110$   $LAN$ 

3) Service Settings 4) User list

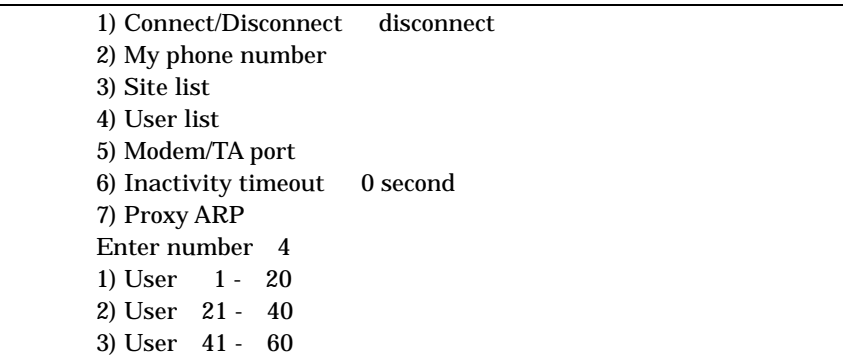

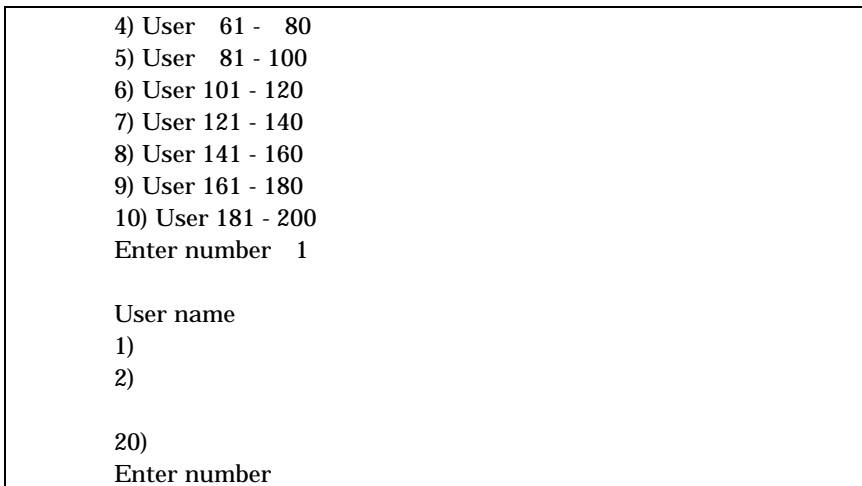

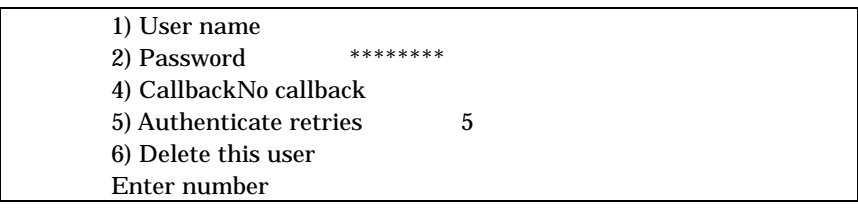

1) User name

 $31$ 

2) Password

 $15$ 

4) Callback

 $3$ 

4-1) No callback

4-2) Preset

4-3) Set by caller AS-110  $\overline{a}$ 

4-4) Always Preset

### 5) Authenticate retries

 $5$ 

### 6) Delete this user

5. 3. 2 TA

3) Service Settings 5) Modem/TA Port

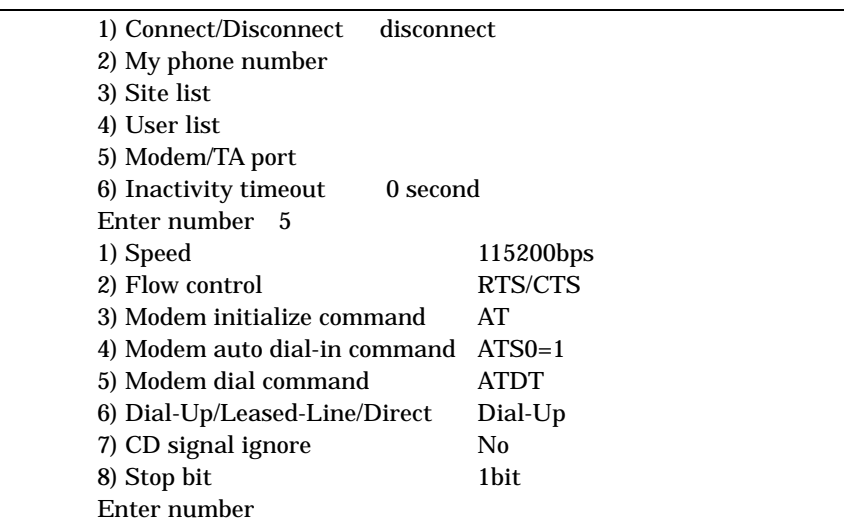

1) Speed bps

 $TA$ 

300bps 460800bps

2) Flow Control

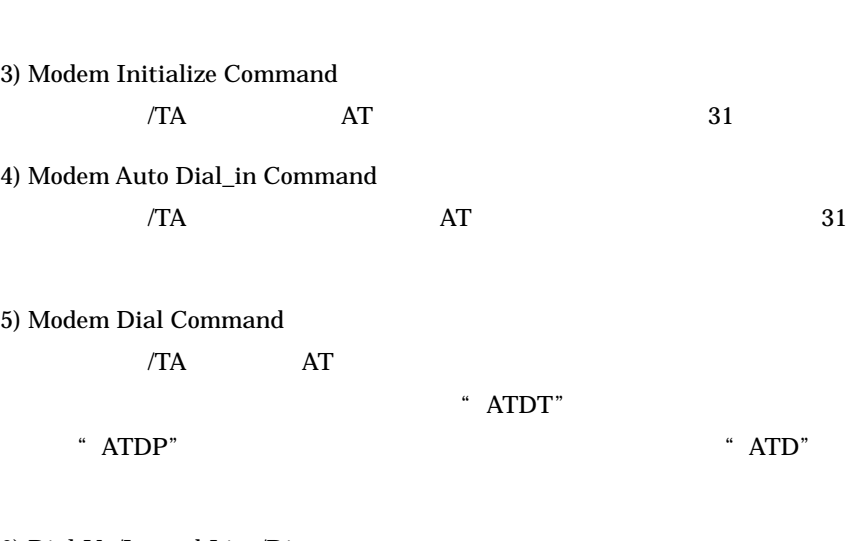

6) Dial-Up/Leased-Line/Direct

 $\hspace{0.1cm}$  " Dial-Up"  $\hspace{1.6cm}$  " Leased-Line"

 $\rm RTS/CTS$ 

ISDN

4) Direct-Connection (Answer)

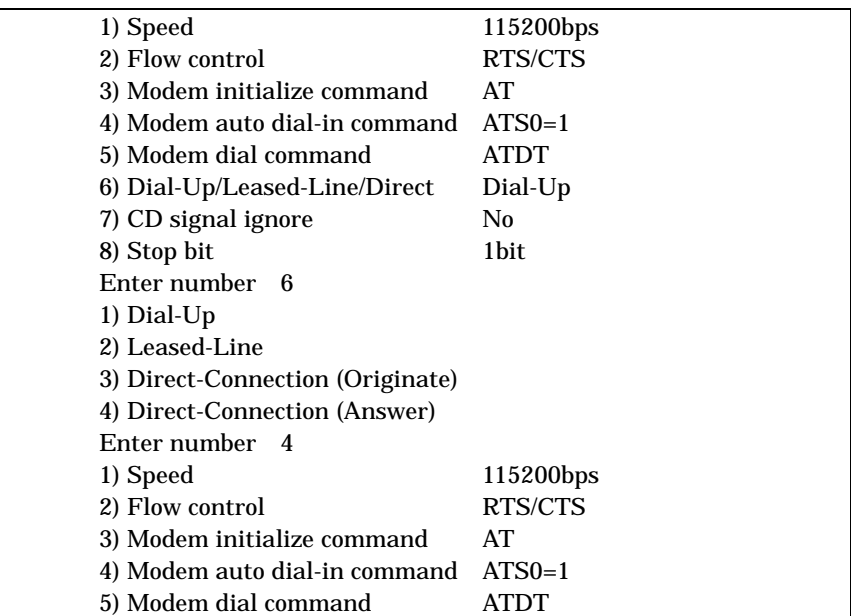

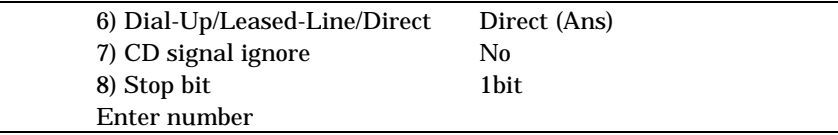

7) CD signal ignore

 $CD$   $CD$ 

 $CD$ 

 $CD$  signal ignore yes

8) Stop bit

 $3)$  4) 5) TA

 $TA$ 

### 10.1 Modem/AT port

5. 3. 3 Inactivity Timer

3) Service Settings 6) Inactivity Timeout IP

 $\overline{0}$ 

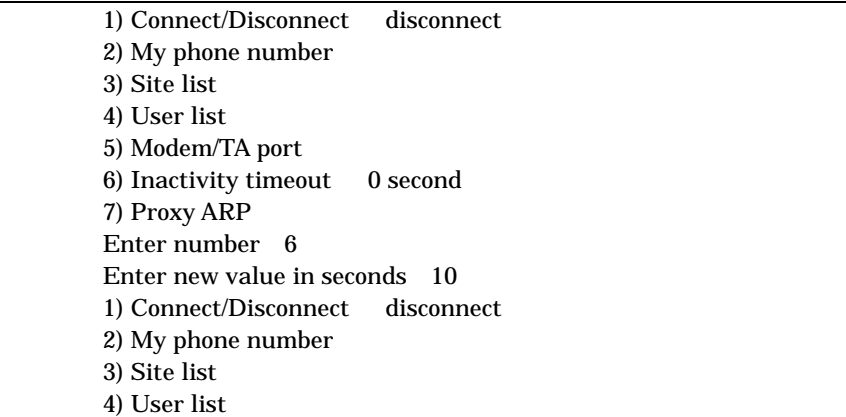

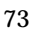

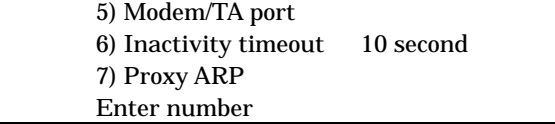

# 5. 3. 4 Proxy ARP

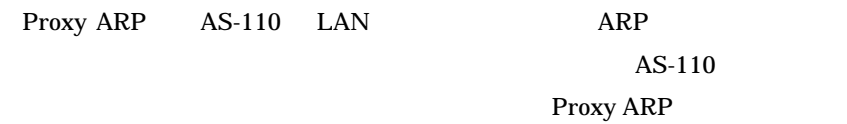

# off and the settings of  $\sim$  3) Service Settings

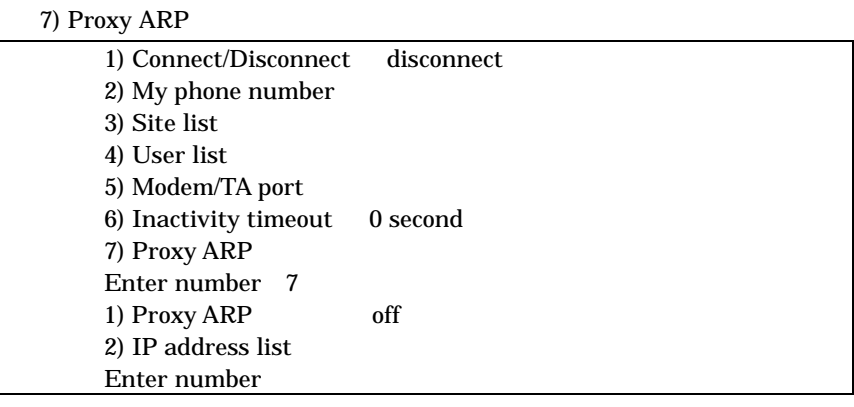

2)IP address list IP

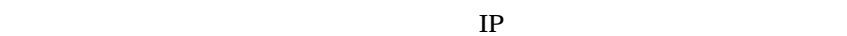

 $5.4$ 

LAN TELNET

 $5.4.1$ 

LAN TELNET

 $\overline{2}$ 

3) Service Settings 1) Connect/Disconnect

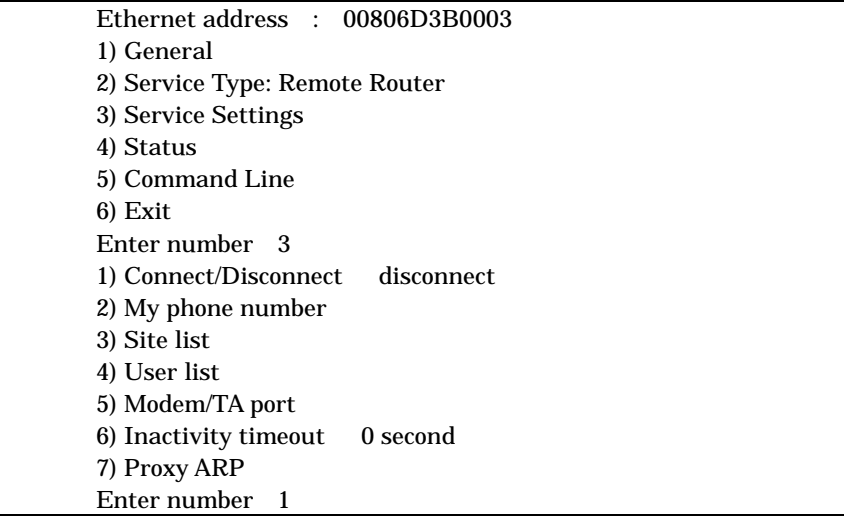

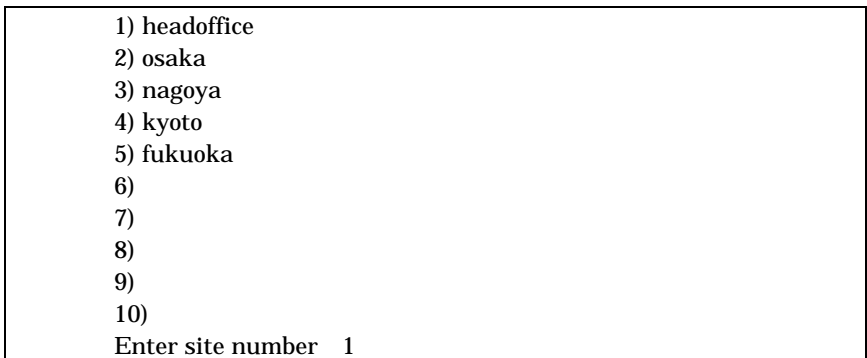

\* Connection established"

Dialing to headoffice... Dialing succeed Authentication succeed Connection established

### $5.4.2$

LAN 3) Service

Settings 1) Connect/Disconnect

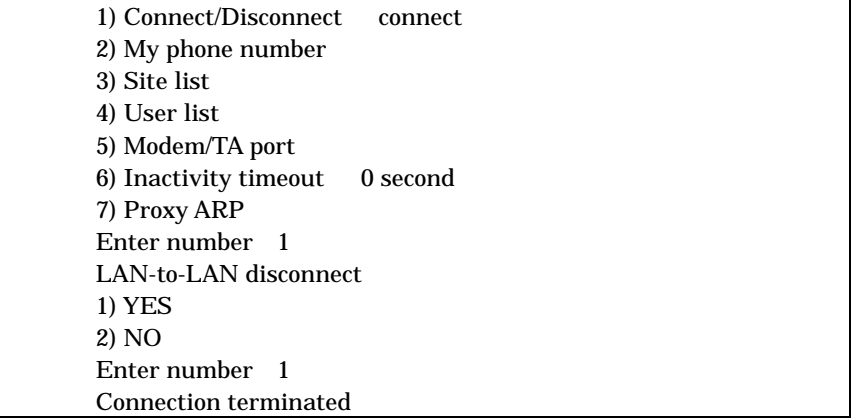

 $5.4.3$ 

 $IP$ 

 $\text{LAN} \quad 5.2.3$ 

 $5.4.4$ 

Inactivity Timeout 
IP

4.2.4 Inactivity Timer

**TELNET** 

4) Status 8) IP Route table

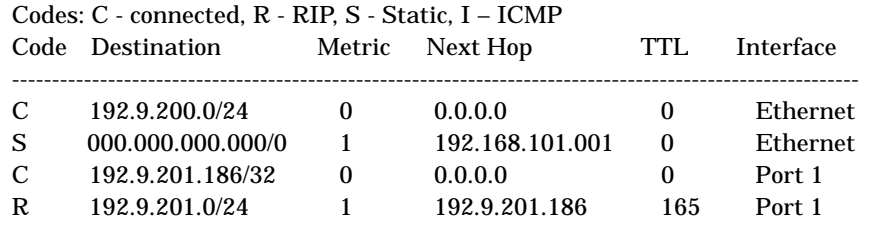

Code

Connected  $RIP$ 

ICMP Redirect

Destination

 $000.000.000.000$ 

Metric

Next Hop

Destination

 $\degree$  0.0.0.0"

TTL Time To Live

この経路の有効時間です(単位:秒) RIP による経路情報は少なくと

180 秒間はルートテーブルに保存されますが、それ以上経過しても更

77

5. 5

Interface

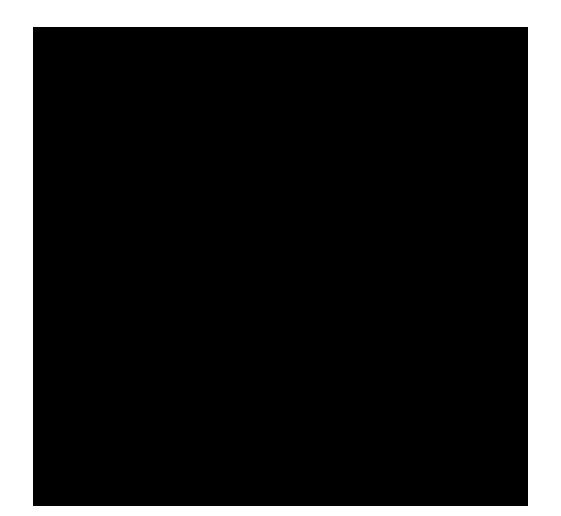

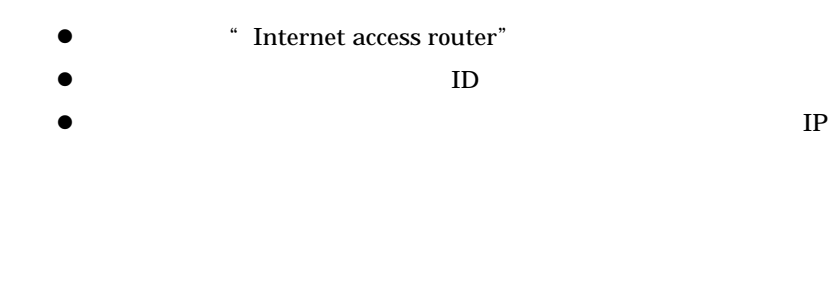

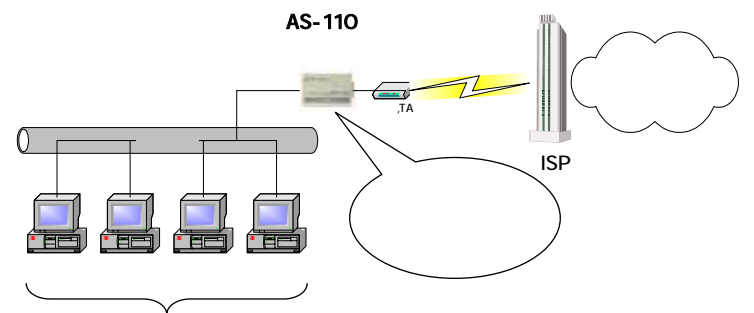

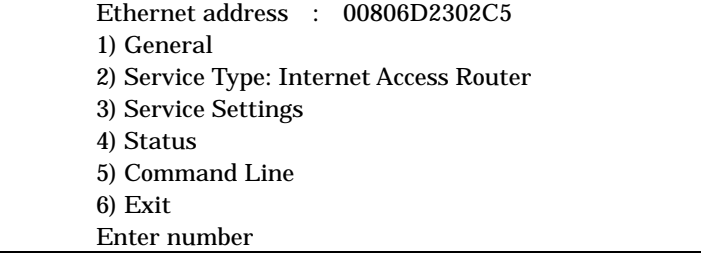

### 2) Service 3) Internet Access router

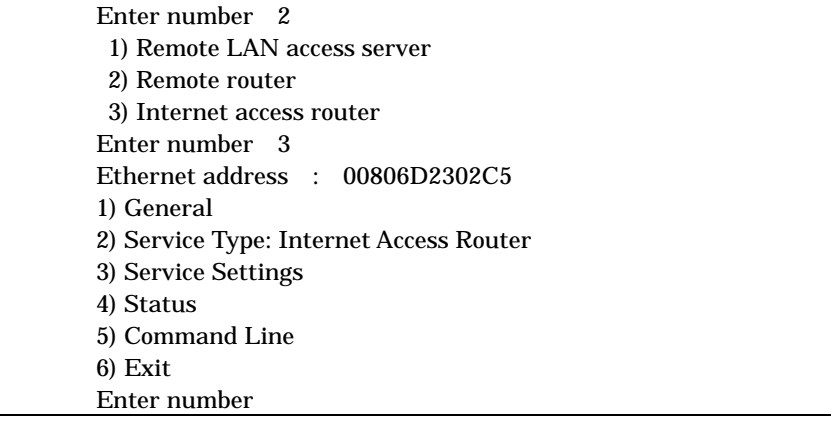

3) Service Settings 3) Internet Access Router

 $6.1$ 

 Ethernet address : 00806D2302C5 1) General 2) Service Type: Internet Access Router 3) Service Settings 4) Status 5) Command Line 6) Exit Enter number 3 1) Provider phone number 2) Dial-up user ID 3) Dial-up password \*\*\*\*\*\*\*\* 4) Client list 5) Show NAT table 6) Global my IP address IPCP 7) Inactivity Timeout 0 second 8) Modem/TA port Enter number

 $6.2.1$ 

 $ID$ 

|                | 1) Provider phone number     |          |
|----------------|------------------------------|----------|
|                | 2) Dial-up user ID           |          |
|                | 3) Dial-up password          | ******** |
| 4) Client list |                              |          |
|                | 5) Show NAT table            |          |
|                | 6) Global my IP address IPCP |          |
|                | 7) Inactivity Timeout        | 0 second |
|                | 8) Modem/TA port             |          |
| Enter number   |                              |          |

 $(1)$  3)

1) Provider phone number

 $21$   $31$ 

82

 $6.2$ 

2) Dial-up user ID

 $ID$ 

 $31$ 

3) Dial-up password

 $31$ 

 $6.2.2$ 

3) Service Settings 4) Client list

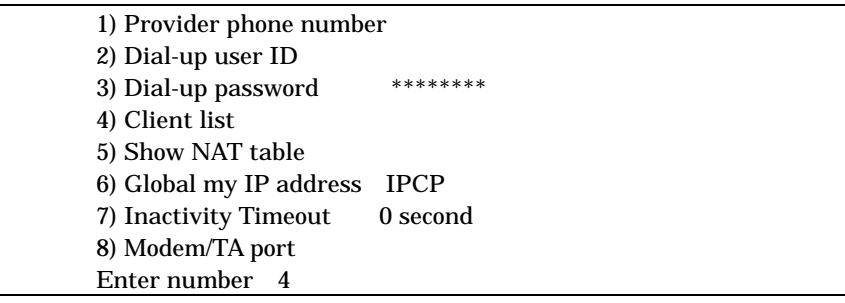

PC IP

PC **PC** 

 $32$ 

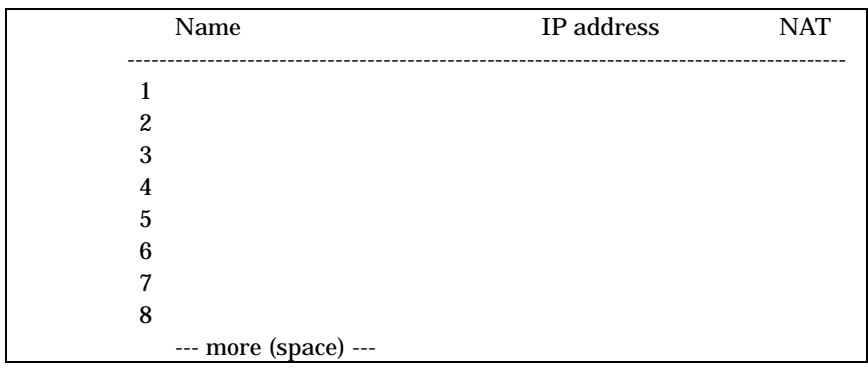

 $8$ 

enter \*\*\* Enter \*\*\* Enter \*\*\* Enter \*\*\* Enter number:"

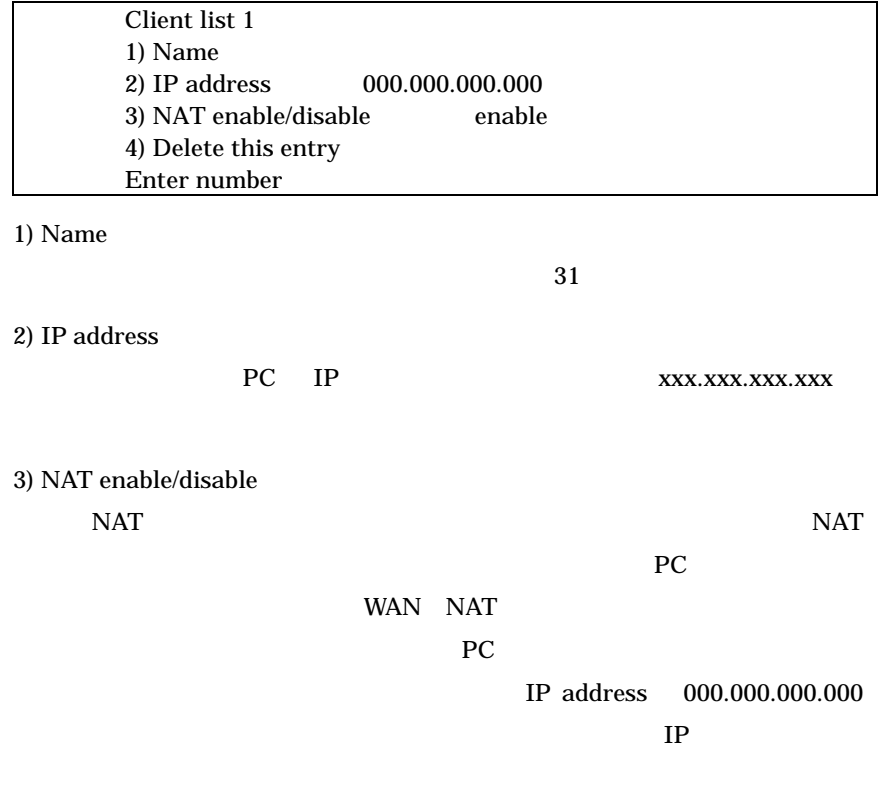

4) Delete this entry

6. 2. 3 NAT

3) Service Settings  $5$ ) Show NAT table NAT

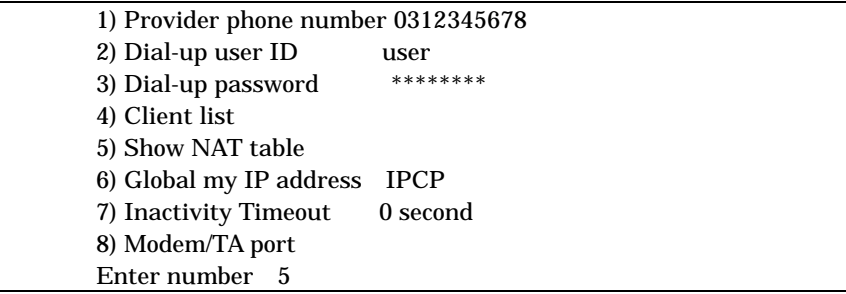

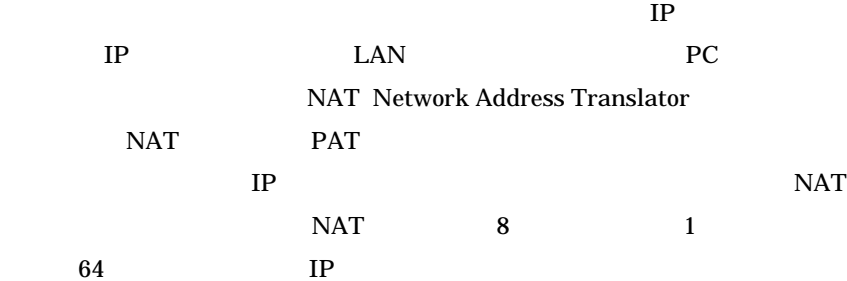

## NAT

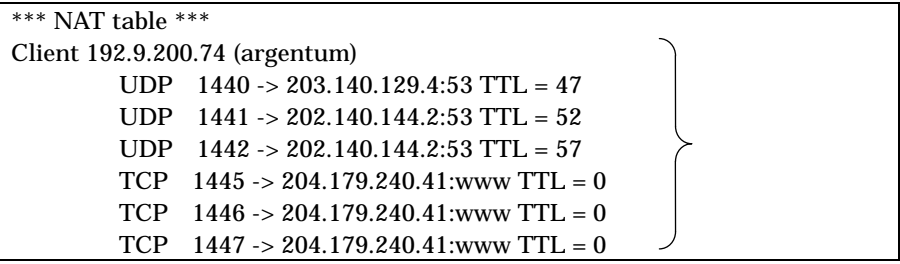

TCP  $1445 \rightarrow 204.179.240.41$  : www TTL = 0

# ディスティネーション IP アドレス

Time To Live

$$
6.2.4
$$

3) Service Settings 6) Global my IP address IP

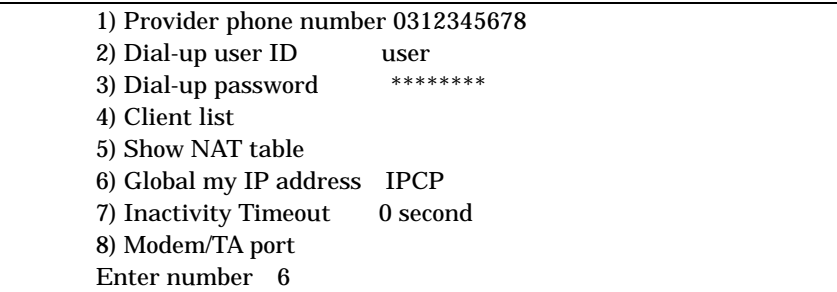

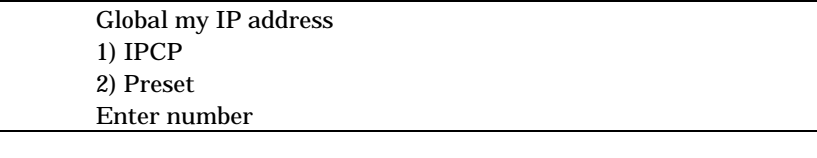

IPCP The Term of the UPCP Term  $\Gamma$ 

Preset **IP** IP  $\,$  "  $\,$  Global IP address :"  $\,$  IP  $\,$  $IP$ TPCP

OCN Preset

6. 2. 5 Inactivity Timer

3) Service Settings 7) Inactivity timer

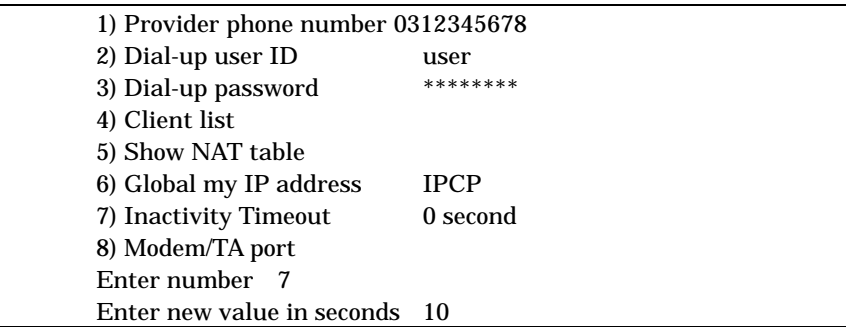

IP  $\blacksquare$ 

 $\overline{0}$ 

6. 2. 6 TA

3) Service Settings 8) Modem/TA port TA

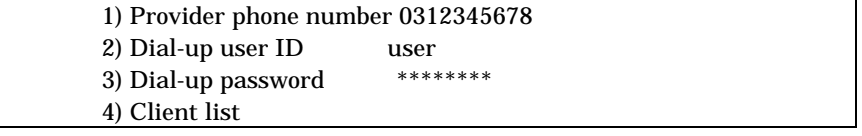

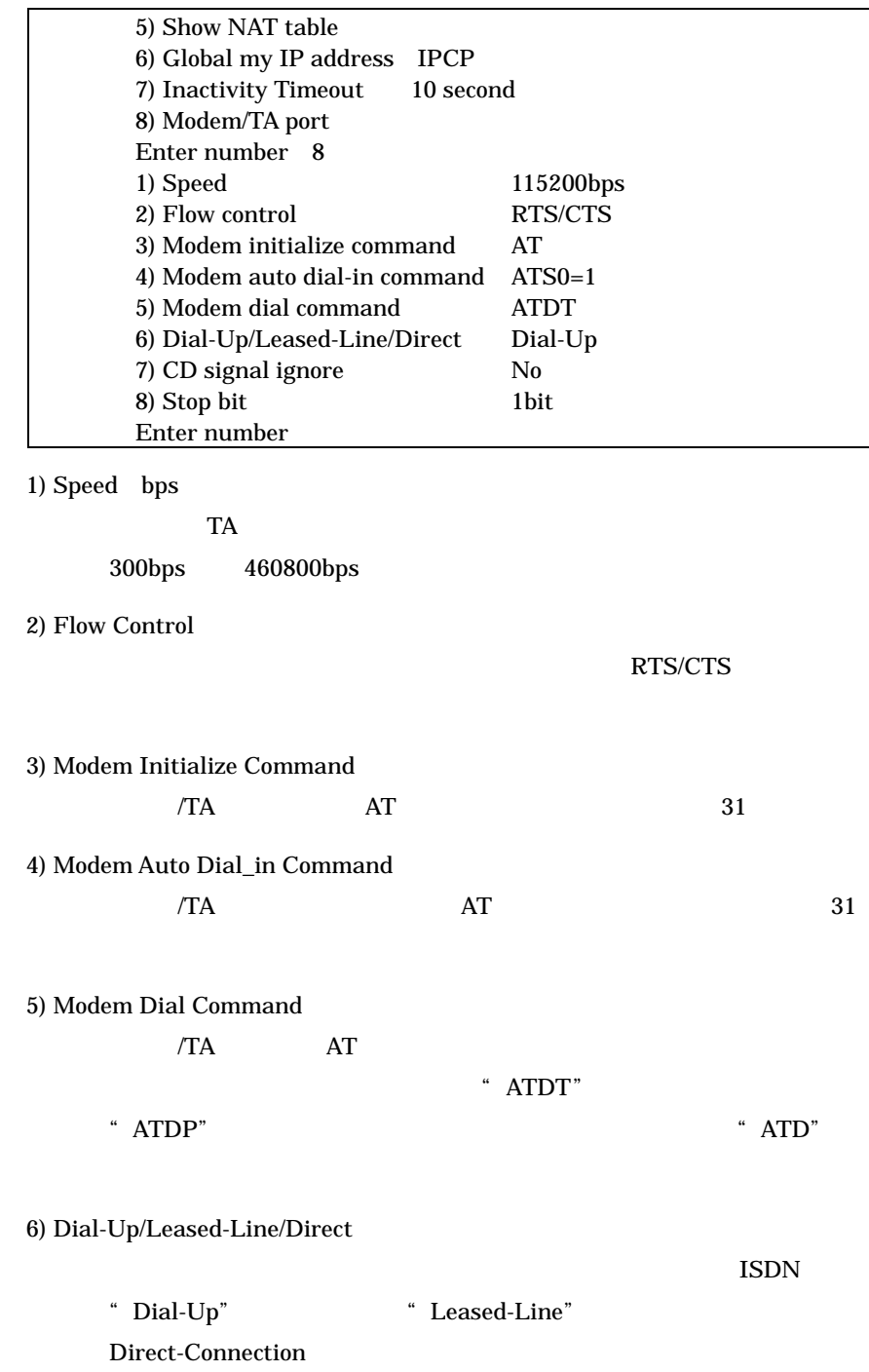

7) CD signal ignore  $CD$   $CD$ 

 $CD$ CD signal ignore yes

8) Stop bit

 $3)$  4) 5) TA

 $TA$ 10.1 Modem/TA port

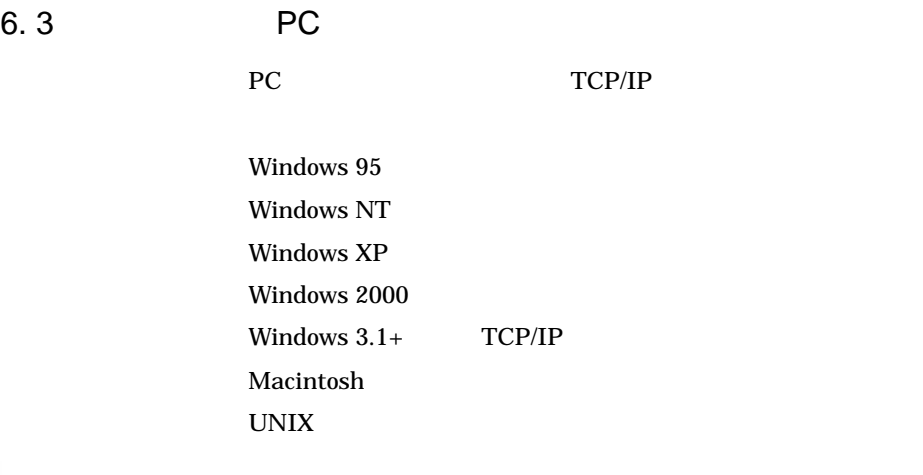

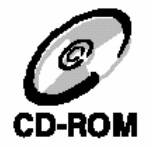

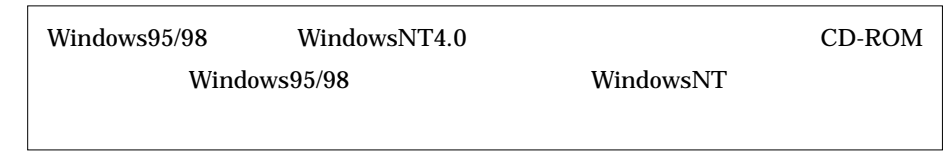

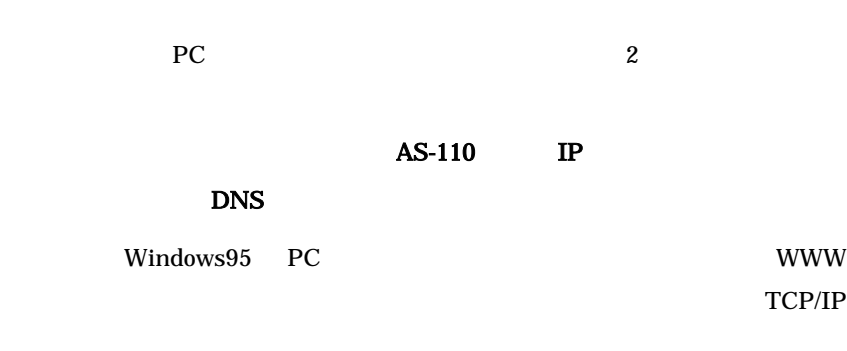

 $6.3.1$ 

Windows95 [ ]

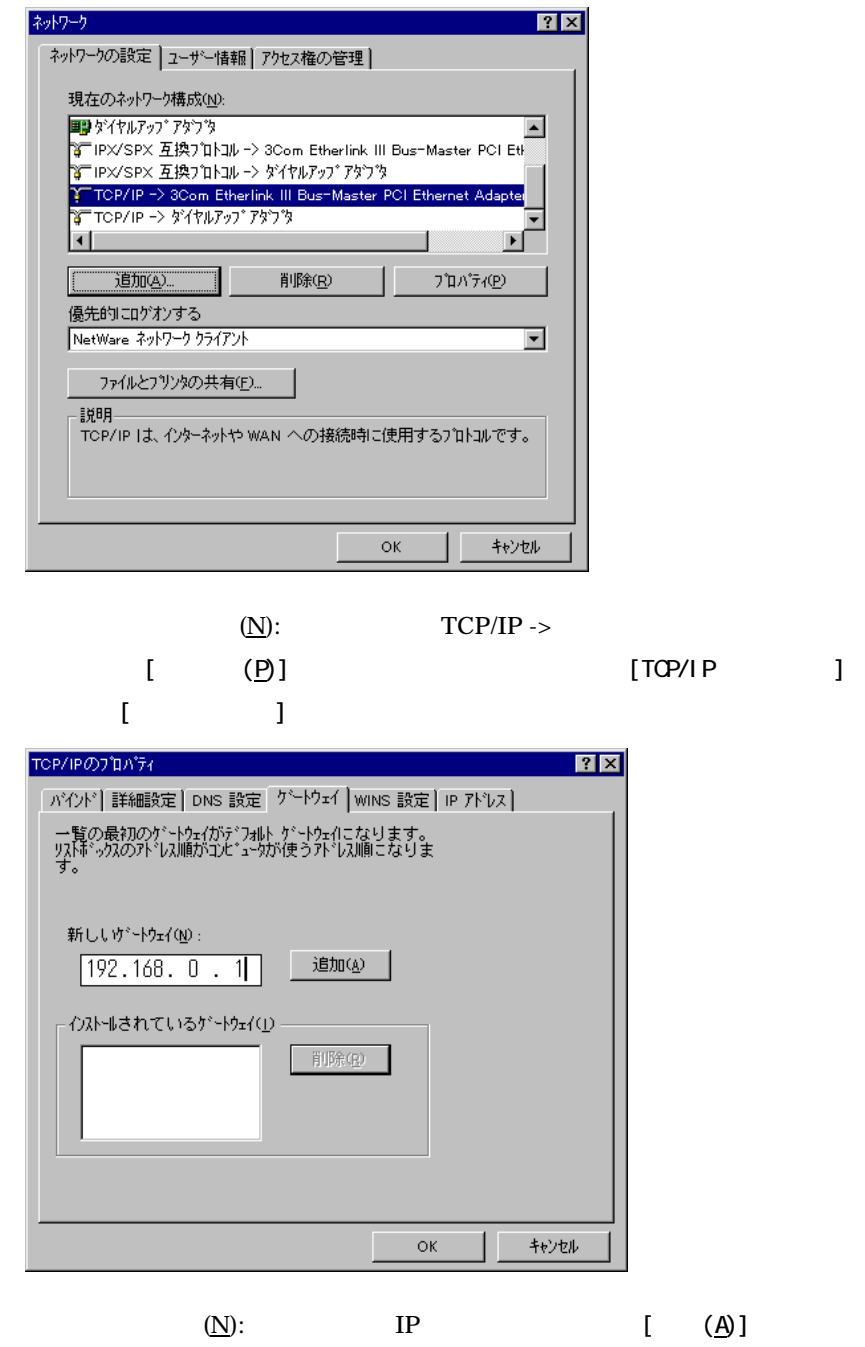

# 6. 3. 2 DNS

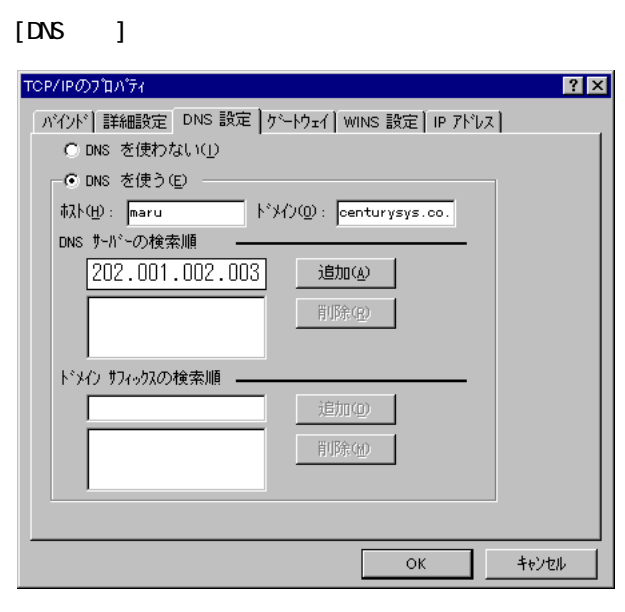

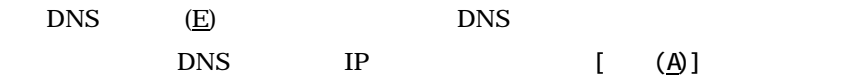

 $[$  OK]  $\alpha$ 

 $6.3.3$  WWW WWW  $_2$ 

 $LAN$ 

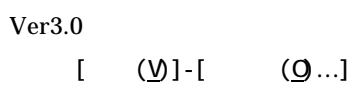

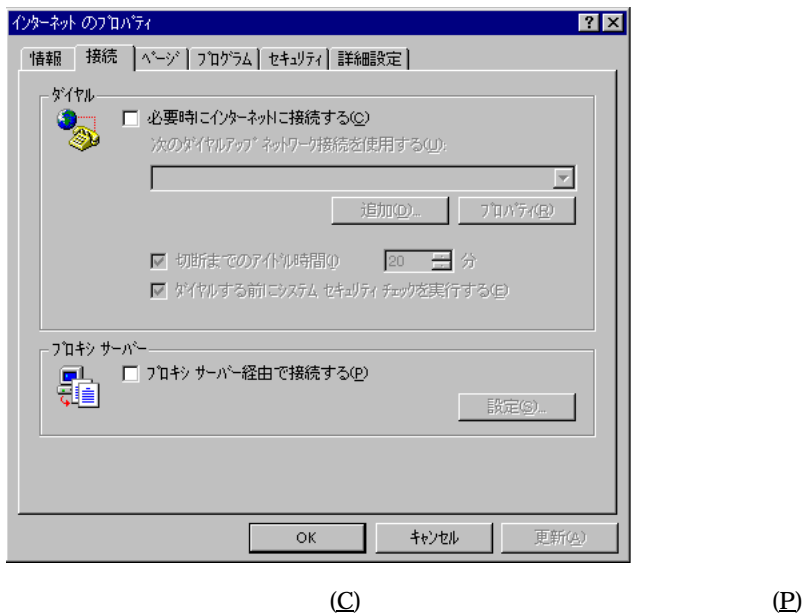

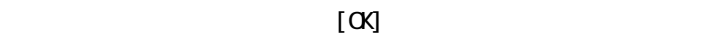

 $6.4$ 

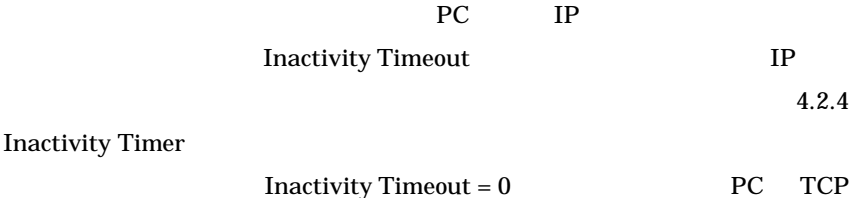

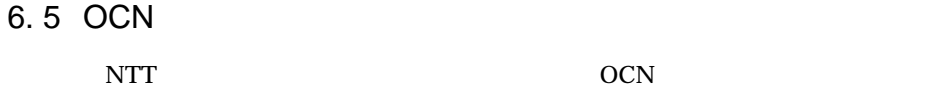

### $6.5.1$

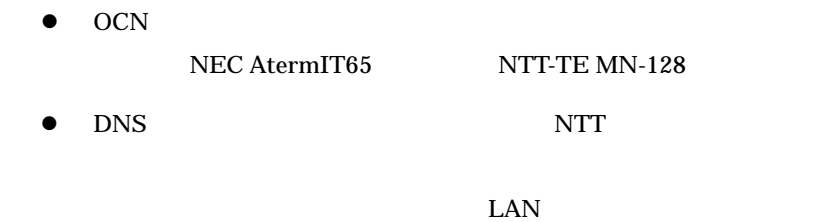

 $6.5.2$ 

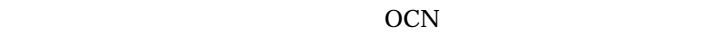

NEC AtermIT65Pro

 $Ver2.04$ 

## OCN 1-OFF,2-ON

telnet

3) Service Settings 8) Modem/TA port

6) Dial-Up/Leased-Line/Direct Leased-Line

| 1) Speed                             | 230400bps   |
|--------------------------------------|-------------|
| 2) Flow control                      | RTS/CTS     |
| 3) Modem initialize command          | AT          |
| 4) Modem auto dial-in command ATS0=1 |             |
| 5) Modem dial command                | ATD.        |
| 6) Dial-Up/Leased-Line/Direct        | Leased-Line |
| 7) CD signal ignore                  | No          |
| 8) Stop bit                          | 1bit        |

3) Service Settings 7) Inactivity Timeout 1 second

0 Inactivity Timeout

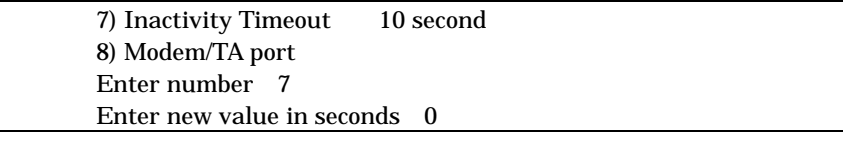

3) Service Settings 6) Global my IP address 2) Preset  $\quad \text{Enter}$ global my IP address  $NTT$  IP

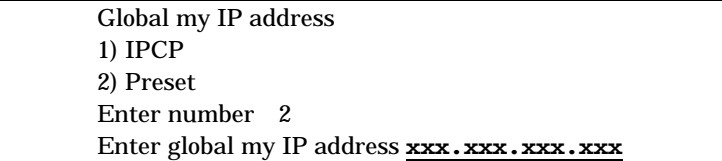

6) Exit 2) Save configuration & Restart

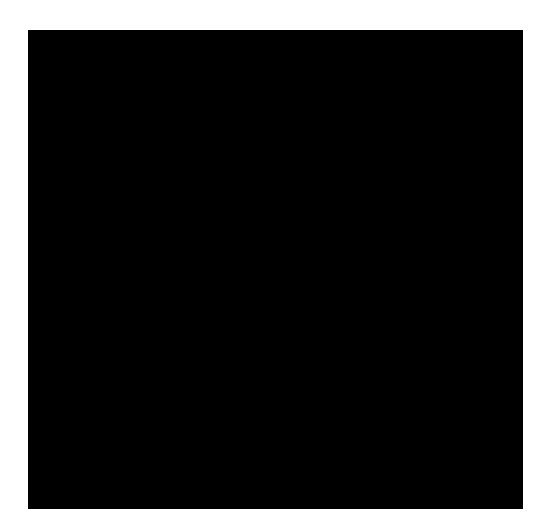

RS-232

RS-232

### RS-232

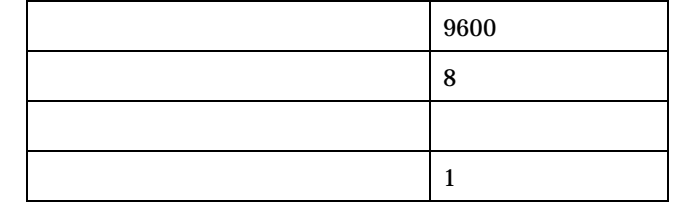

RS-232C

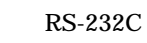

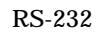

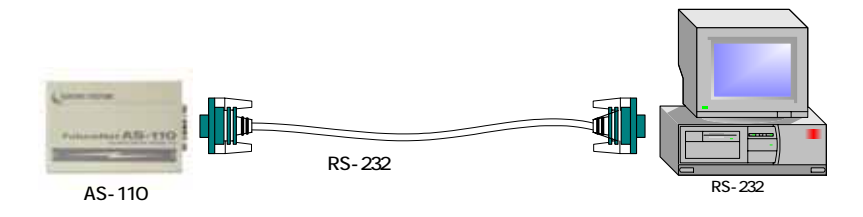

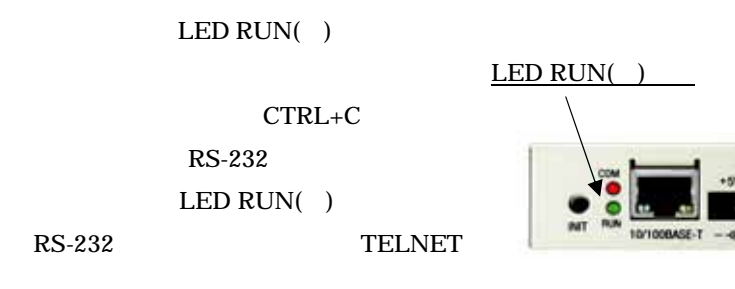

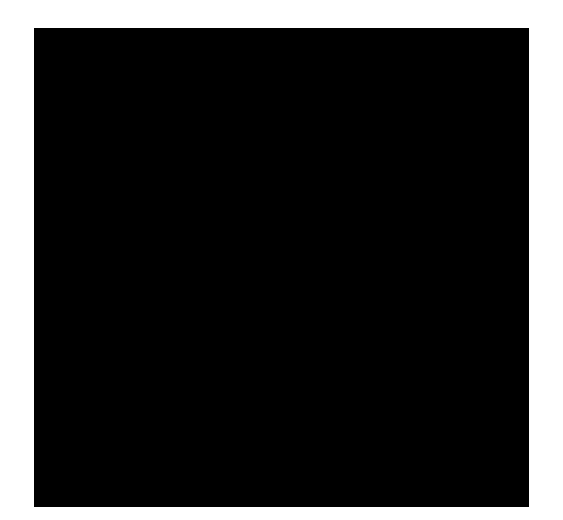

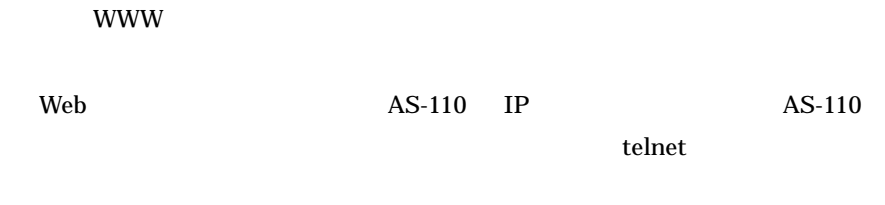

web  $\hspace{-.1cm}\rule{0.1cm}{.1cm}\hspace{-.1cm}$ 

Telnet

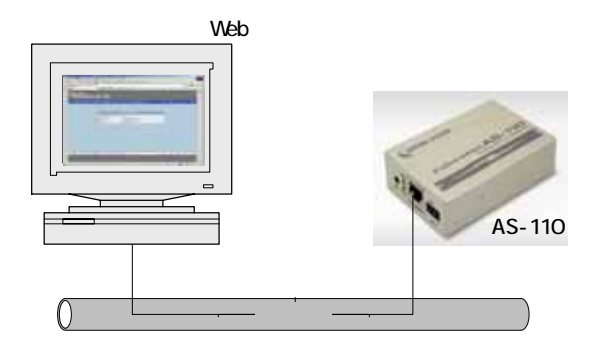

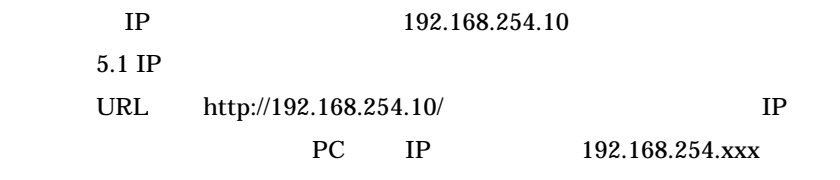

192.168.254.254

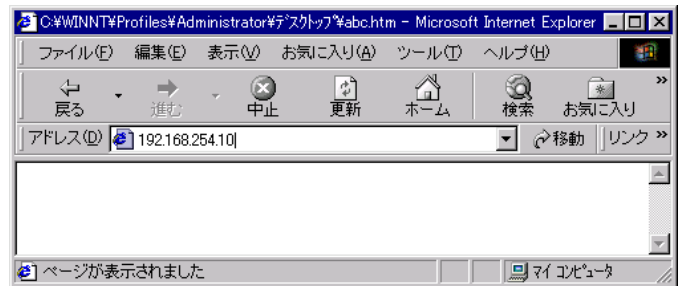

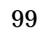

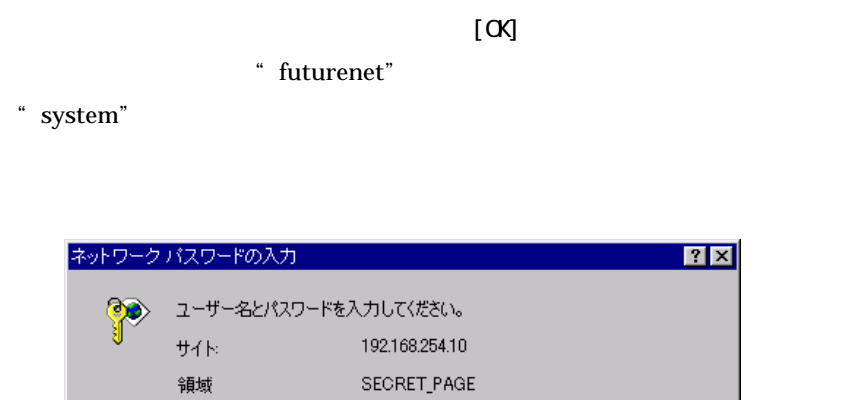

futurenet 

C

 $\overline{OK}$ 

キャンセル

ユーザー名(U)

パスワード(P)

■ このパスワードを保存する(S)

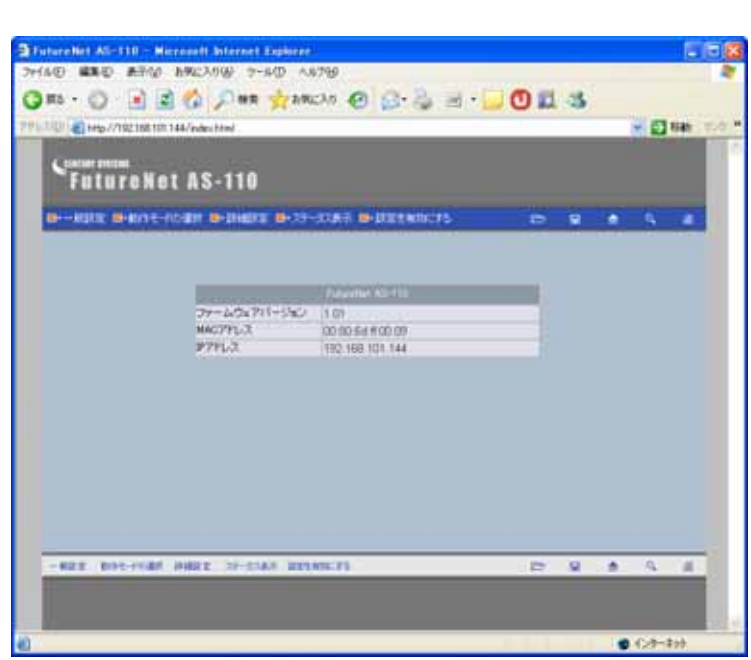

Web 再起動 接続 認証 選択 設定 送信 有効化

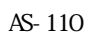

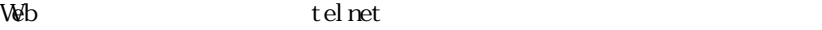

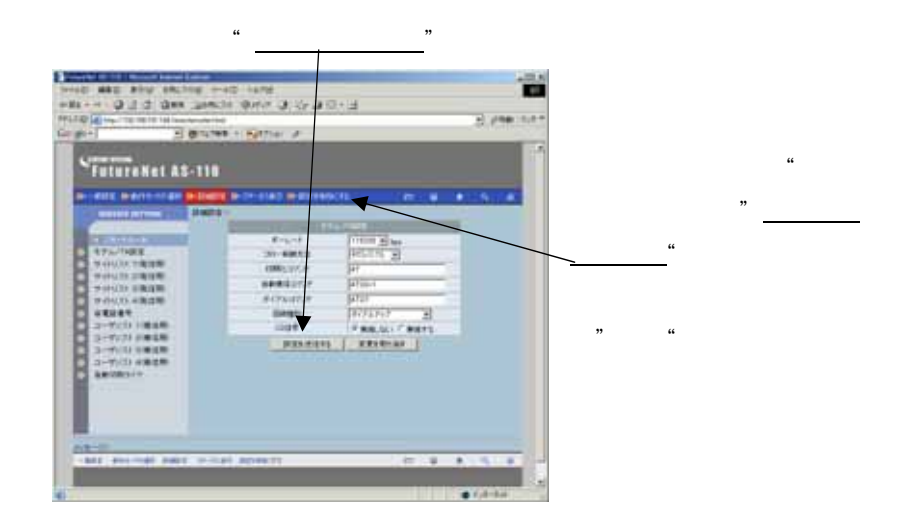

101

 $MAC$
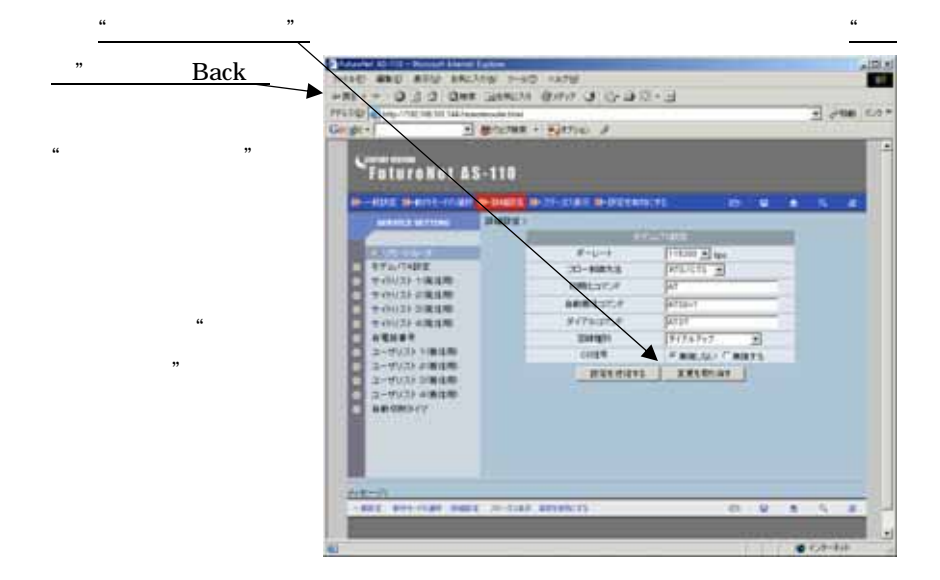

 $\overline{10.3}$ 

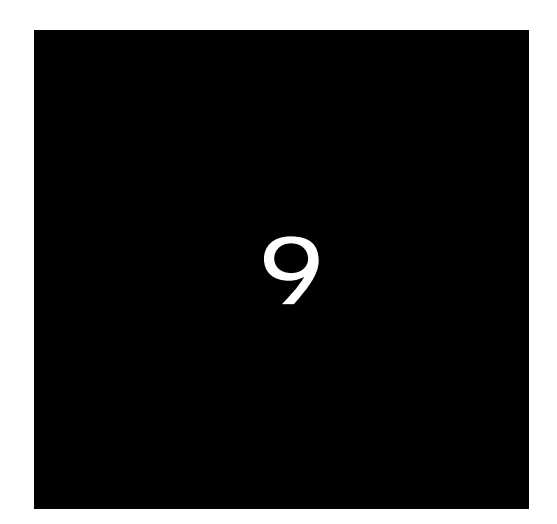

9.1

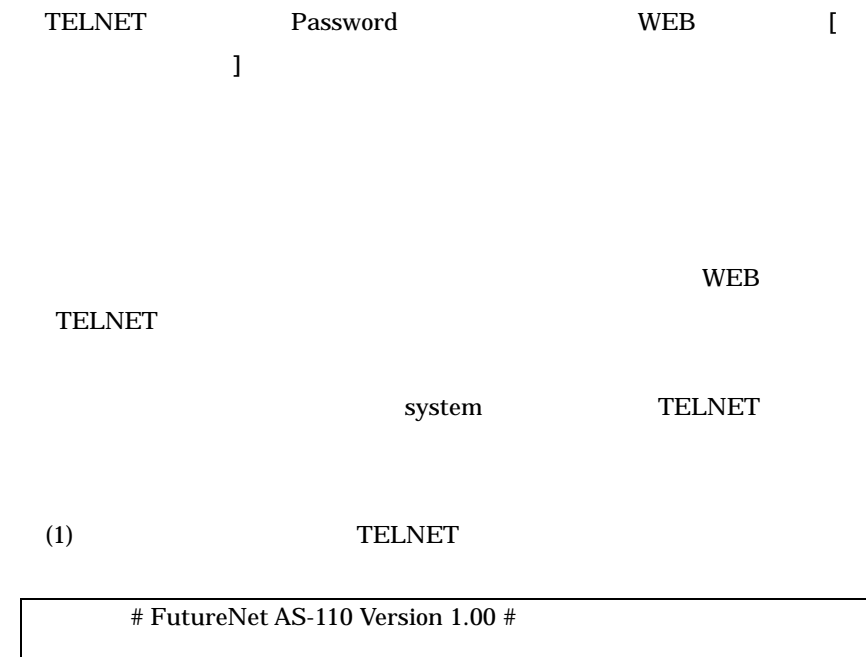

password :

(2)  $\hspace{1cm}$  " system"

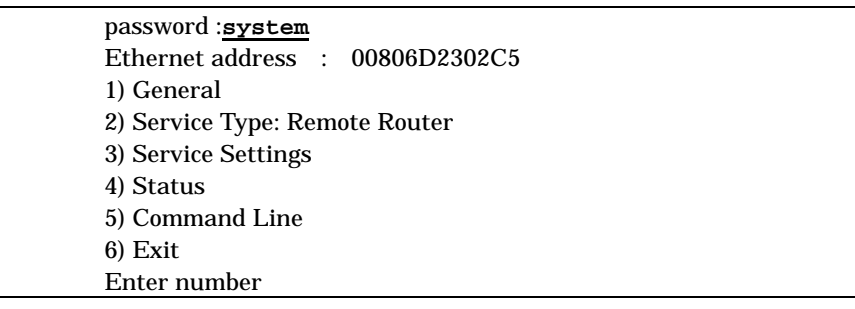

(3)  $1)$  General General Ceneral

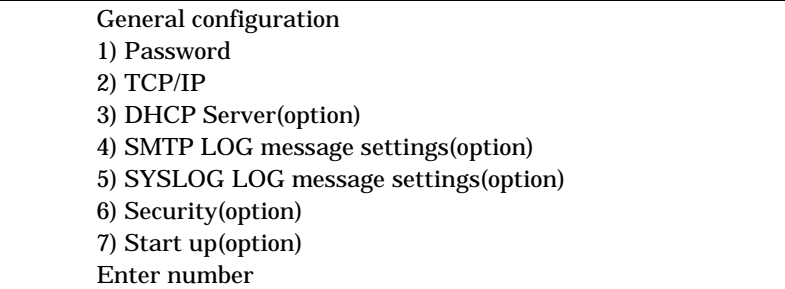

(4) 1) PASSWORD TELNET

 $15$ 

New password 新しいパスワードを入力 Retype new password <u>\_\_\_\_\_\_\_\_</u>\_\_\_\_\_\_ 1

exit telnet はない。<br>この telnet はない

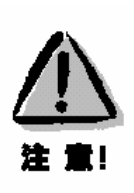

 $9.2$ 

 $9.2.1$ 

 $WEB$ 

 $\text{LAN}$ 

本装置の設定内容を PC のファイルで管理する時などに有効です。バックアッ

WEB *The WEB*  $\sim$ 

 $WEB$ 

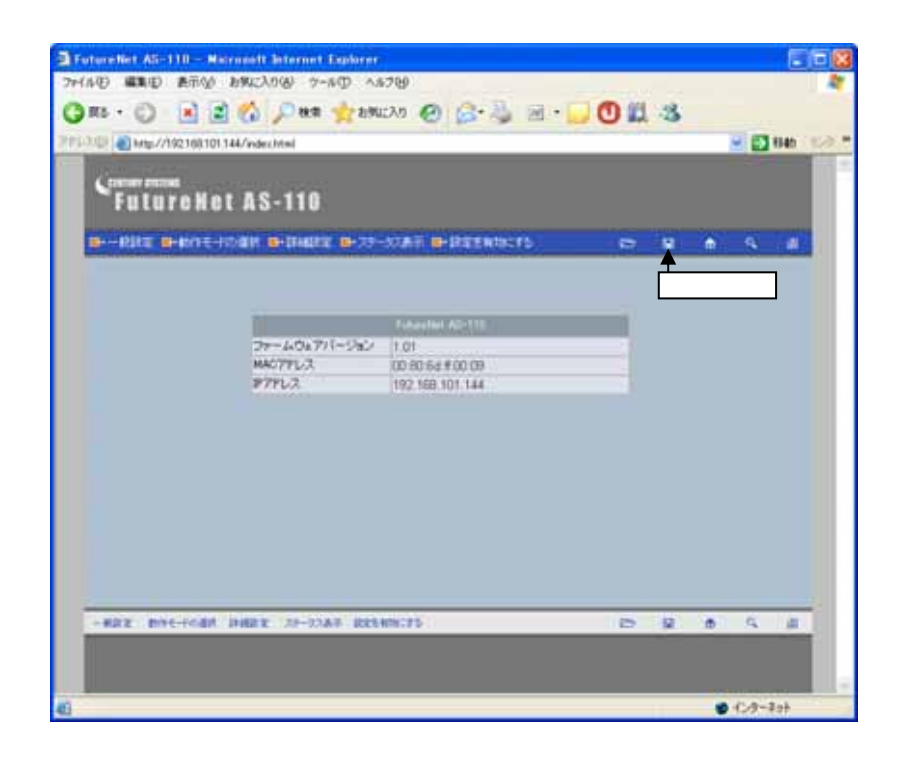

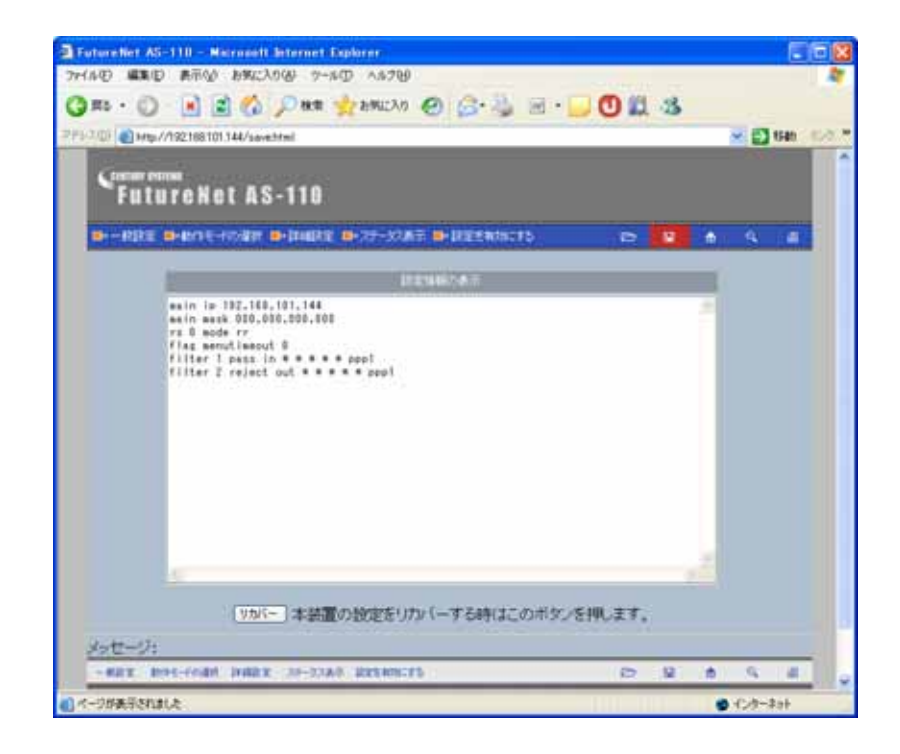

 $9.2.2$ 

 $\rm{PC}$  is the WEB web

#### $WEB$

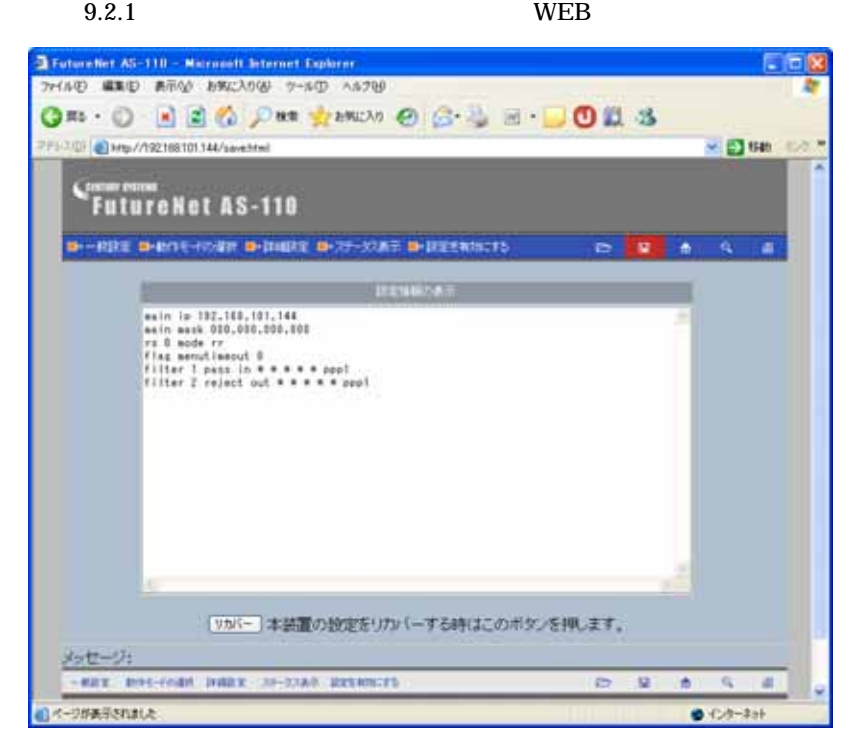

AS-110  $\overline{a}$ 10  $10$ 

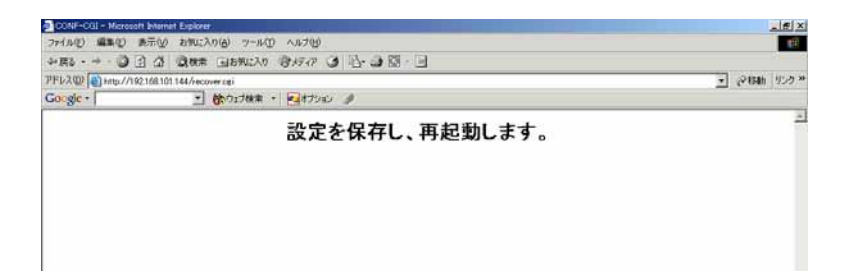

WEB  $\blacksquare$ 

 $9.2.1$ 

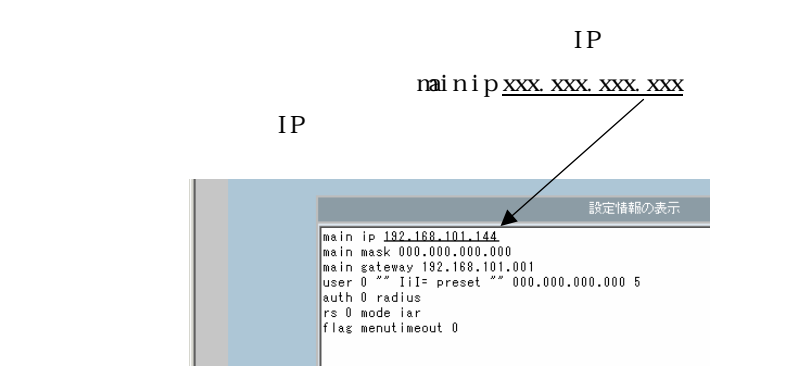

 $t$ elnet  $t$ 

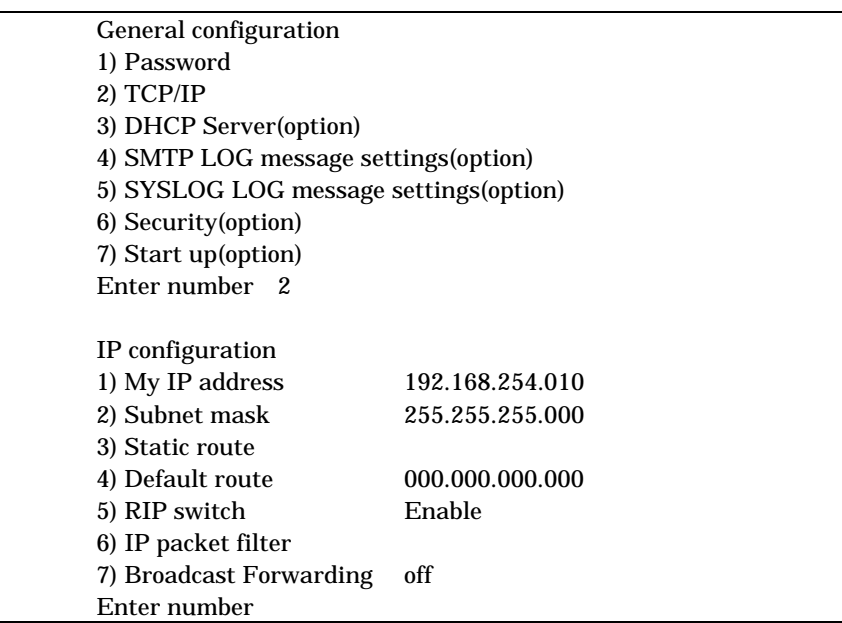

1) My IP address

 $IP$  IP  $IP$ 

2) Subnet mask

3) Static route

9. 3

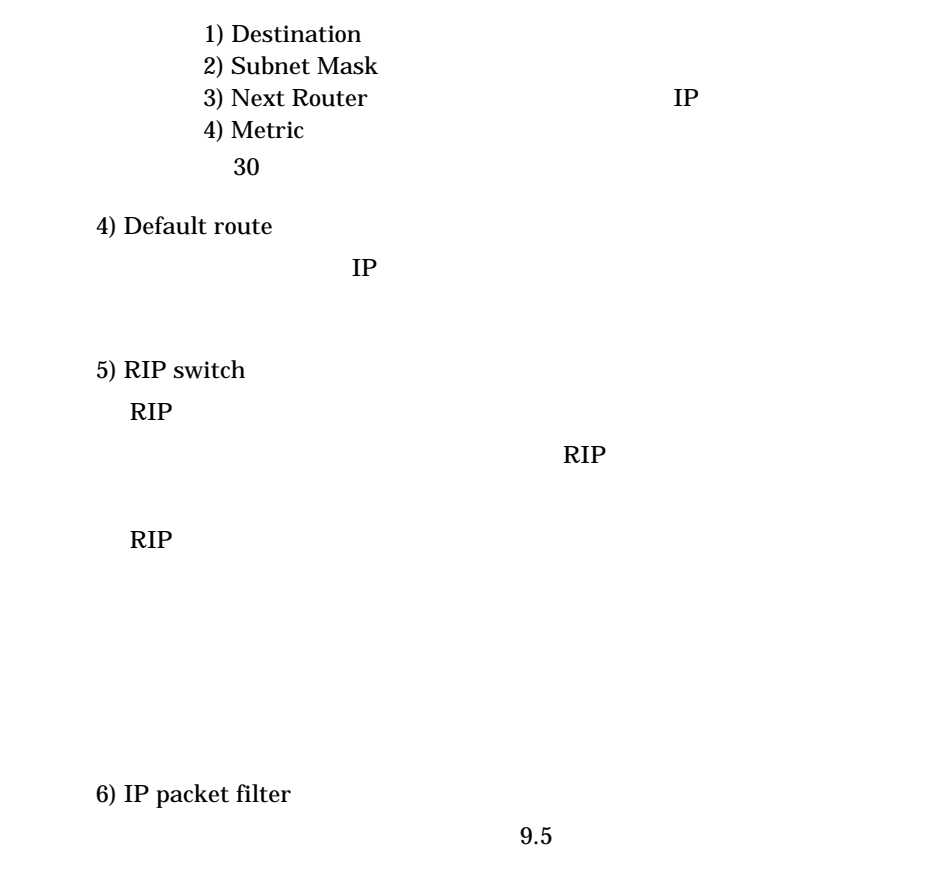

7) Broadcast Forwarding

 $WAN$ 

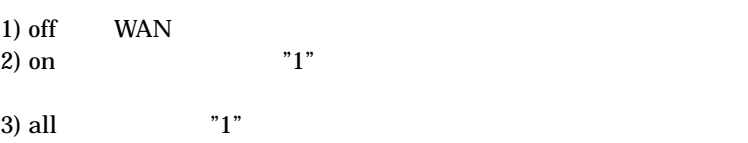

 $3.7$ 

# 9.4 DHCP

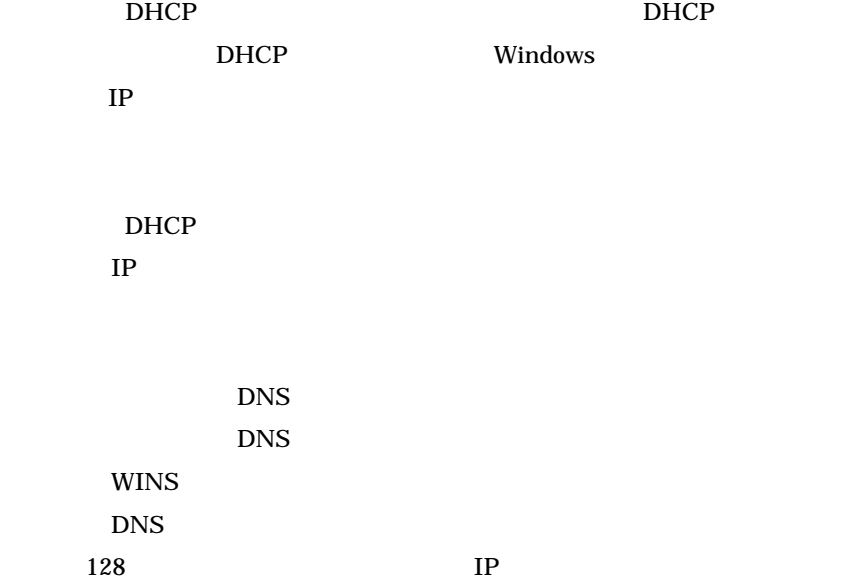

### $9.4.1$

DHCP

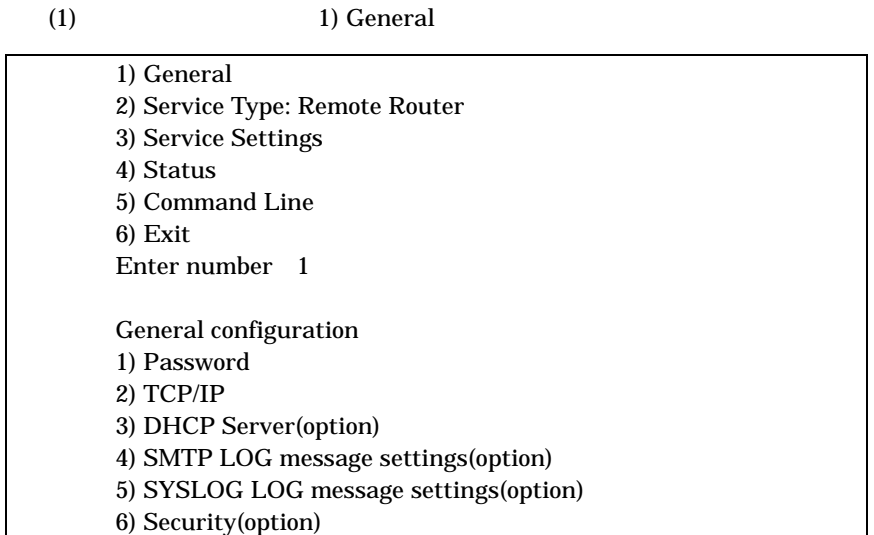

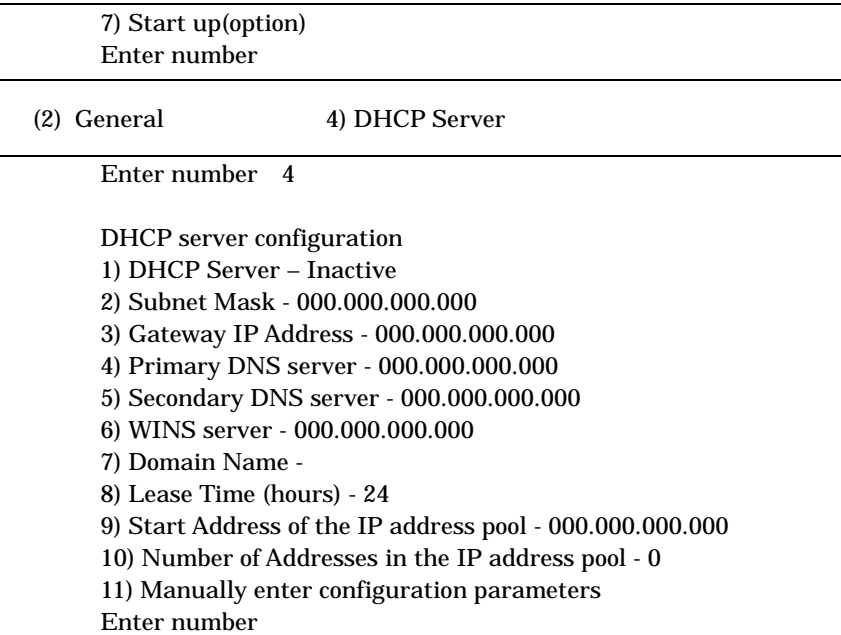

 $(3)$  DHCP

3-1) DHCP Server  $\rm{DHCP}$ 

> 1) DHCP Server - Inactivate 2) DHCP Server - Activate 2) DHCP Server -Activate

3-2) Subnet Mask DHCP IP

例)Enter Subnet mask 255.255.255.0

3-3) Gateway IP Address DHCP TP

例)Enter Gateway IP Address 192.168.254.10

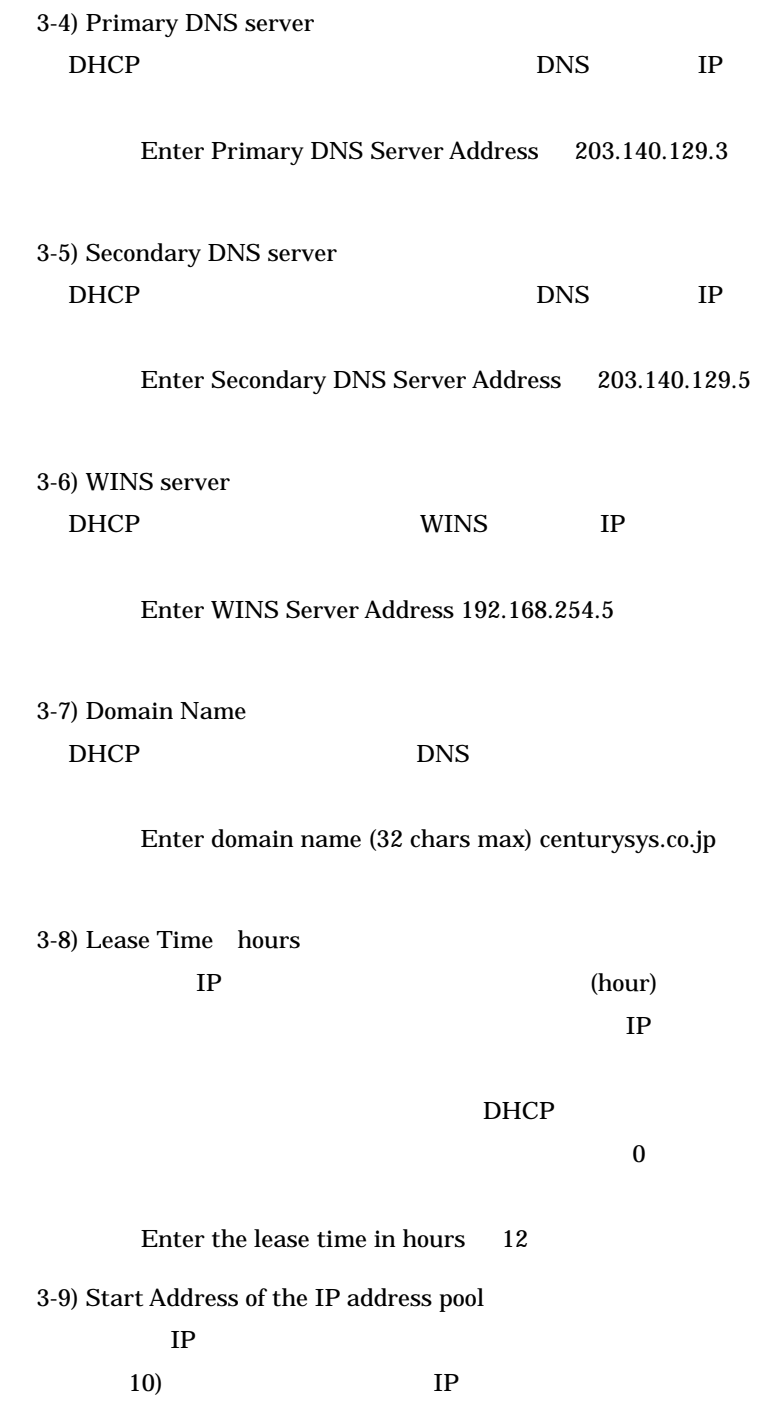

例)Enter the starting address of the IP pool 192.168.254.70

3-10)Number of Addresses in the IP address pool

 $IP$  9) IP  $IP$ 

例)Enter the number of addresses in the IP pool 30

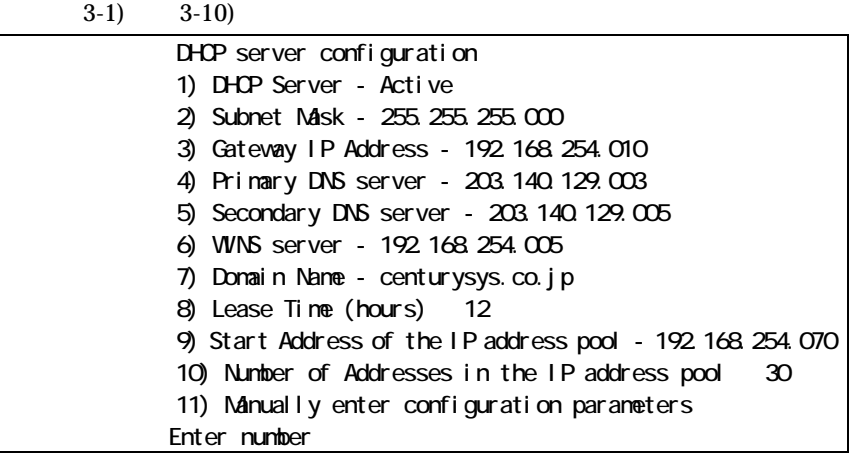

DHCP TP TP

3-11)Manually enter configuration parameters

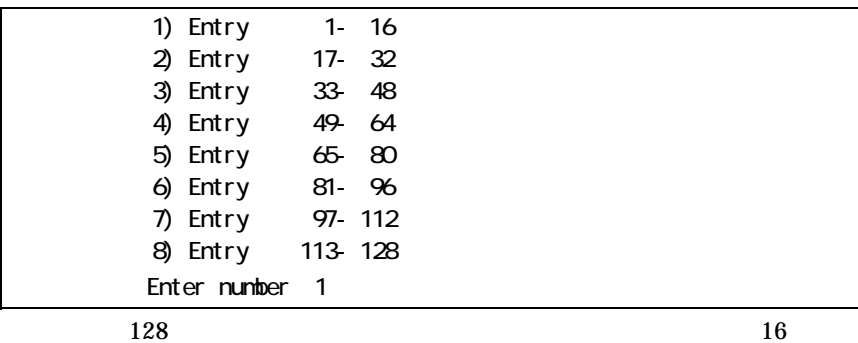

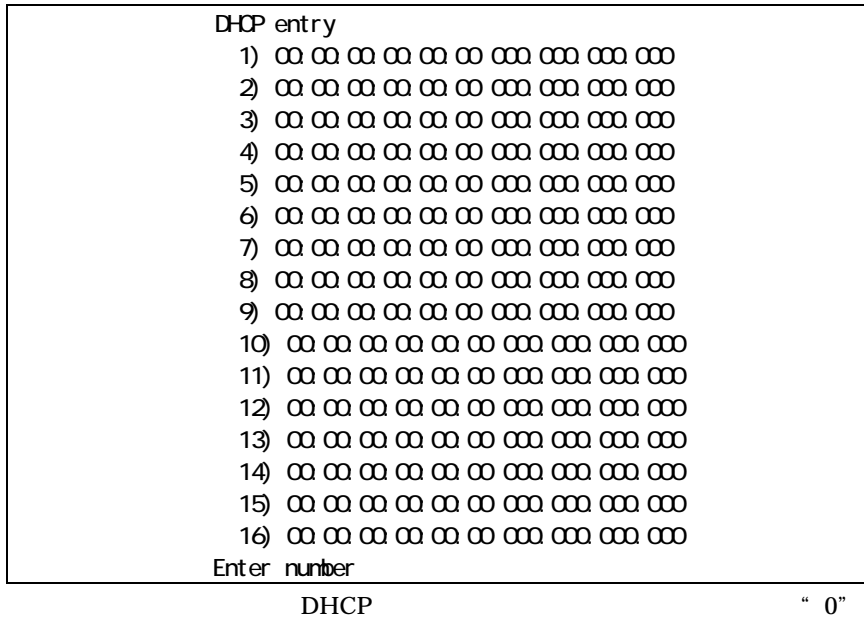

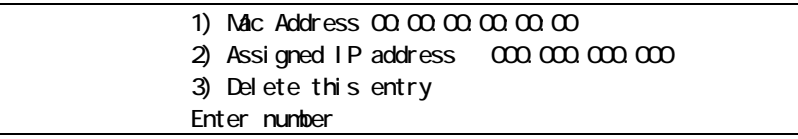

1) Mac Address

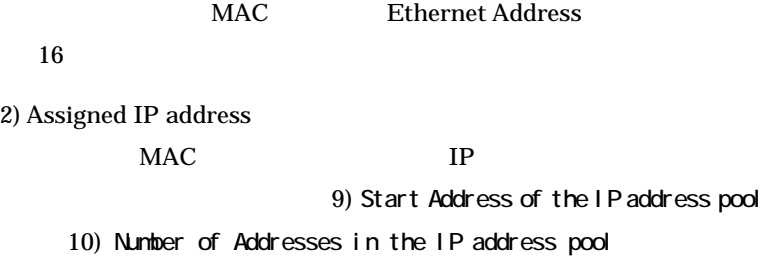

3) Delete this entry

 $(4)$ 

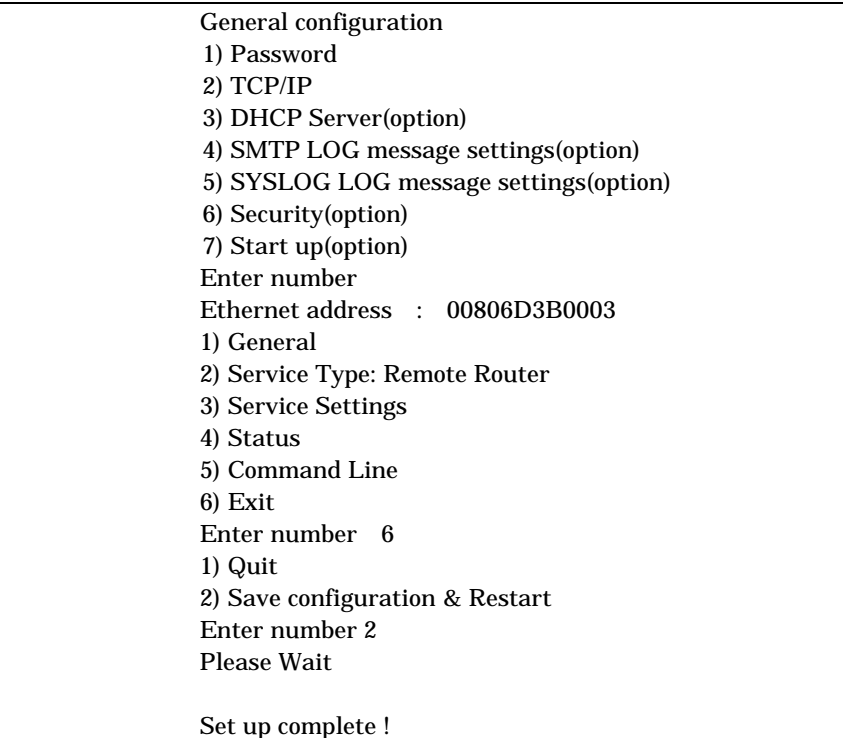

# 9. 4. 2 DHCP

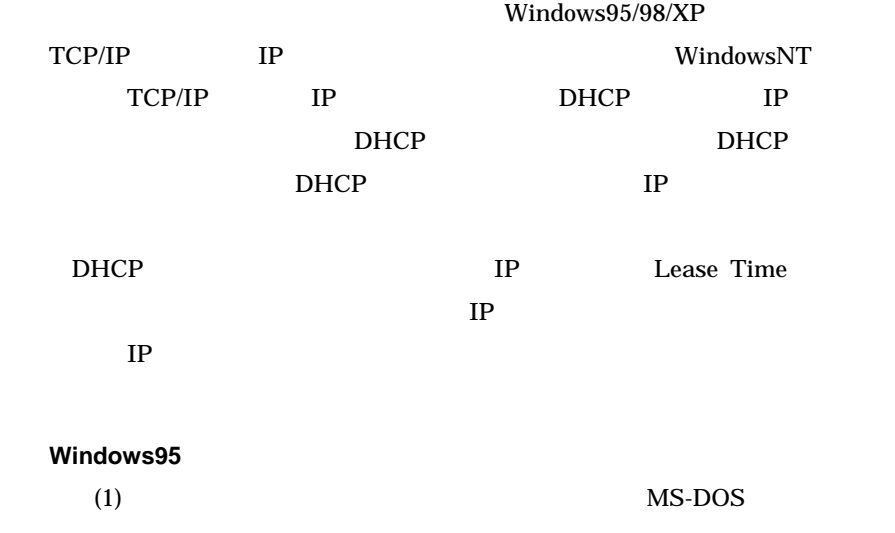

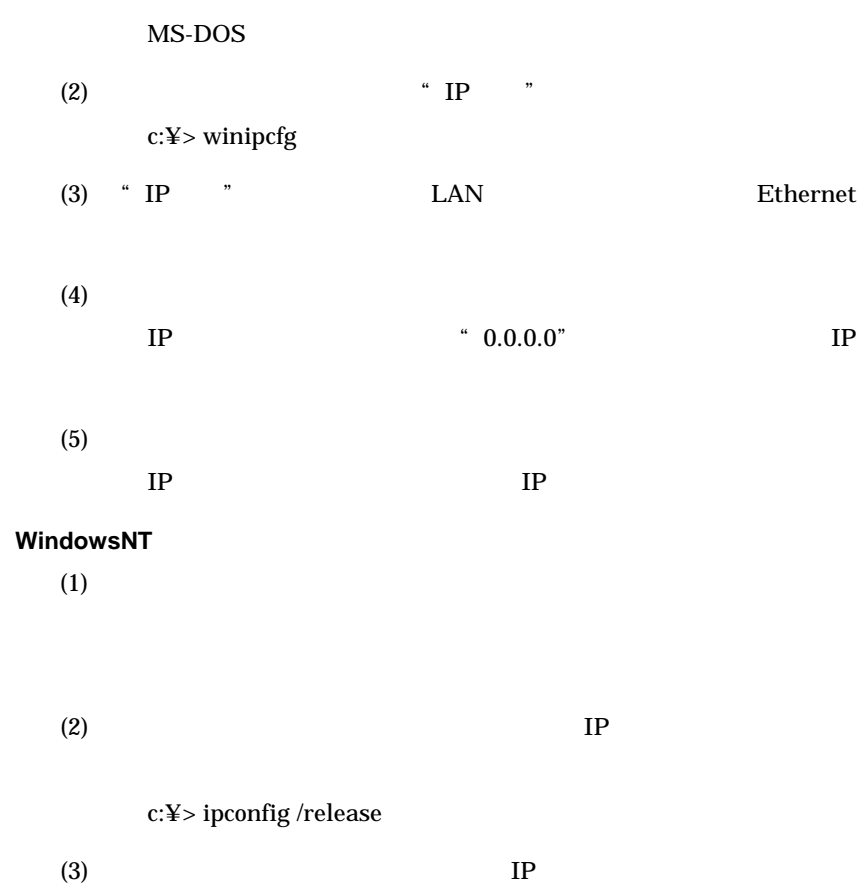

c:¥> ipconfig /renew

 $9.5$ 

Telnet メニュー スコマンドライン しゅうしゅうしゅぎょう しゅうしゅうしゅぎょう

LAN WAN

ī

 $9.5.1$ 

 $\text{LAN}$ 

LAN

 $LAN$ 

 $IP$ 

 $IP$ 

TCP/UDP

the UAN is the UAN contract to the UAN series of the UAN series of the UAN series of the UAN series of the UAN

 $\text{LAN}$ 

telnet  $\mathcal{L}$ 

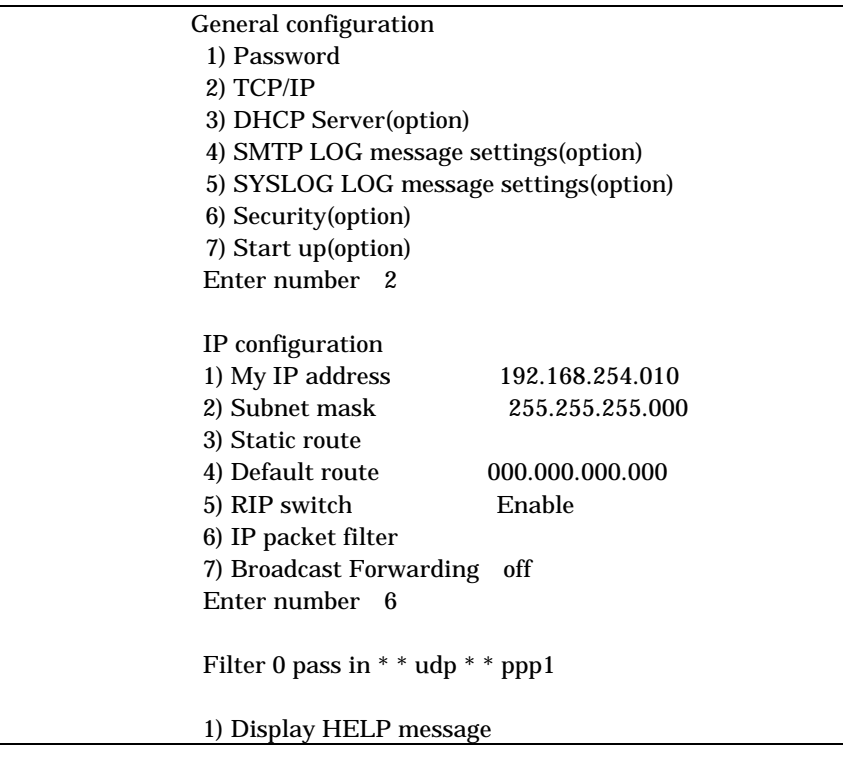

 $9.5.2$ 

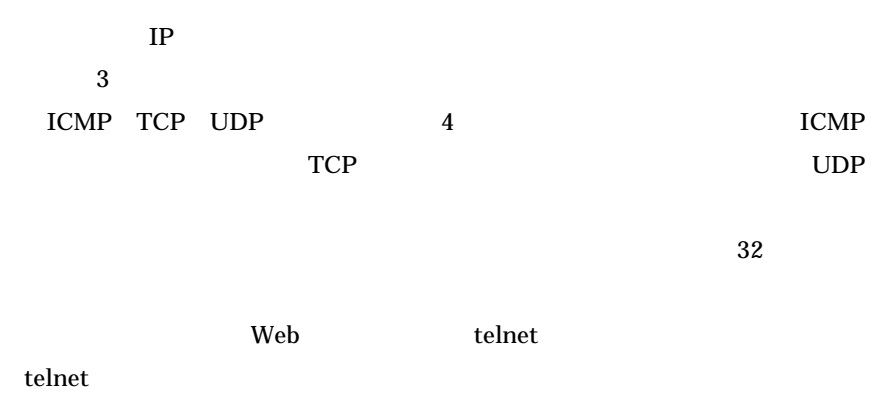

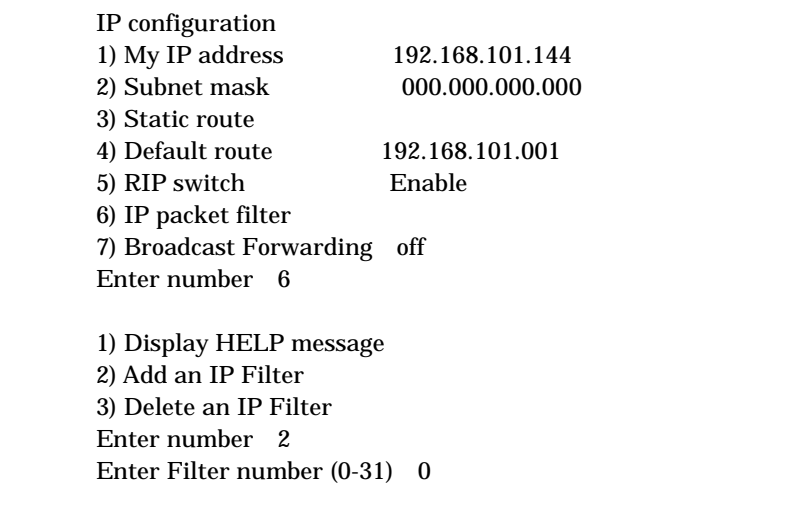

pass reject filter 0 type 1) pass 2) reject Enter number filter 0 dir 1) in 2) out Enter number  $IP$  $IP$  filter 0 source IP address  $1)$  $2)$  $3)$  Enter number  $IP$  $IP$ filter 0 destination IP address

 $1)$  $2)$  $3)$  Enter number  $1)$  6) 7) other protocol number filter 0 protocol  $1)$  2) icmp 3) tcp 4) tcpfin 5) tcpest 6) udp 7) other protocol number Enter number filter 0 source port  $1)$  $2)$  $3)$  Enter number filter 0 destination port  $1)$  $2)$  $3)$  Enter number  $1)$  filter 0 interface 1) ppp1 Enter number  $1$ 

 filter 1 pass in 192.168.001.001/32 192.168.002.002/32 tcp 1111 2222 ppp1  $\downarrow$ 

 $\sim 10.2$  filter

 $9.5.3$ 

 $\text{LAN}$   $\text{LAN}$  $LAN$  IP  $IP$ 

 $LAN \t192.168.10.10$ ~「192.168.10.19」に限定する(フィルタ番号 1 2 に登録) filter 1 pass out 192.168.10.10-192.168.10.19 \* \* \* \* ppp 1 filter 2 reject out \* \* \* \* \* ppp 1

pass pass reject

#### $\text{LAN}$

#### IP  $\blacksquare$

 $\text{LAN}$ 192.168.30.10 192.168.30.19 3  $\overline{4}$ filter 3 pass out 192.168.30.10-192.168.30.19 \* \* \* \* ppp 1 filter 4 reject out \* \* \* \* \* ppp 1

#### $\text{LAN}$

#### $TCP/IP$

5 6

filter 5 pass out \* \* \* \* 25 ppp 1 filter 6 reject out  $* * * * *$  ppp 1

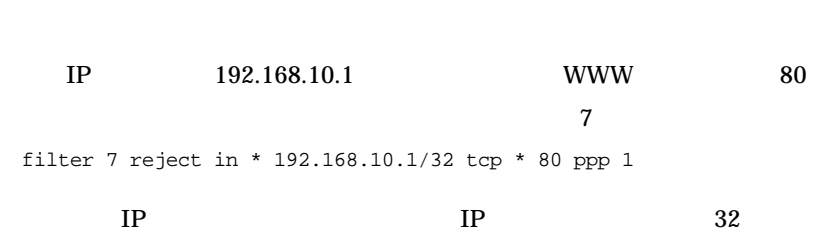

<u>reserves the WWW ftp and WWW set</u>

F

# 9.6 SYSLOG

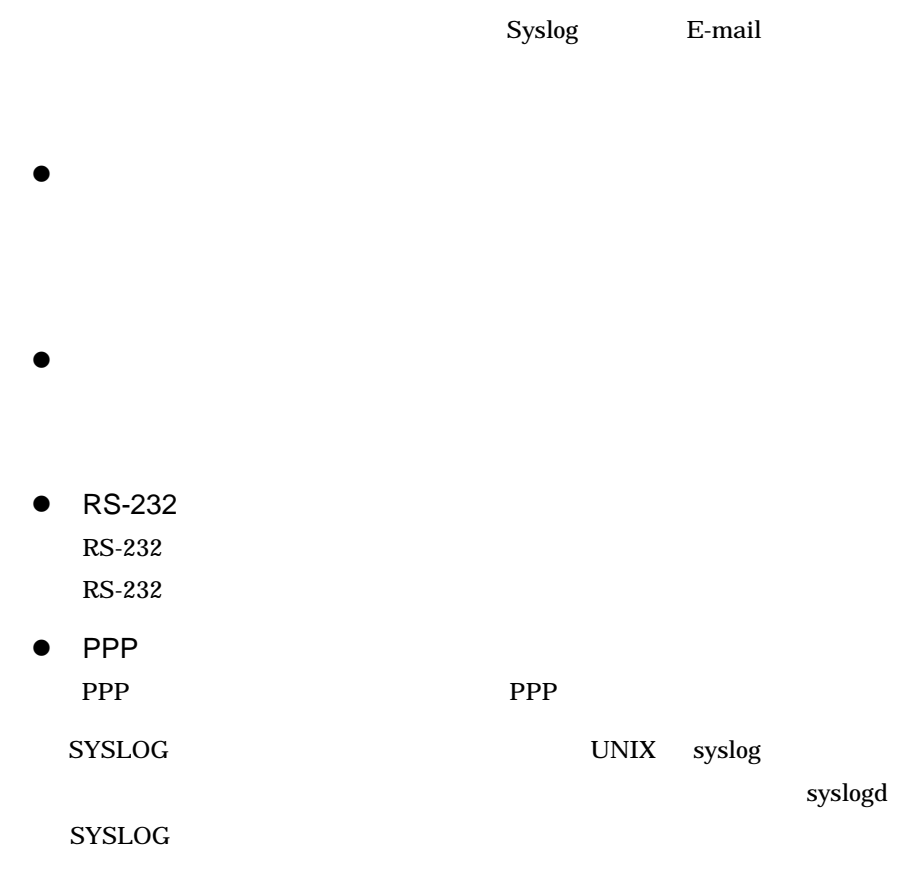

 $9.6.1$  AS-110

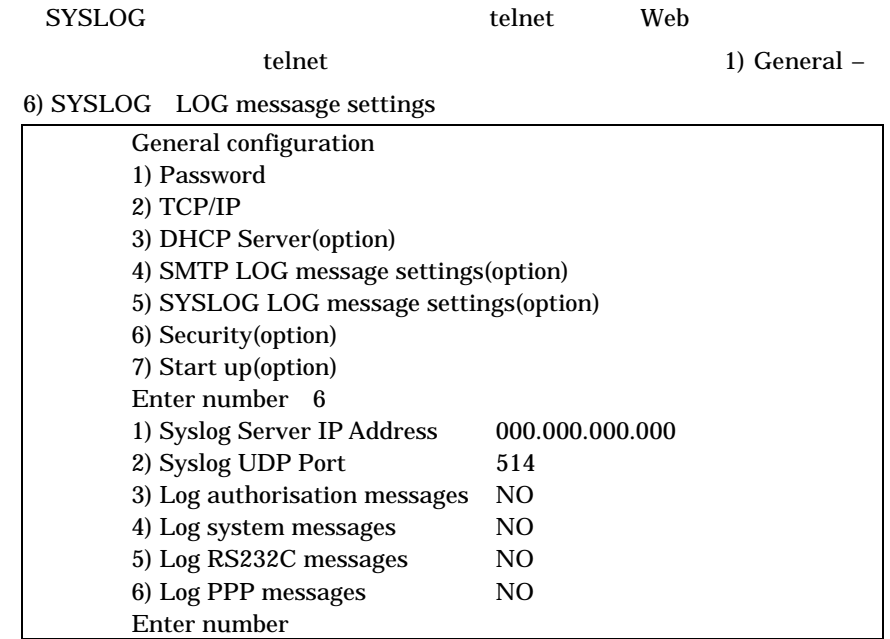

1) Syslog Server IP Address syslog IP 2) Syslog UDP Port

syslog UDP

 $514$ 

3) Log authorisation messages

4) Log system messages

5) Log RS232 messages RS-232 RS-232

### 6) Log PPP messages **PPP** PPP **PPP**

 $9.6.2$ 

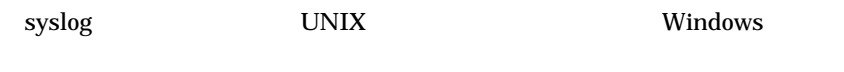

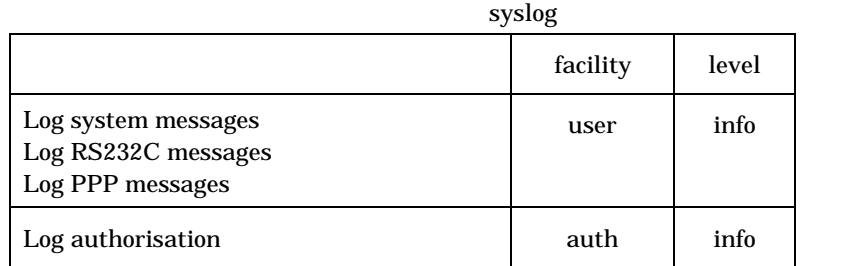

/etc/syslog.conf syslog

/etc/syslog.conf

/etc/syslog.conf

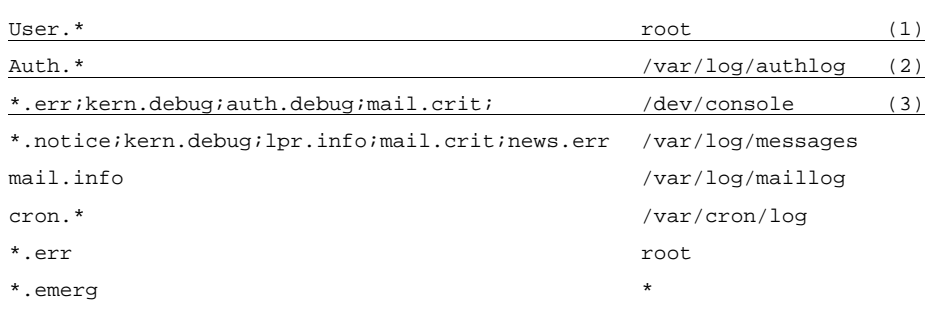

(1) faclity user

extended to the root control of the root control of the root control of the root control of the root control of the root control of the root control of the root control of the root control of the root control of the root c root root (2) facilty auth telnet /var/log/authlog (3) auth.debug between the debug auth auth debug auth auth auth  $\frac{d}{dt}$ /dev/console

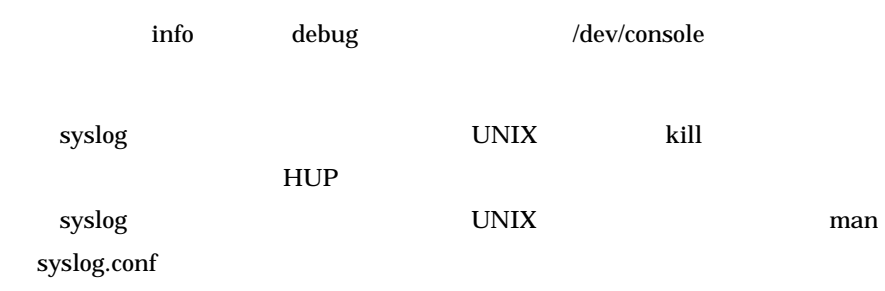

## 9. 6. 3 SYSLOG

Windows syslog

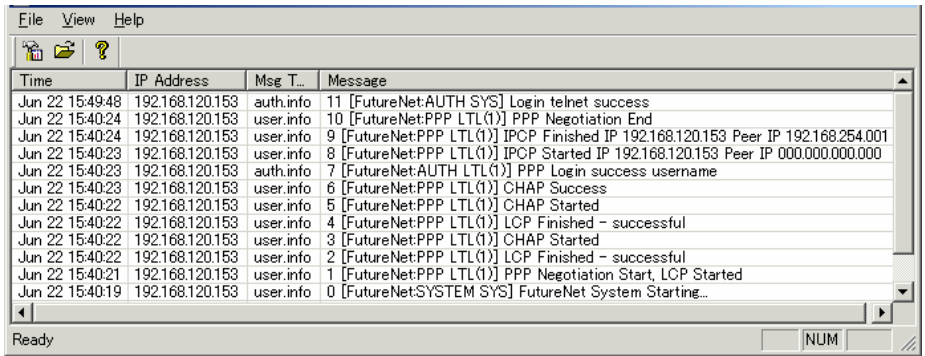

# AS-110 Direct-Connection(originate)

"FuturNet System Starting..." PPP

192.168.254.1

Telnet

SYSLOG

9. 7 E-mail

 $\blacksquare$ 

SYSLOG

#### $SMTP$

 $9.7.1$  AS-110

 $\begin{array}{ccc} {\rm SYSLOG} \end{array}$ 

1) General – 5) SMTP  $LOG$  messasge settings

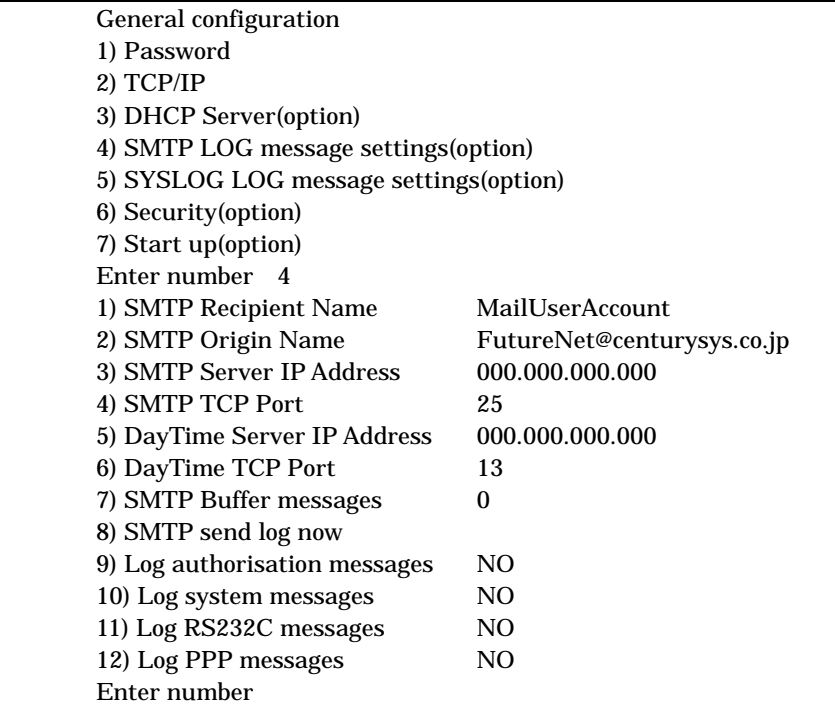

1) SMTP Recipient Name

2) SMTP Origin Name

3) SMTP Server IP Address

 $IP$ SMTP

4) SMTP TCP Port SMTP TCP  $25$ 

5) DayTime Server IP Address DayTime IP DayTime RFC867

SMTP

UNIX  $SMTP$ 6) DayTime TCP Port DayTime TCP  $13$ 

7) SMTP Buffer messages

 $0 \hspace{1.5cm} 100 \hspace{1.5cm} 0$ 

8) SMTP send log now

9) Log authorisation messages

10) Log system messages

11) Log RS232C messages RS-232C RS-232C

12) Log PPP messages **PPP** PPP

 $IP$ 

9. 7. 2

SMTP

DayTime UNIX WindowsNT

 $(\underline{A})...$ 

TCP/IP DayTime

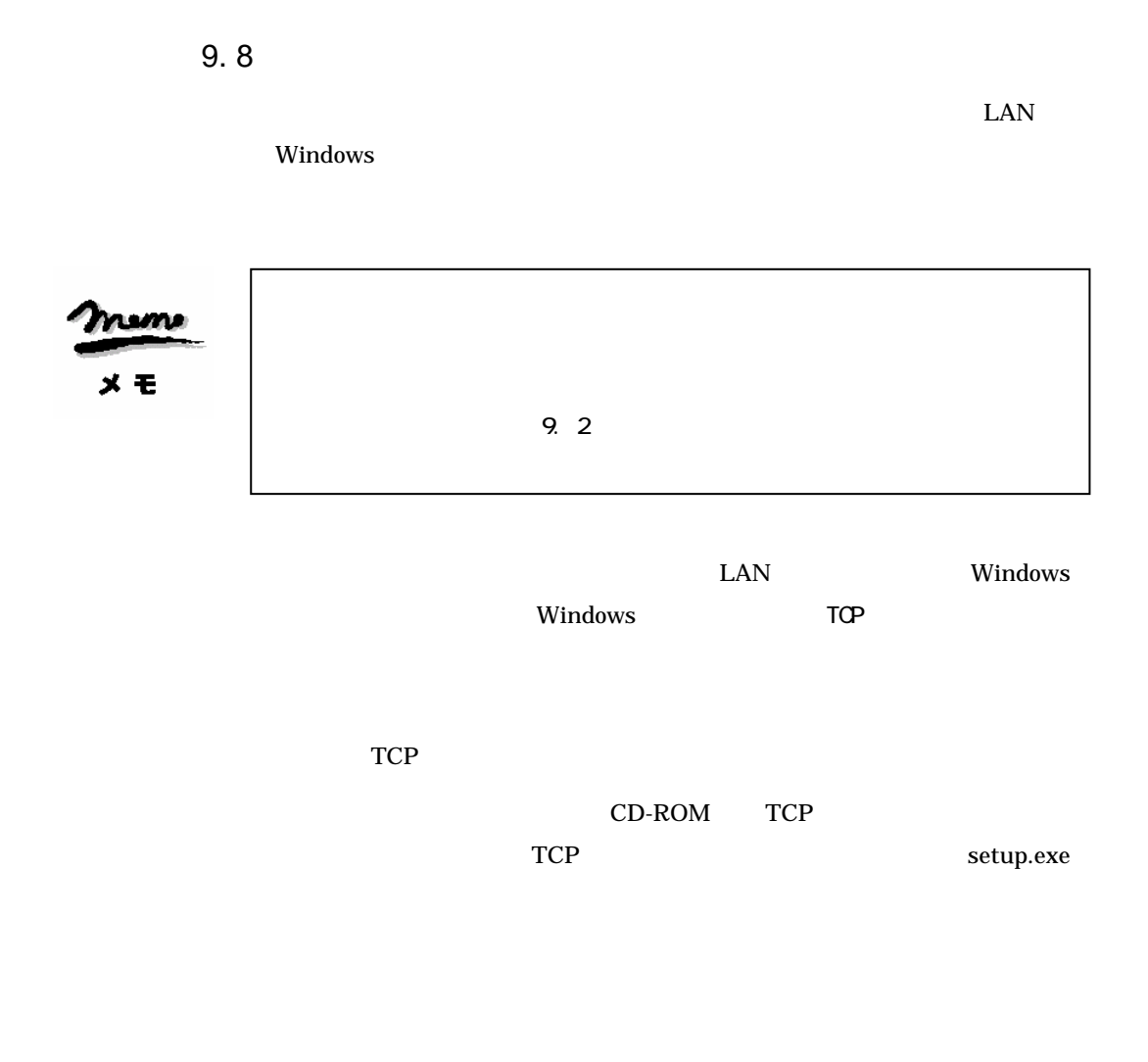

**URL** 

http://www.centurysys.co.jp/product/as110/index\_d.html URL WEB

TCP

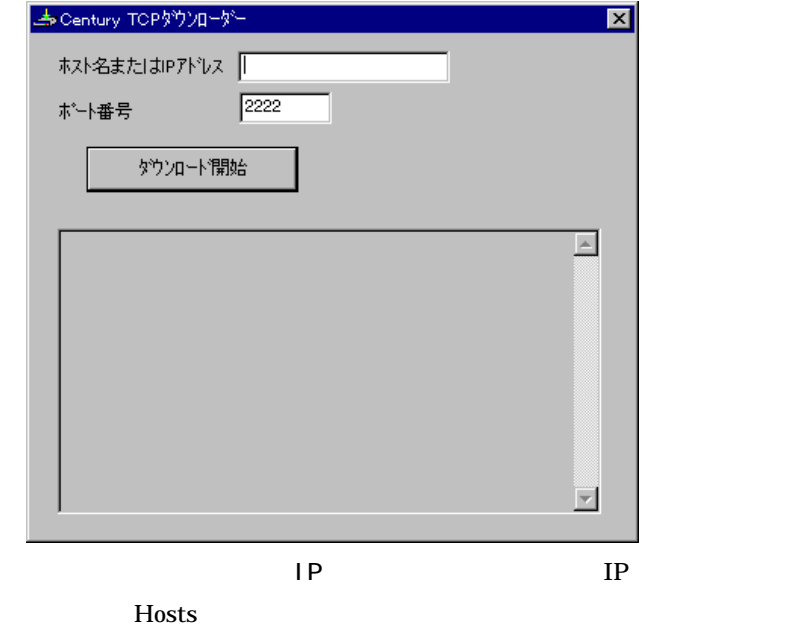

IP  $\blacksquare$ 

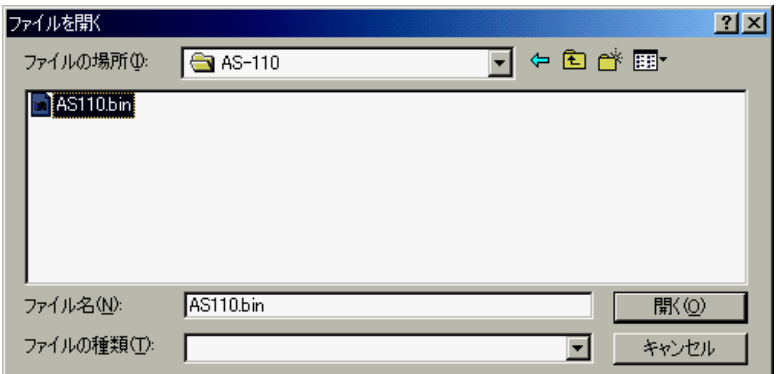

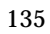

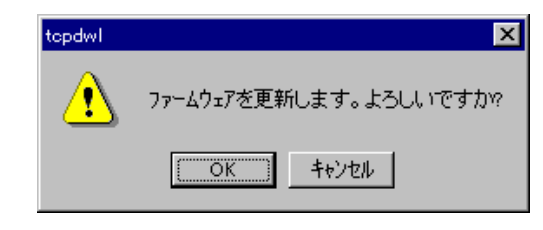

OK  $\sim$ 

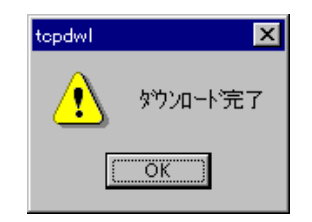

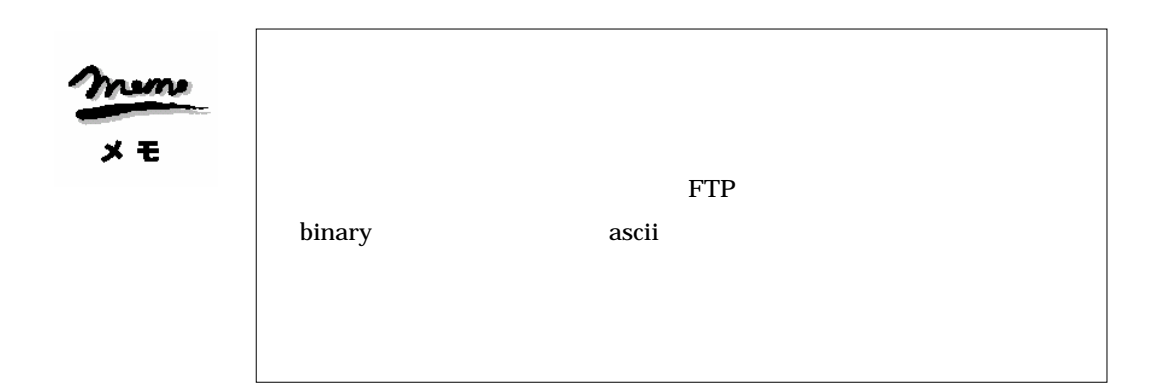

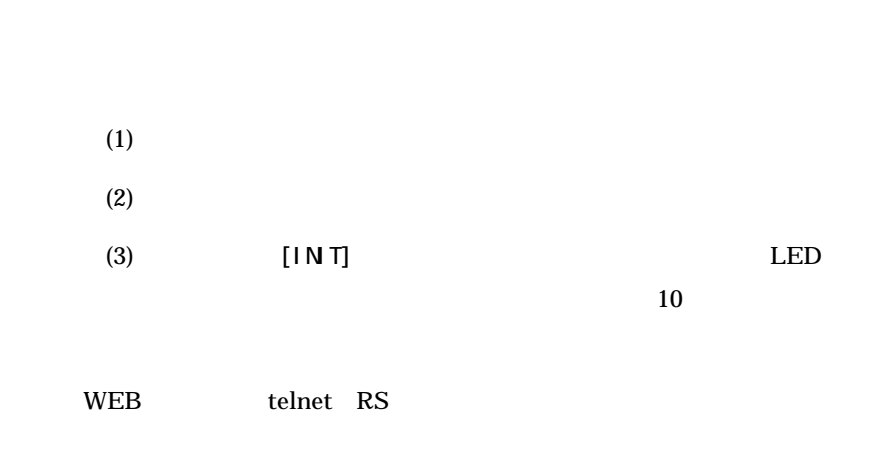

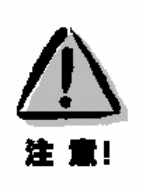

9.9
9. 10

4) Status

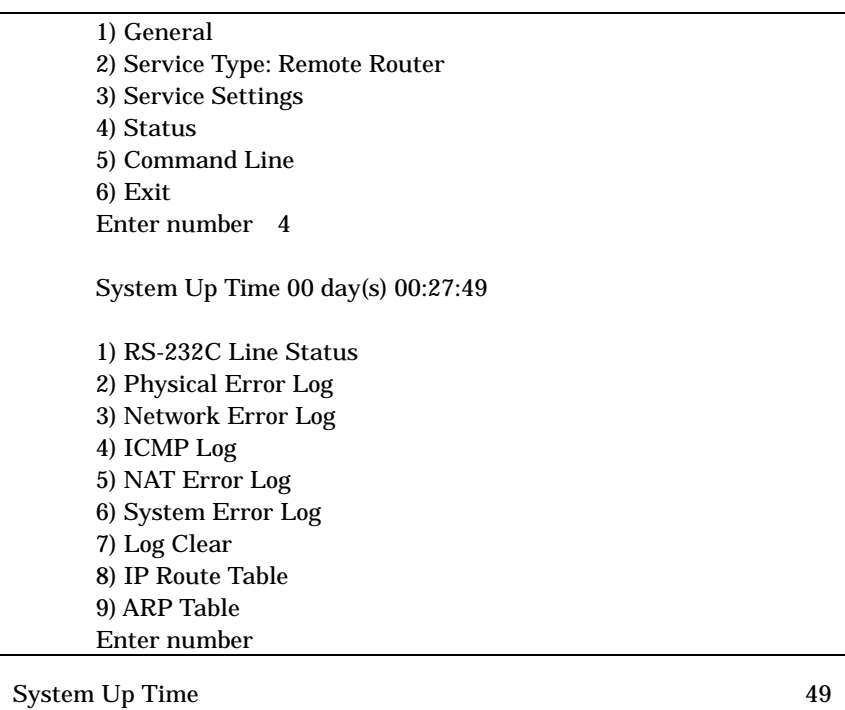

 $49$  0

1) RS-232C Line Status

RS-232

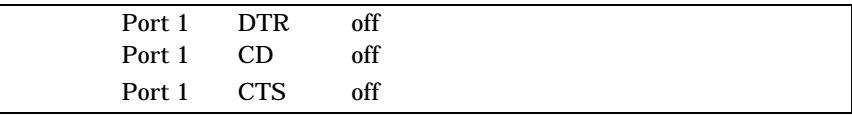

2) Physical Error Log

RS-232C

RS-232C

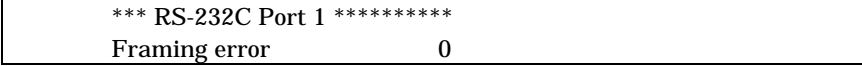

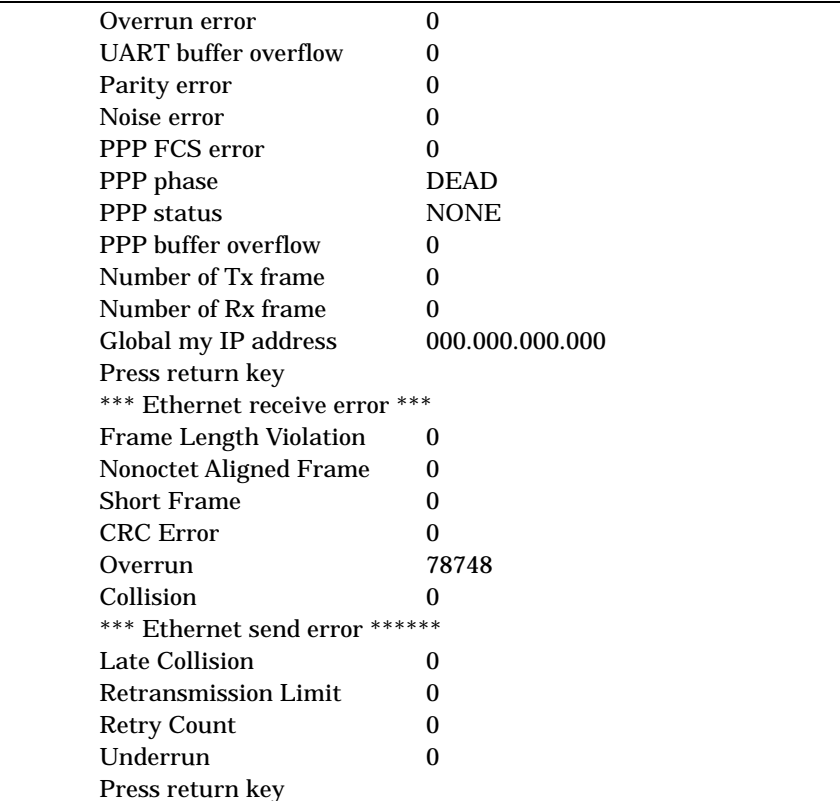

3) Network Error Log

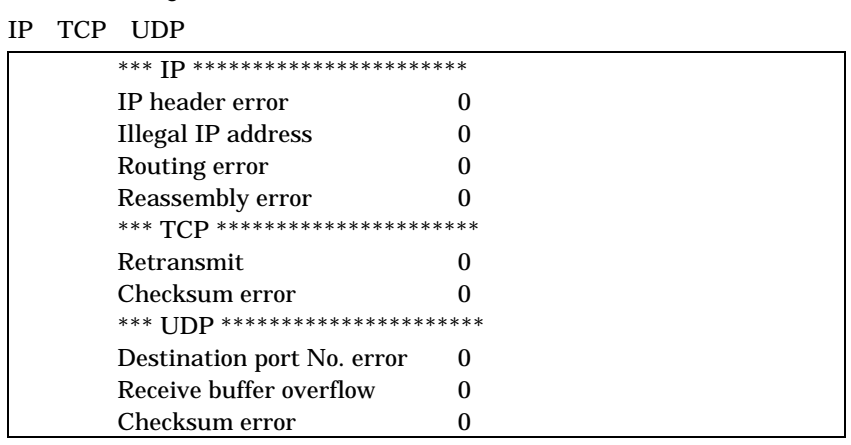

## 4) ICMP Log

**ICMP** 

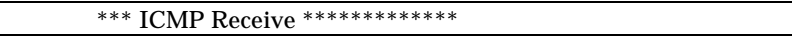

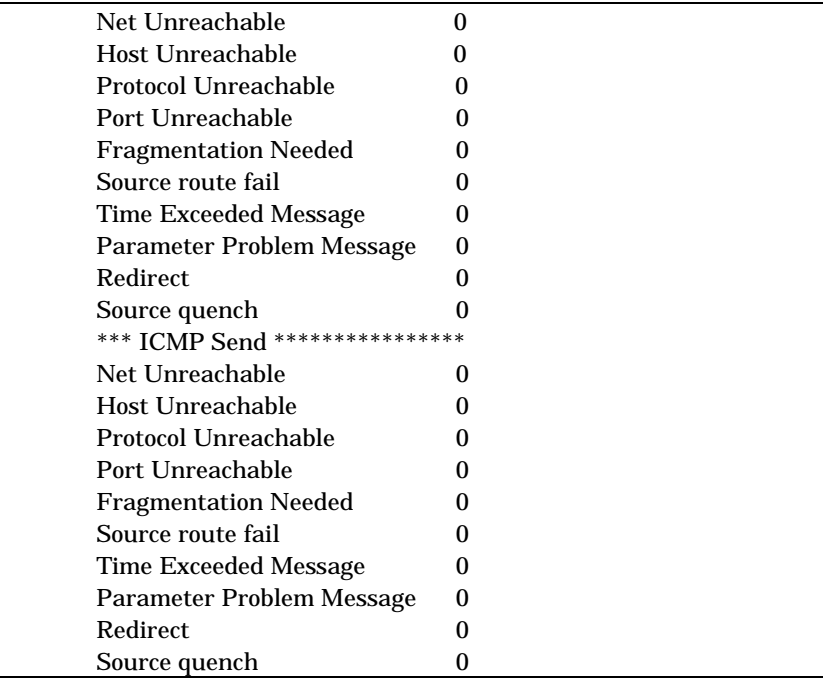

5) NAT Error Log

 $IP$ 

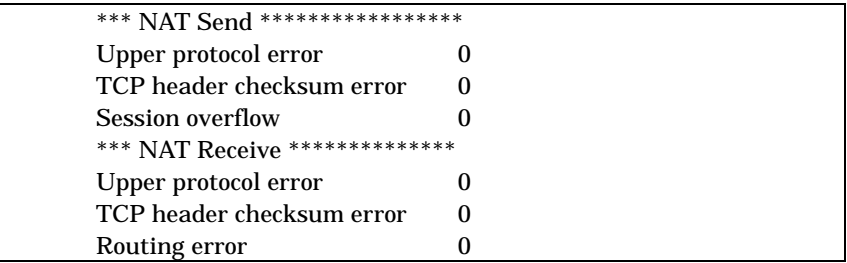

6) System Error Log

System error message is not logged

Watchdog

Number of watchdog resets : 0

7) Log Clear

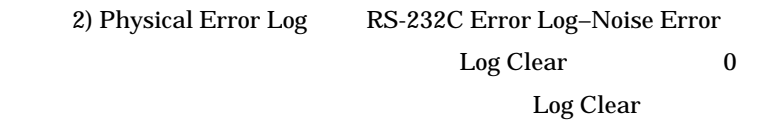

8) IP Route Table

IP  $5.5$ 

9) ARP Table

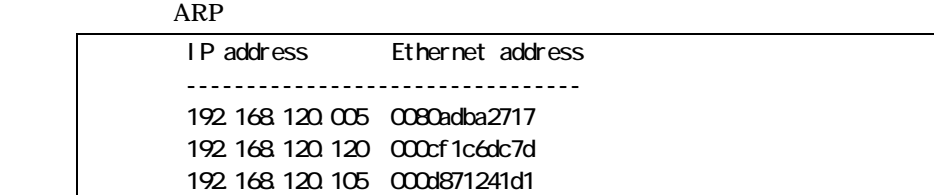

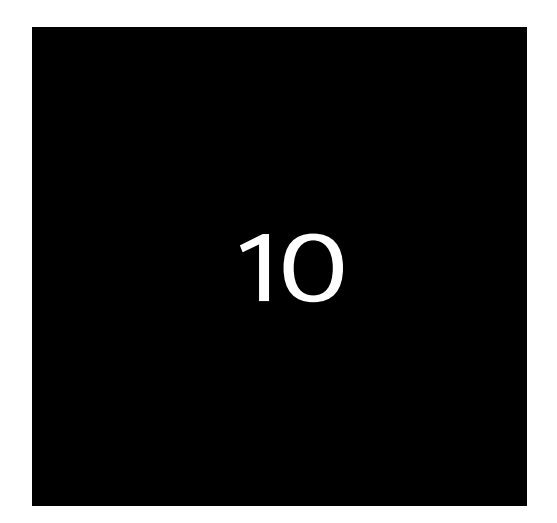

## 10. 1 Modem/TA port

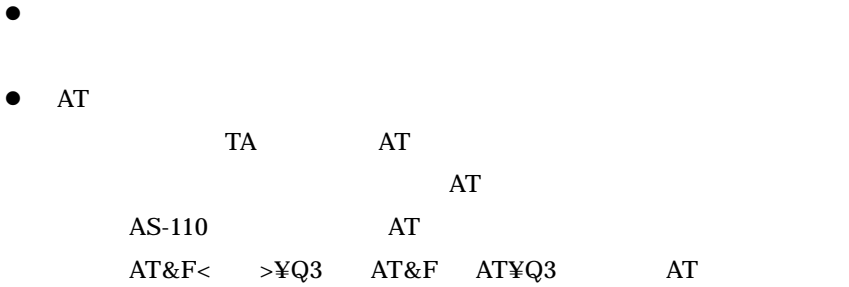

#### PV-AF3361

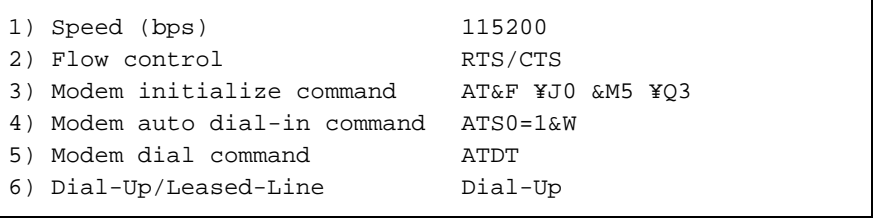

NTT-TE MN-128 64K

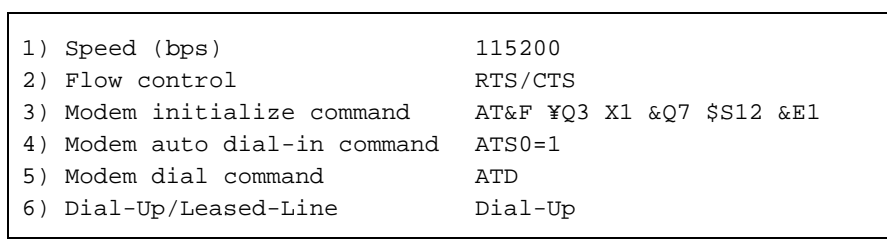

## NTT-TE MN-128(MP128K)

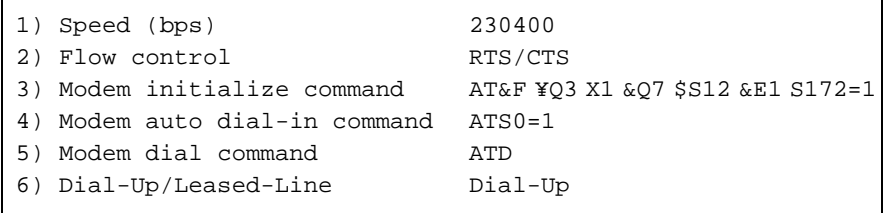

٦

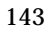

 $\overline{ }$ 

NEC AtermIT55(64K)

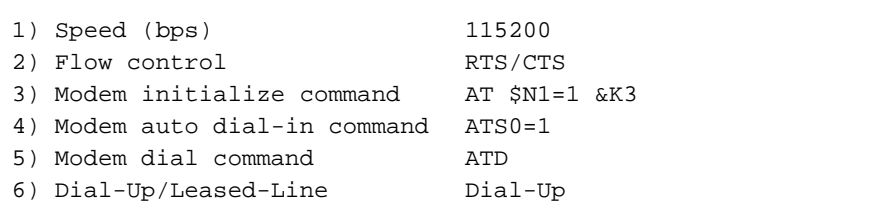

NEC AtermIT55(MP128K)

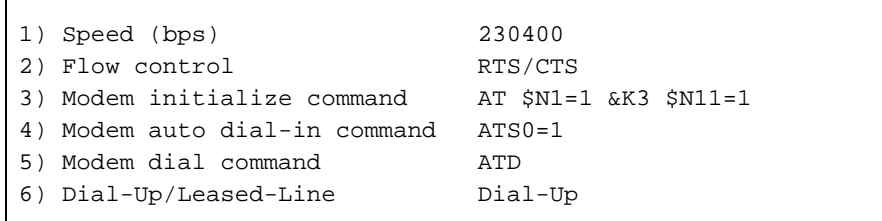

#### (VC-172) PIAFS

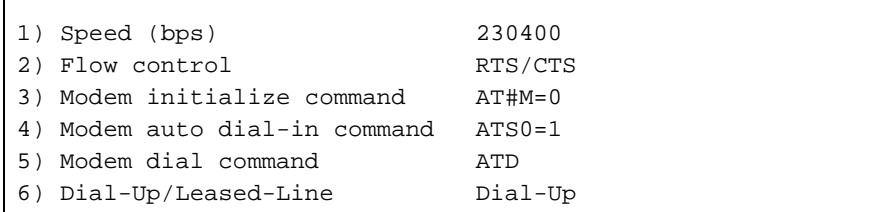

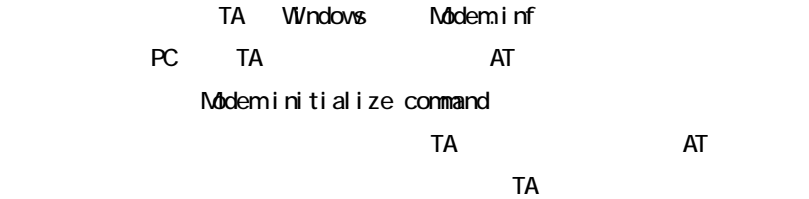

## $10.2$

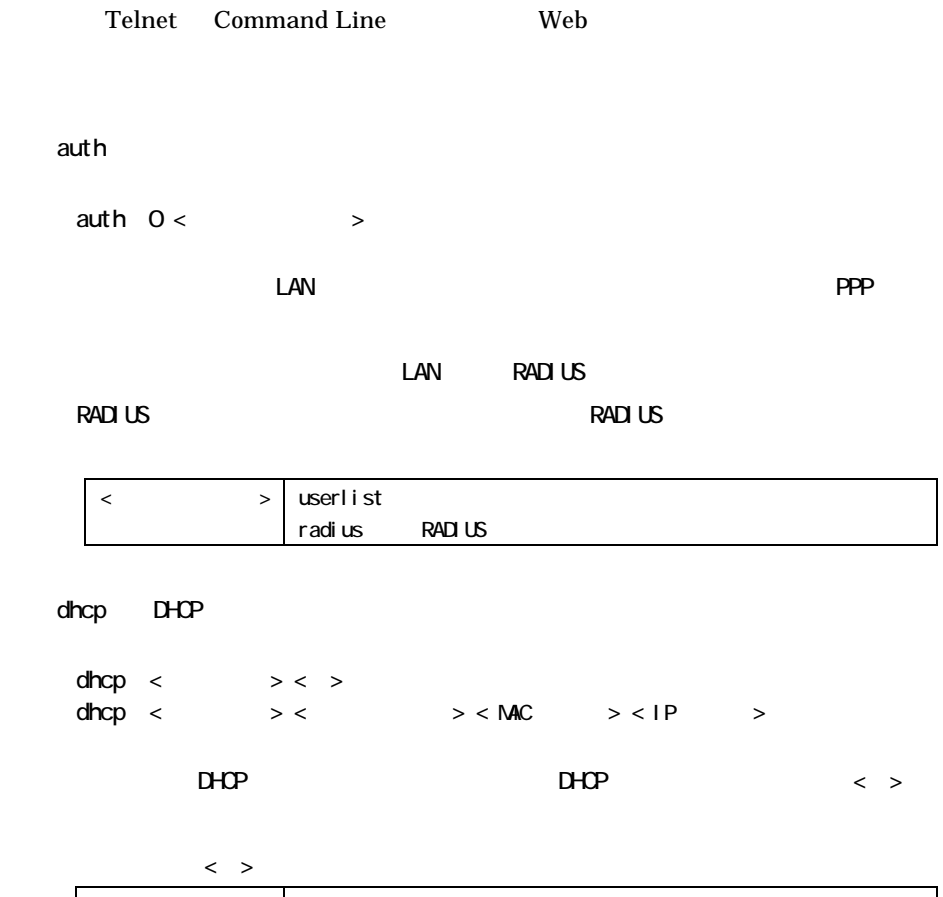

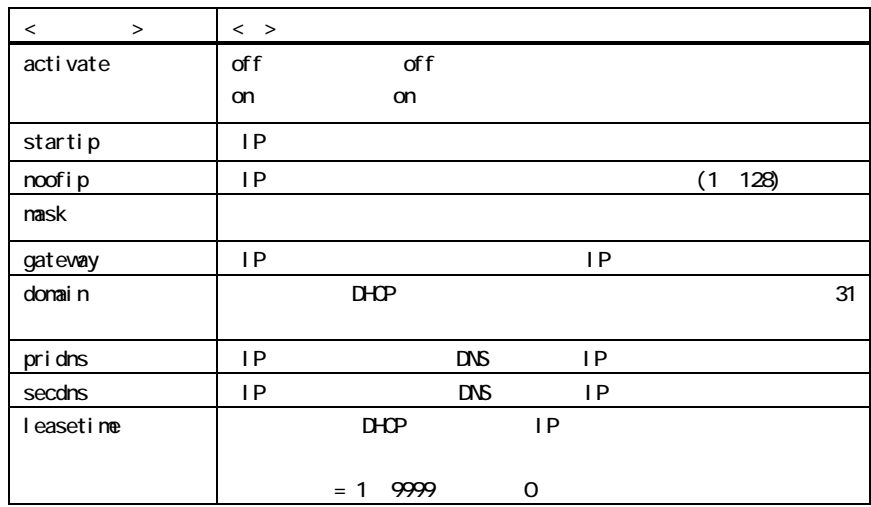

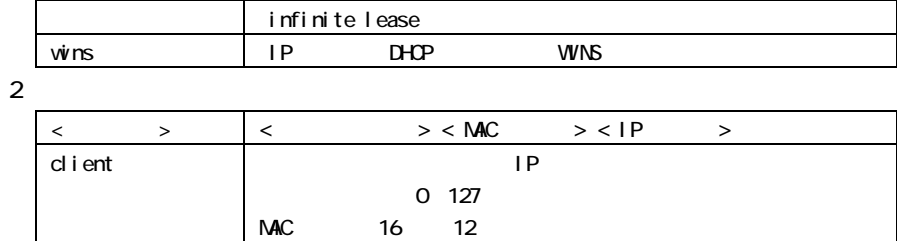

#### filter IP

filter <fnumber> <type> <dir> <srcaddr> <dstaddr> <protocol> <srcport> <dstport> <interface> <site>

IP  $*192.9.200.1$ "

 $\mathsf{LAN}\phantom{0}$ 

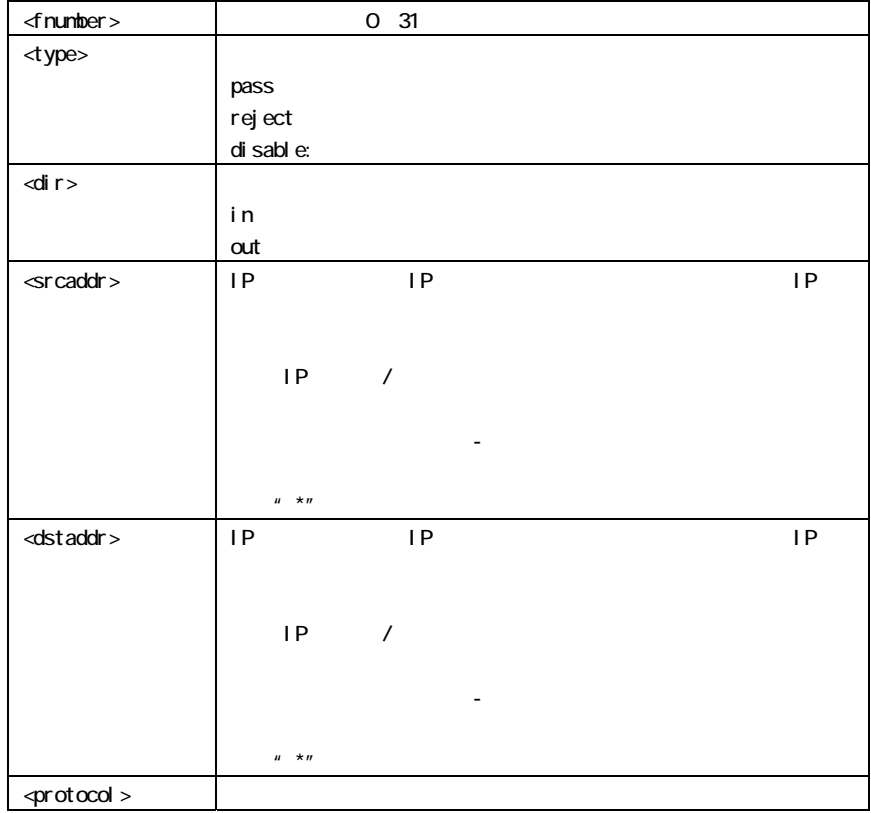

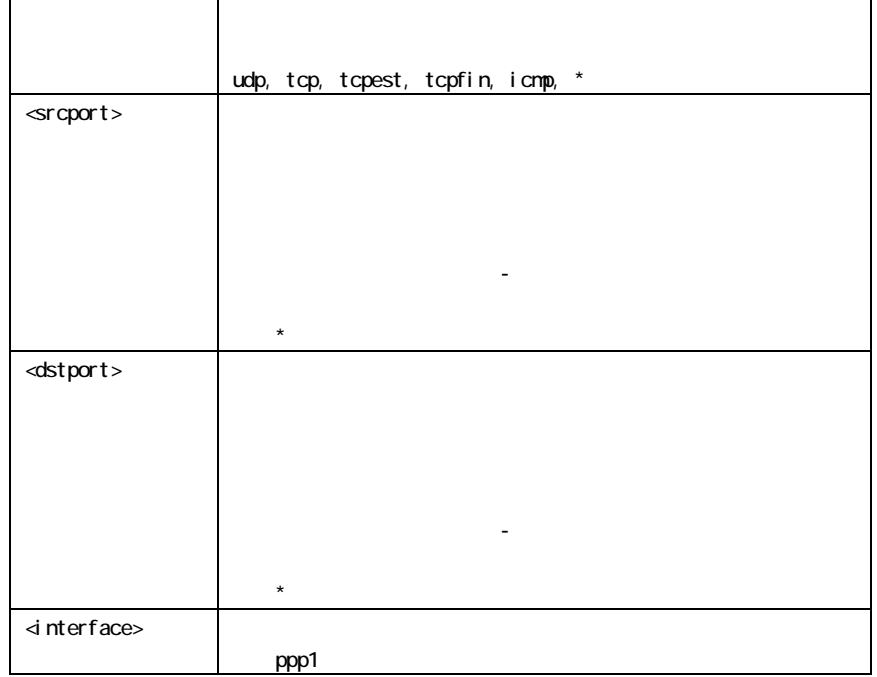

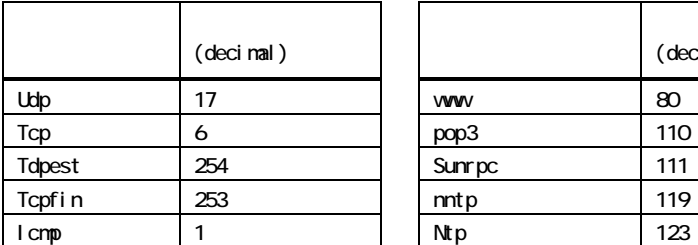

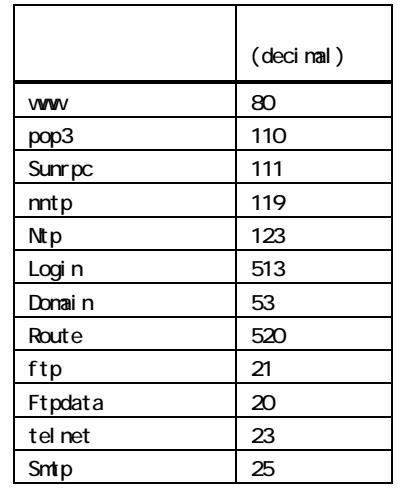

flag

flag < $\left\langle \begin{array}{cc} 1 & 1 \ 1 & 1 \end{array} \right\rangle$ 

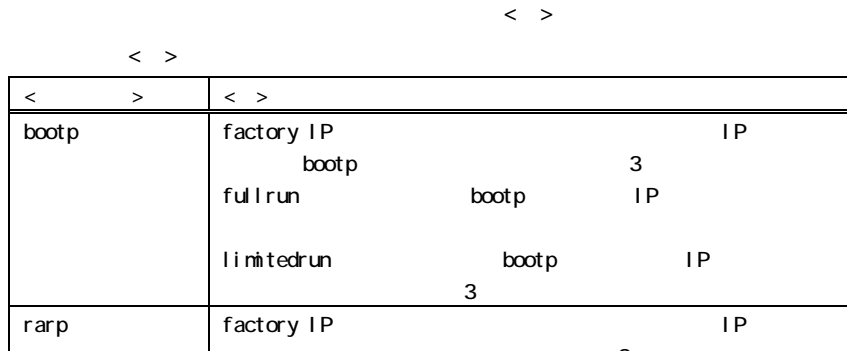

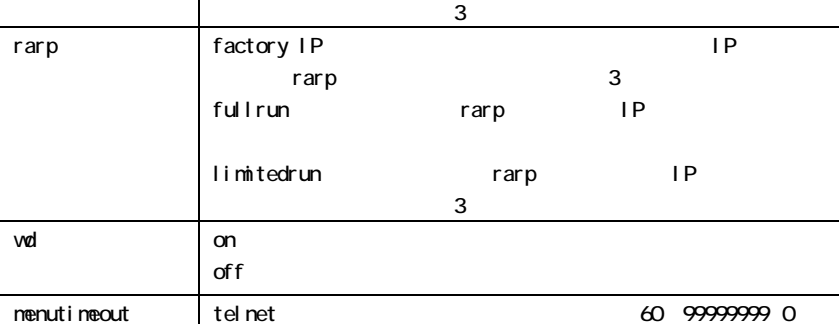

nat NAT(アドレス)

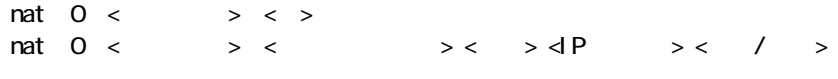

 $\overline{N}$ 

 $\mathsf{IP}}$ 

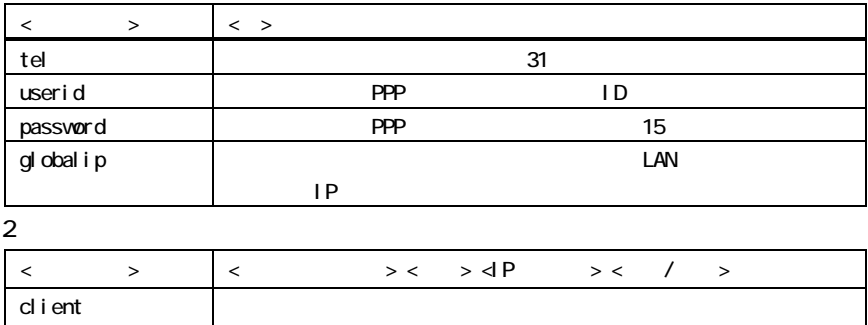

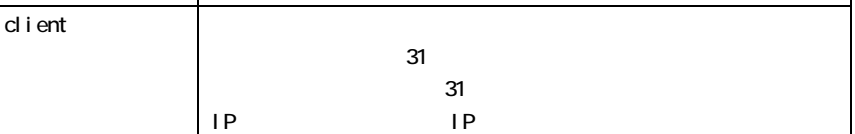

# $\sqrt{2}$  on of f

route

route <  $>$  <  $>$  <  $>$  <  $>$  <  $>$  <  $>$  <  $>$  <  $>$  <  $>$  <  $>$  <  $>$  <  $>$  <  $>$  <  $>$  <  $>$  <  $>$  <  $>$  <  $>$  <  $>$  <  $>$  <  $>$  <  $>$  <  $>$  <  $>$  <  $>$  <  $>$  <  $>$  <  $>$  <  $>$  <  $>$  <  $>$  <  $>$  <  $>$  <  $>$  <  $>$  <  $>$  $\rightarrow$ 

 $\mathsf{LAN}$ 

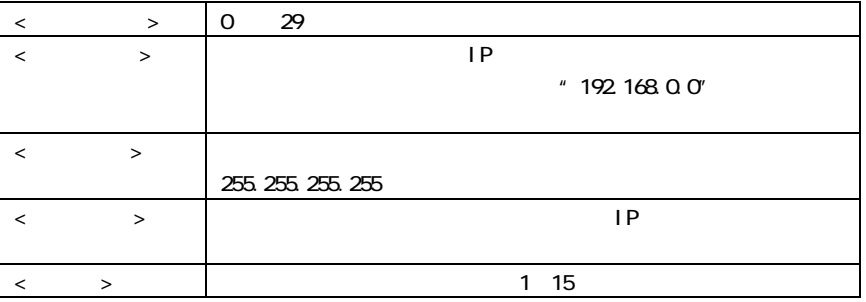

#### radius RADIUS

 $r$ adius < $\Rightarrow$  < $\Box$ P  $\rightarrow$  < $\Box$ 

証に RADIUS を利用することができる。このコマンドでは認証をおこなう RADIUS サーバ

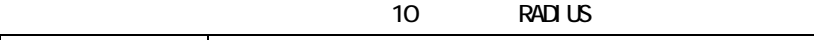

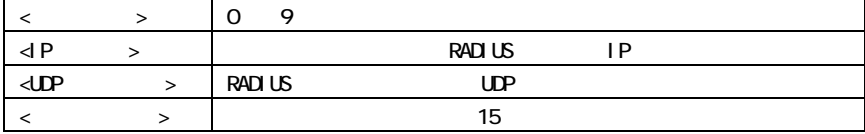

#### nain

 $\text{main}$  <  $\text{+}$   $\text{+}$   $\text$ 

 本装置自身の IP アドレス、ネットマスク、デフォルトルータ、パスワード、RIP ONGEF

#### $\langle \rangle$

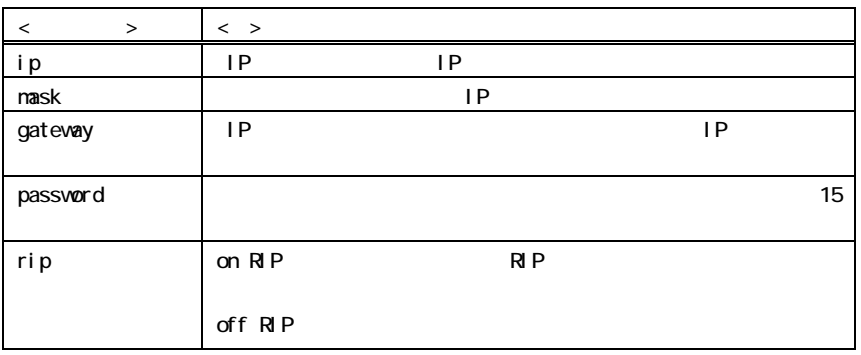

## rs PPP RS

rs  $0 <$   $>$   $>$   $<$   $>$ 

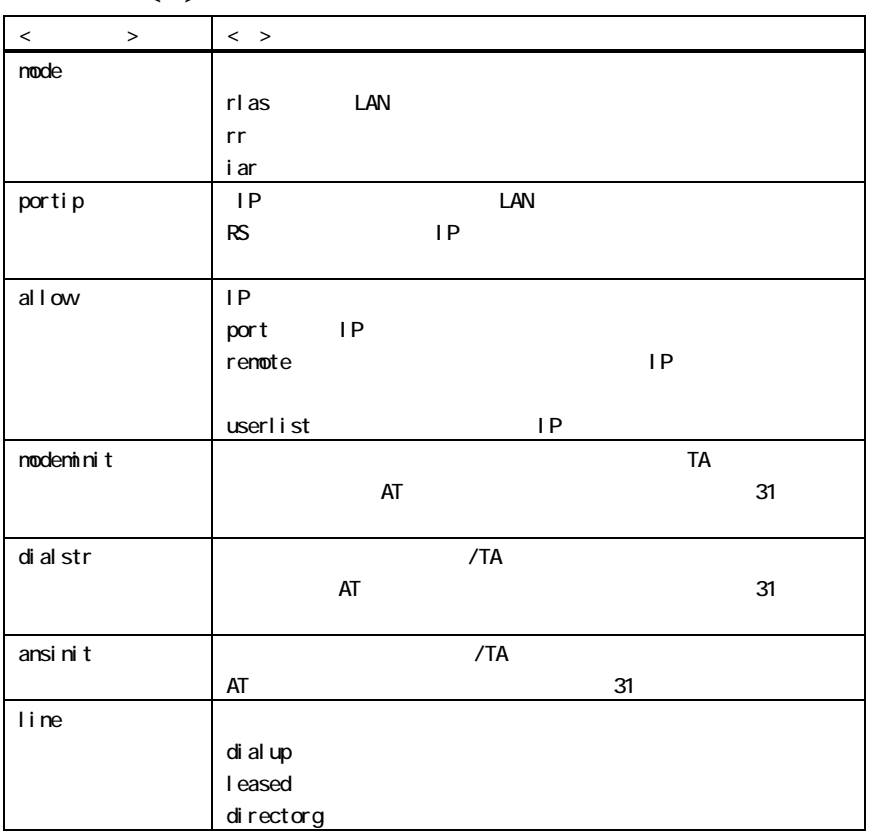

 $\langle \cdot \rangle$ 

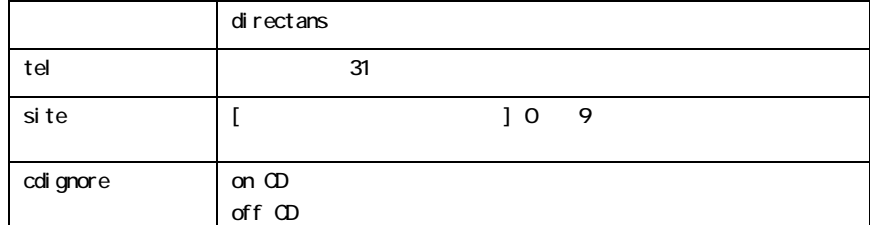

 $10$  site

site <サイト番号> <サイト名> <電話番号> <ユーザ ID> <パスワード> <コール バック種別> <自動ダイヤルフラグ> <接続先> <サブネットマスク>

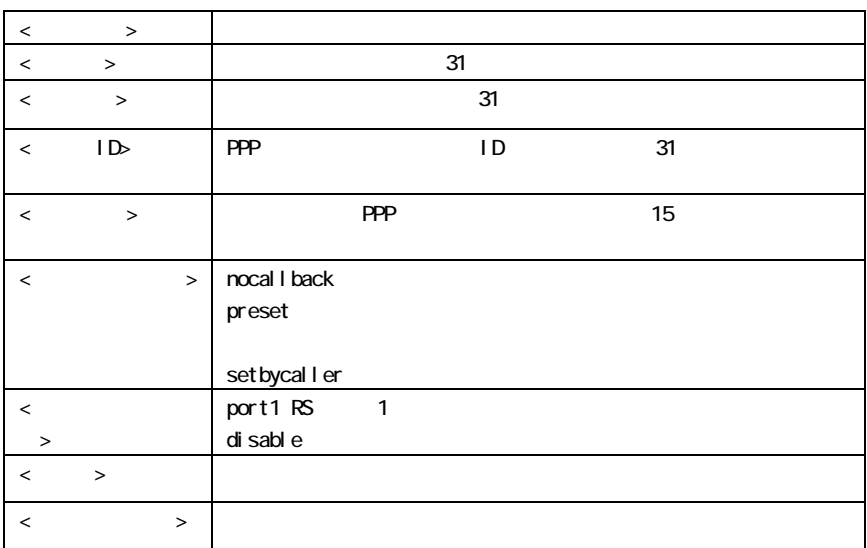

11 user

 $\text{USer} <$   $>$  <  $>$  <  $>$  <  $>$  <  $>$  <  $>$  <  $>$  <  $\Rightarrow$  < IP  $\Rightarrow$  <  $\Rightarrow$ 

 $\Box$ AN  $\Box$ 

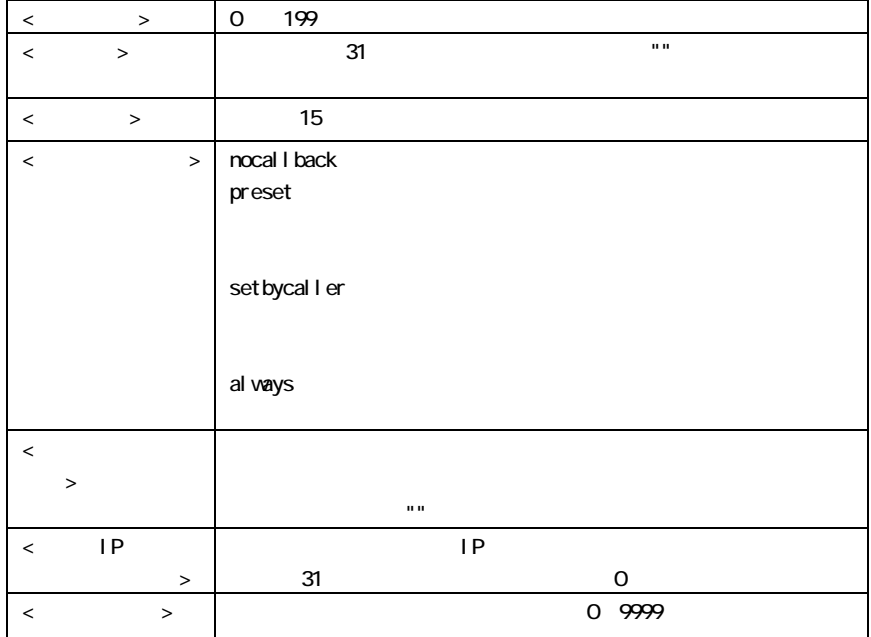

12 smtplog SMTP

 $s$ mtplog <  $\rightarrow$  <  $\rightarrow$  $s$ mtplog option  $\lt$   $>$   $\lt$  on/off>

 $\langle \rangle$ 

E-mail

 $\text{SMP}$  expecting the contract to the contract of  $\geq$ 

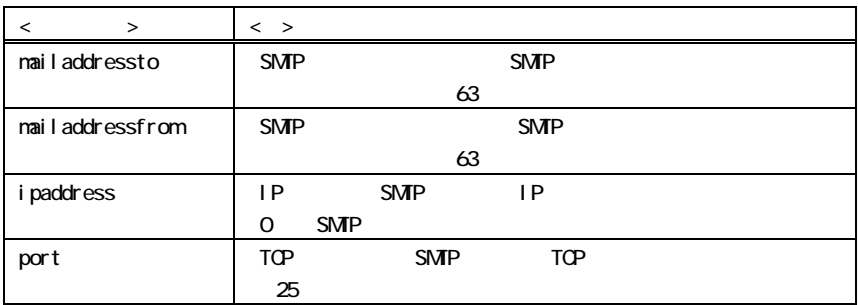

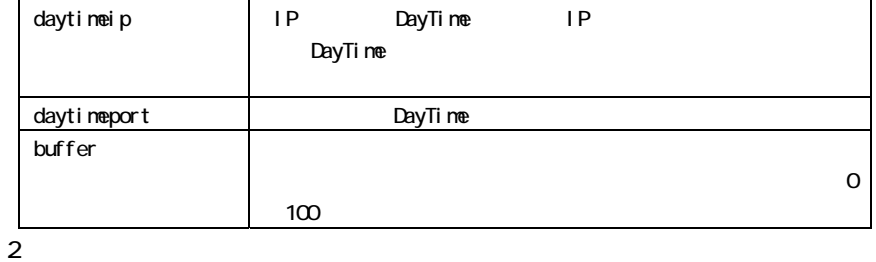

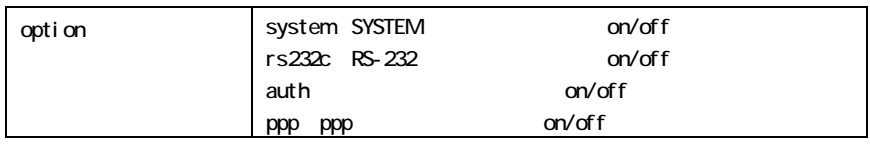

13 syslog  $SYSLCG$ 

```
syslog < \rightarrow < >s syslog option \langle \rangle > \langle on/off \rangle
```
#### UNIX SYSLOG

 $SYSLCG$ 

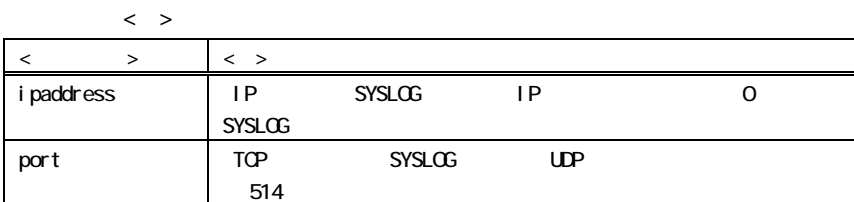

2番目の形式:

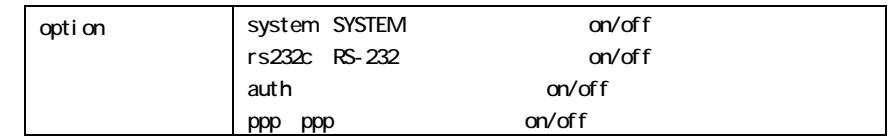

15 proxyarp ARP

proxyarp  $0 <$  >  $\text{proxy}$ addr  $0 < \qquad \Rightarrow \text{dP} \qquad \Rightarrow < \qquad \Rightarrow$ 

**ARP** 

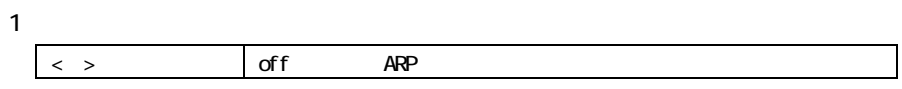

### on: ARP 2番目の形式:  $\langle$  > 0 3 <IP > IP IP  $\begin{array}{ccccc} \text{<} & \text{>} & \text{>} & \text{1} & \text{32} \end{array}$

16 broadcastforwarding

broadcastforwarding < >

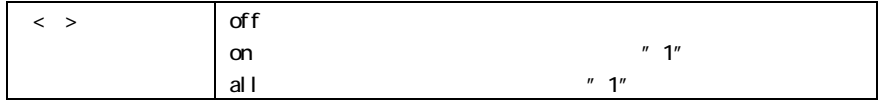

 $10.3$ 

#### Telnet

General

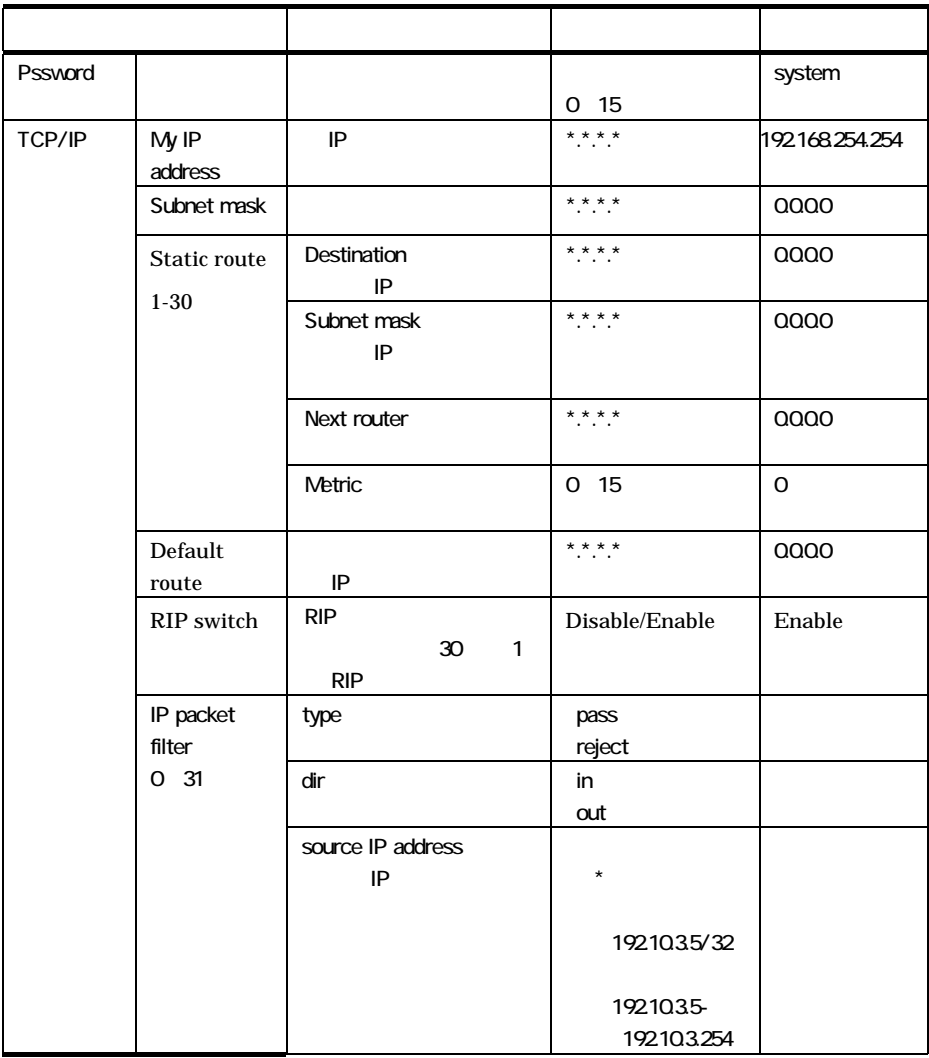

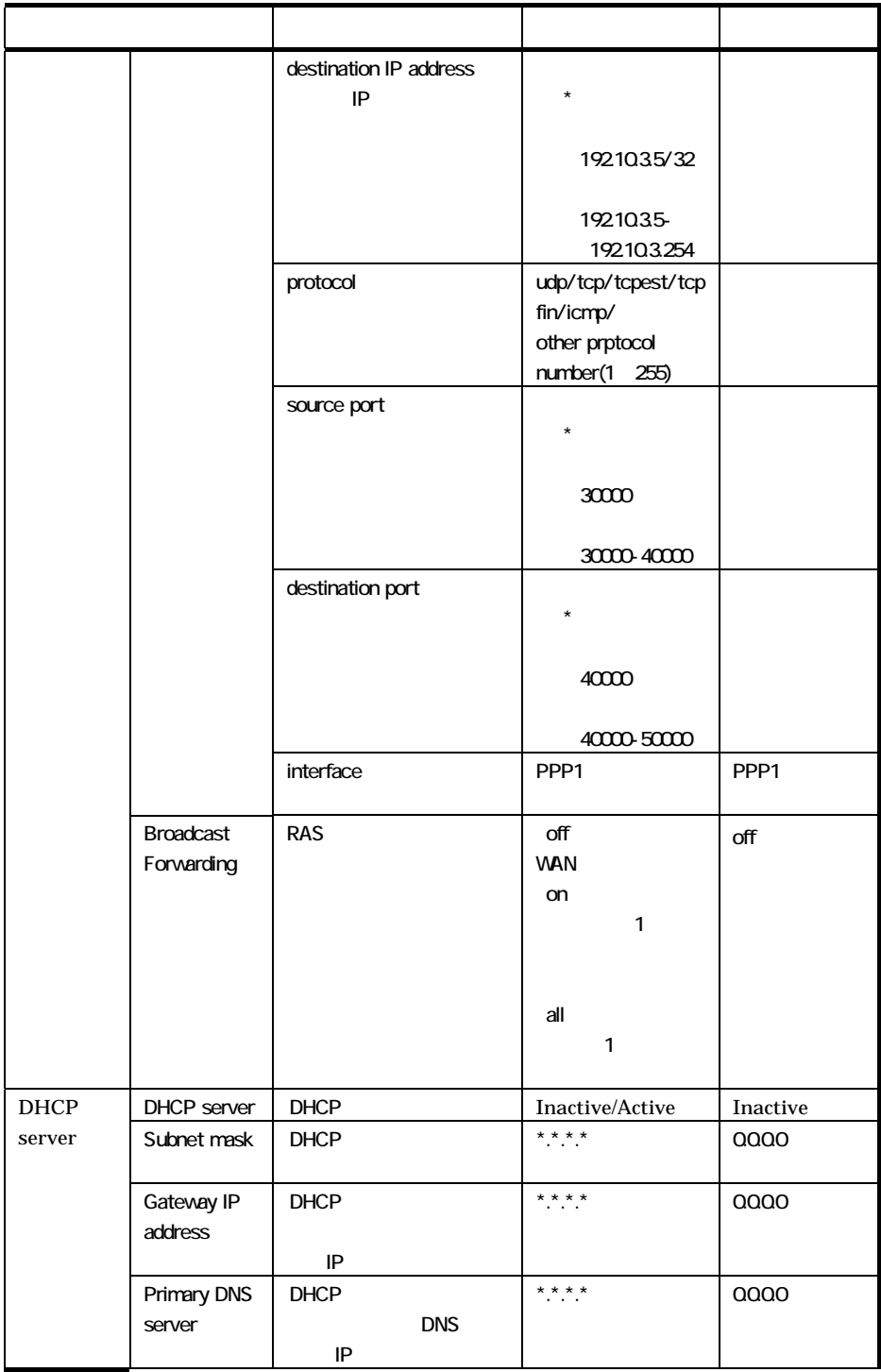

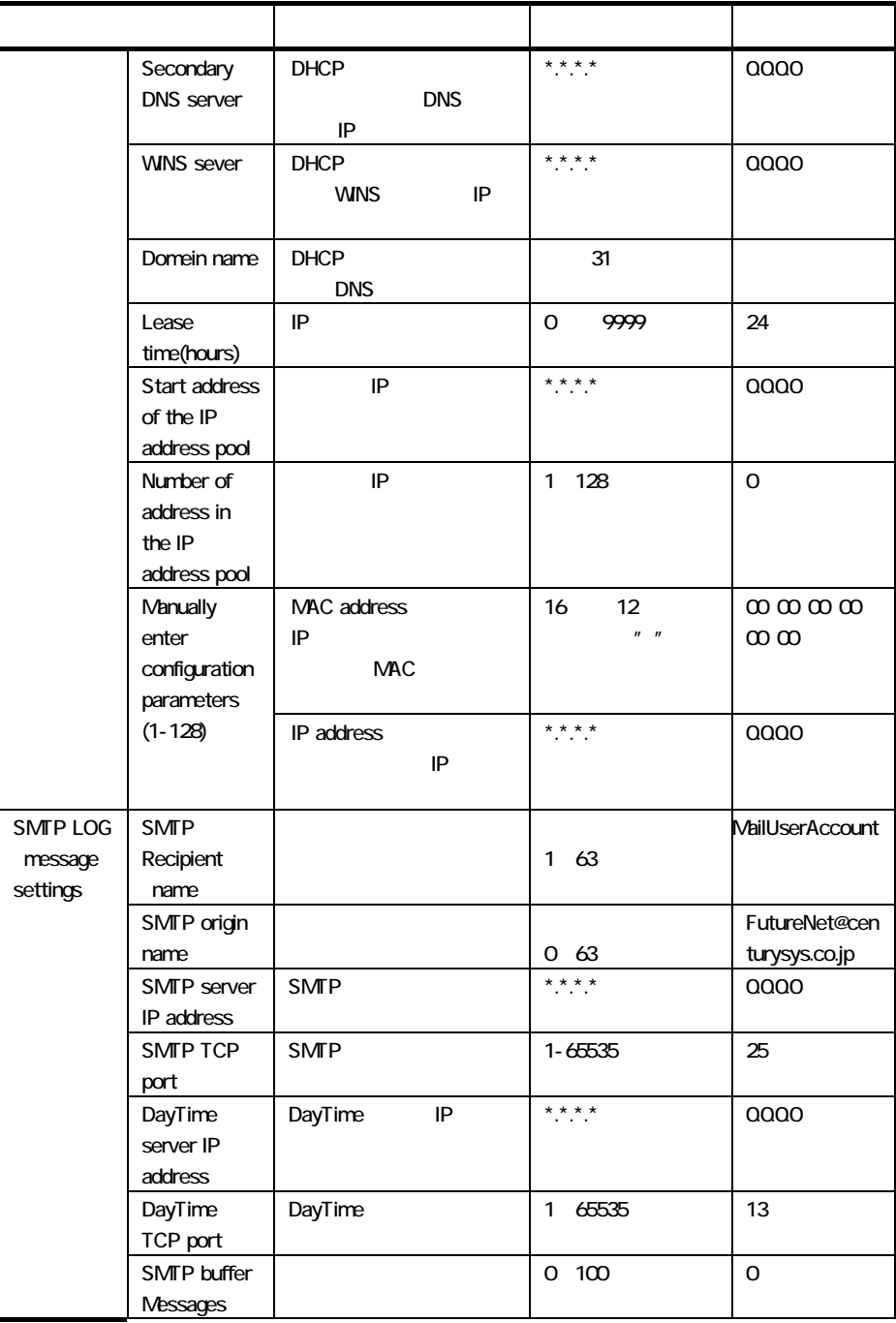

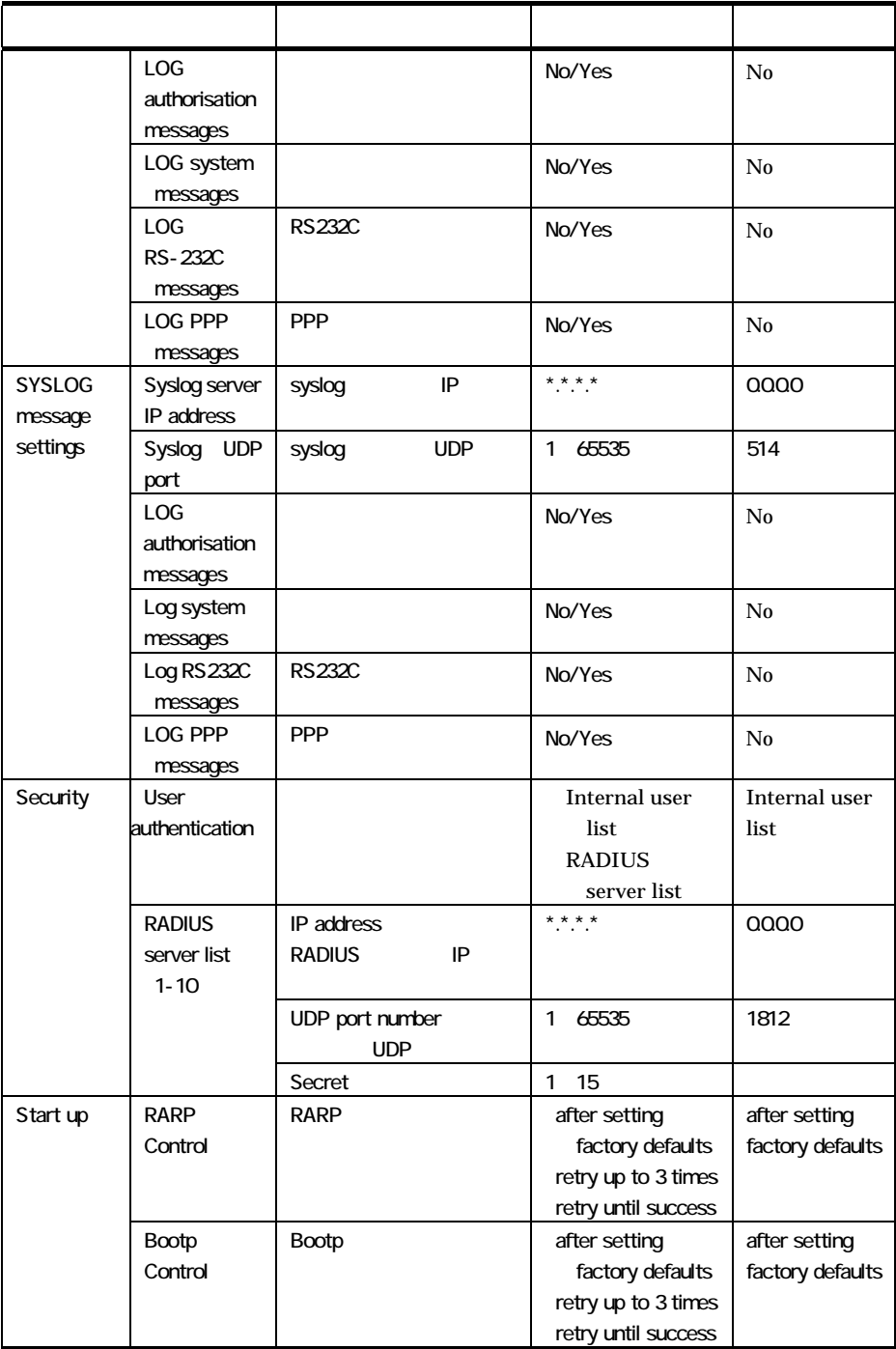

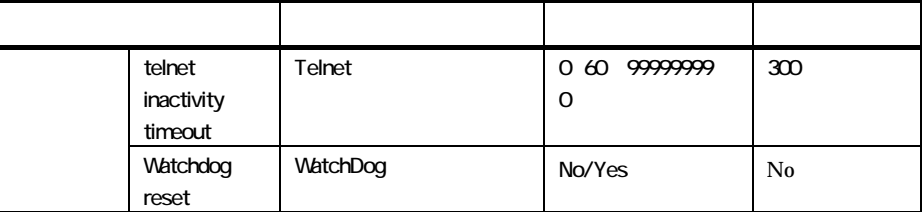

## Service Type

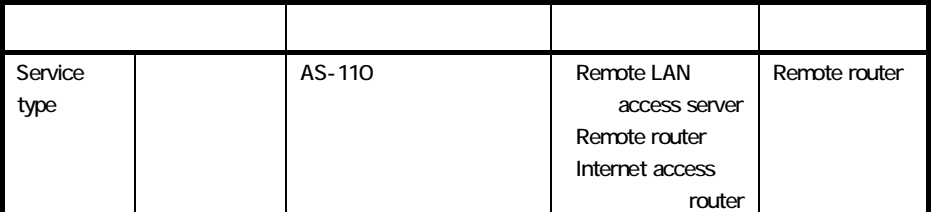

Remote LAN access server

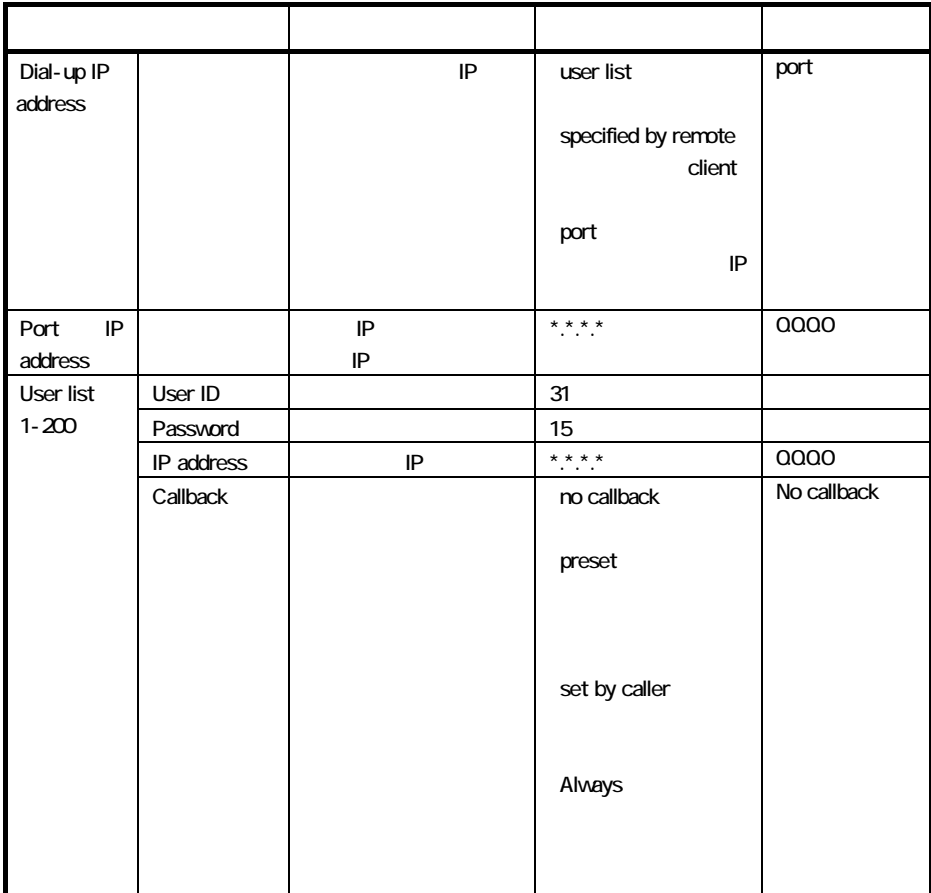

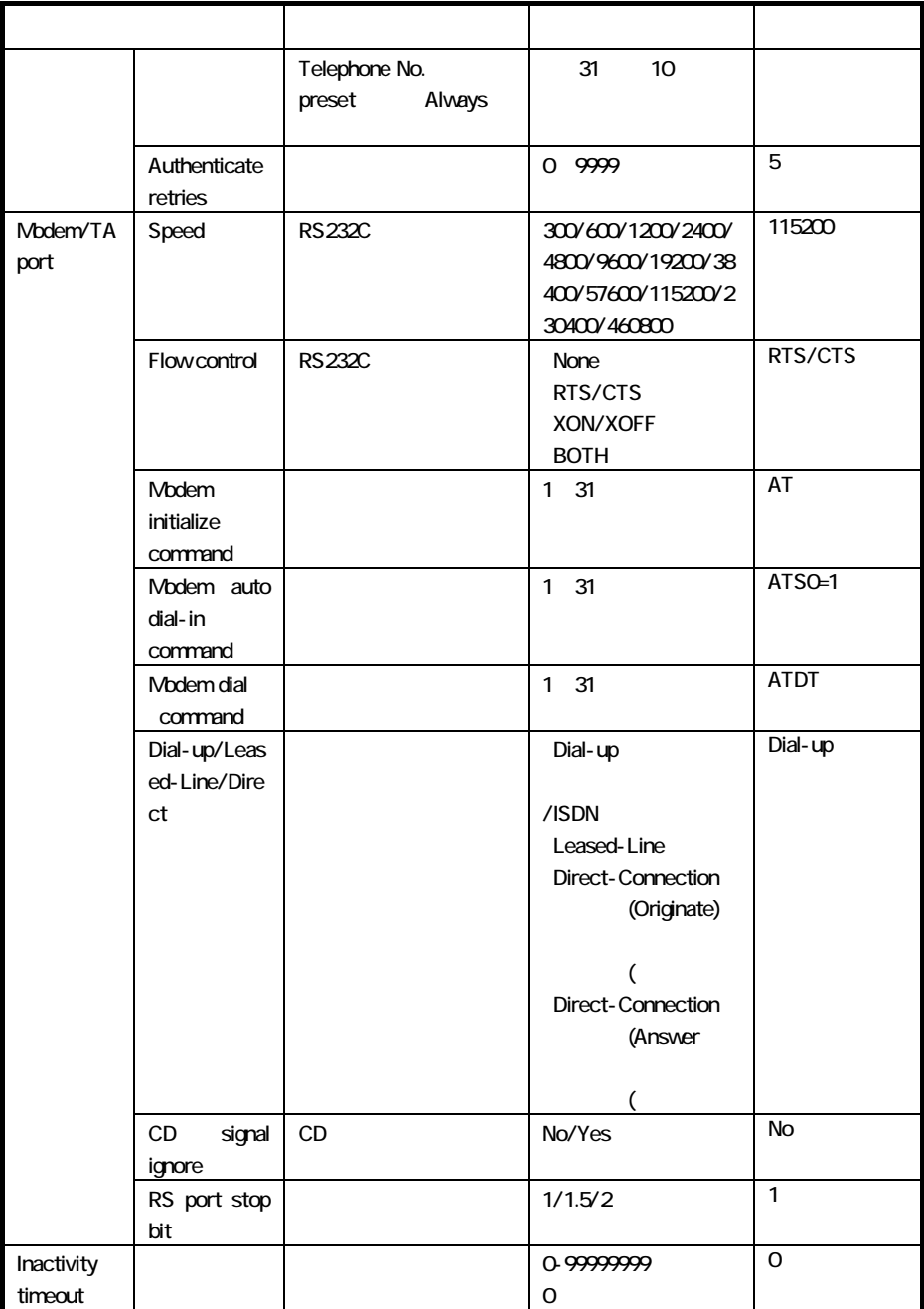

Remote Router

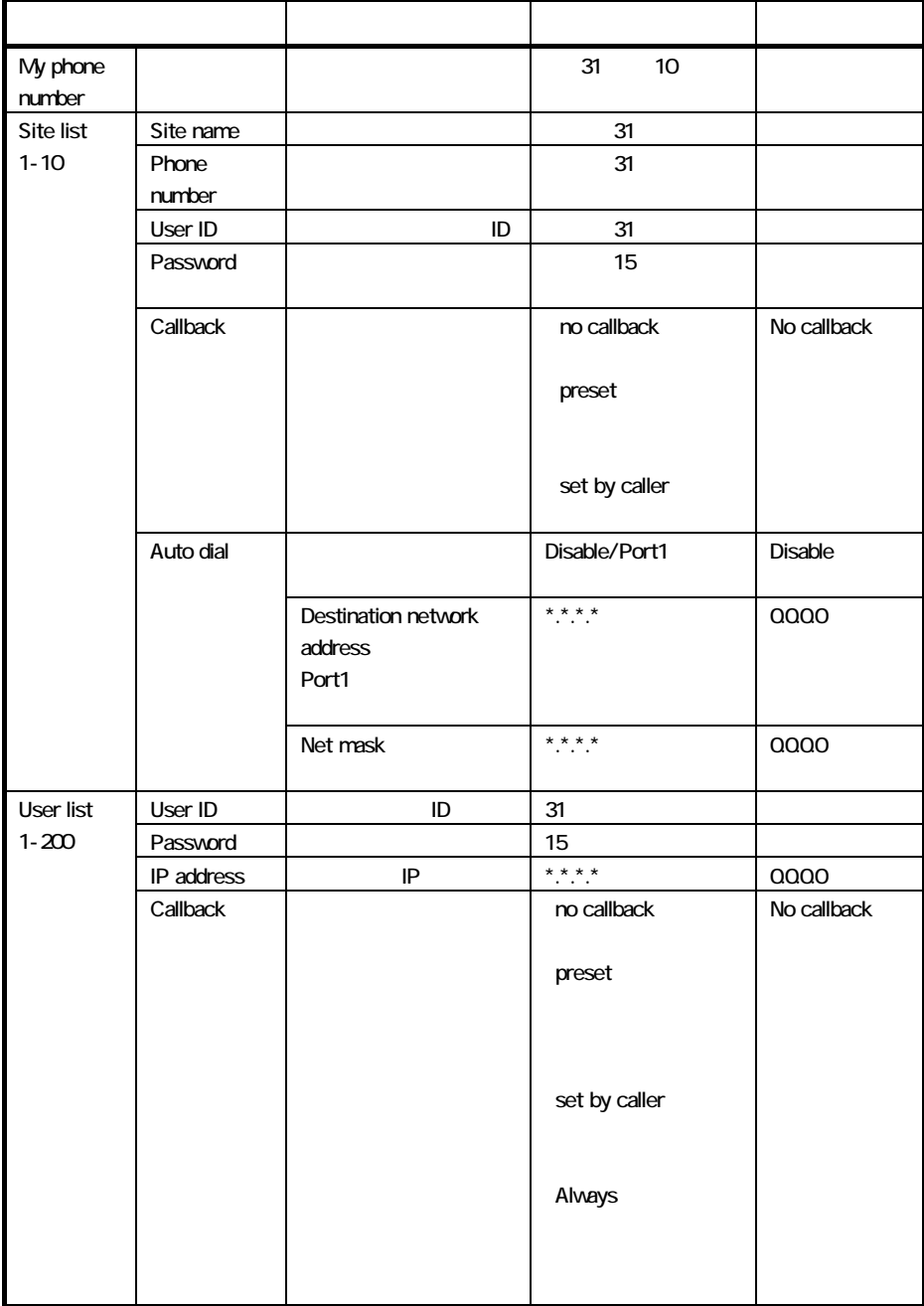

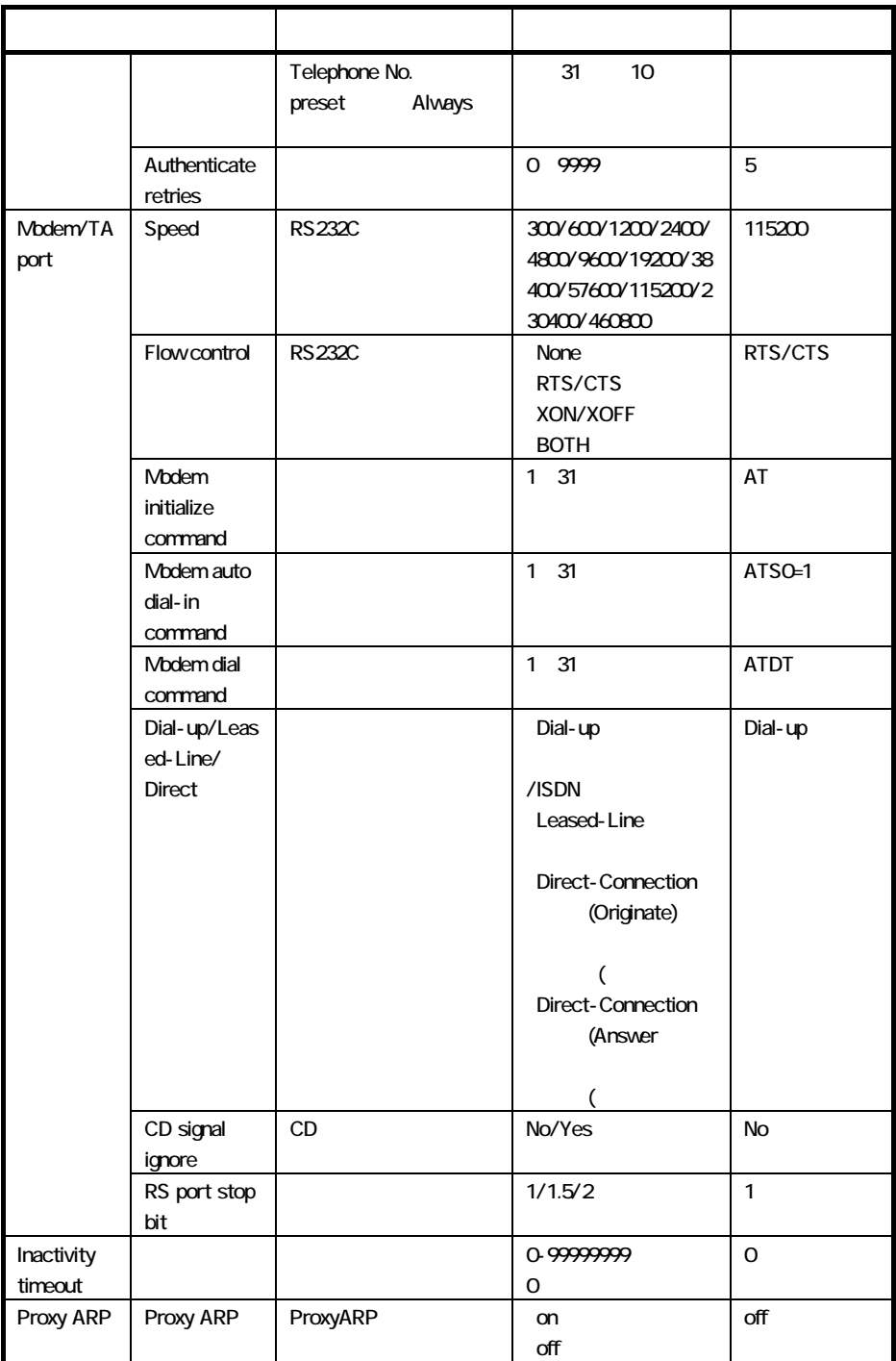

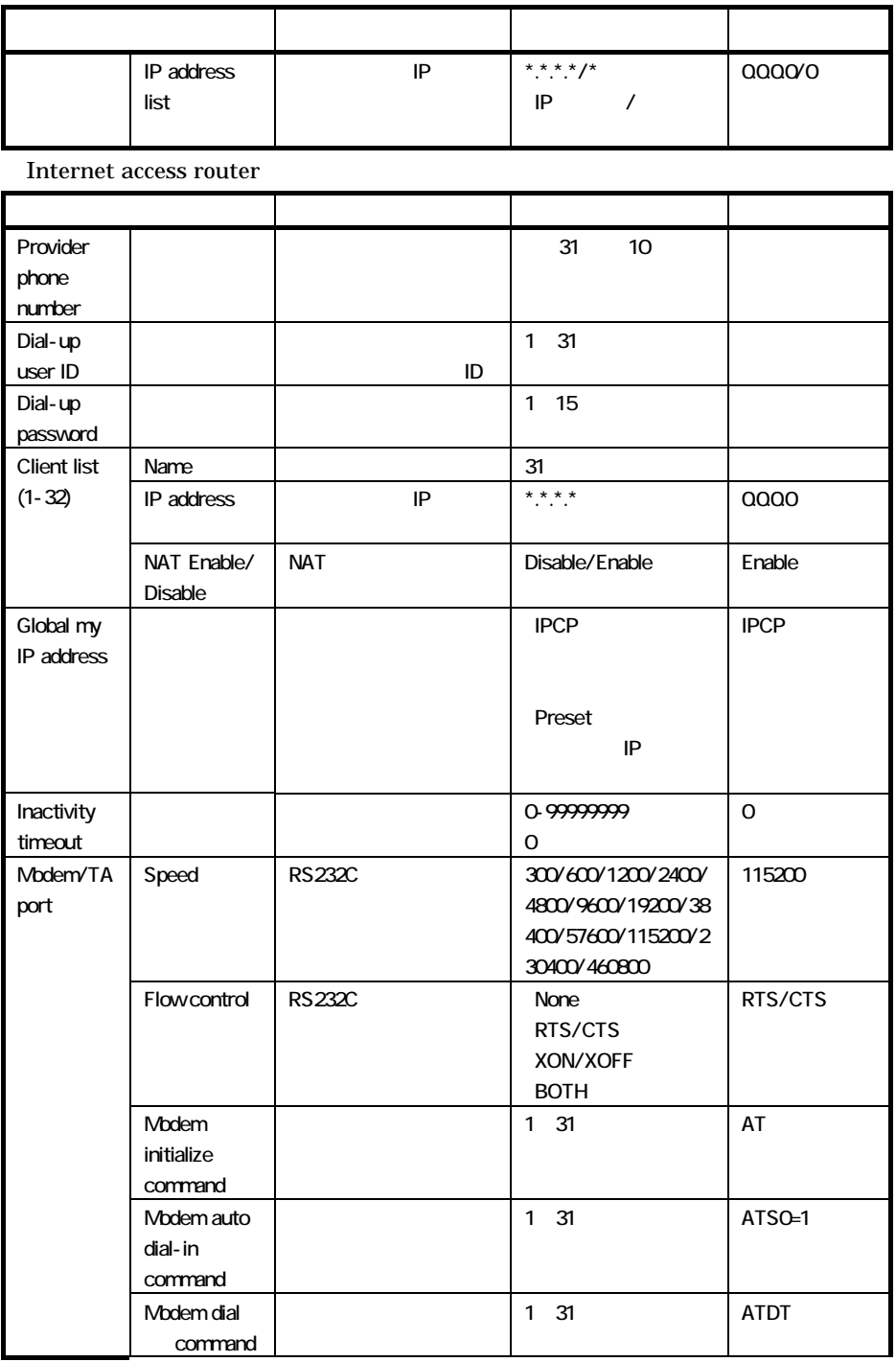

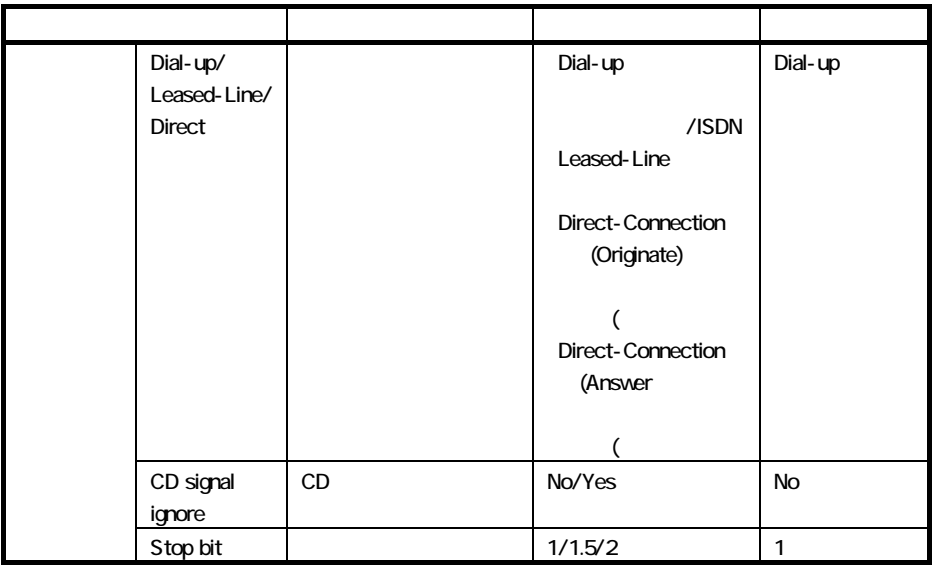

FutureNet AS-110

 $\overline{2005}$  8 1 1

Copyright(c) Century Systems Inc. 1999

 $1-15-14$  180-0022 Tel. 0422-37-8911 Fax. 0422-55-3373 http://www.centurysys.co.jp/